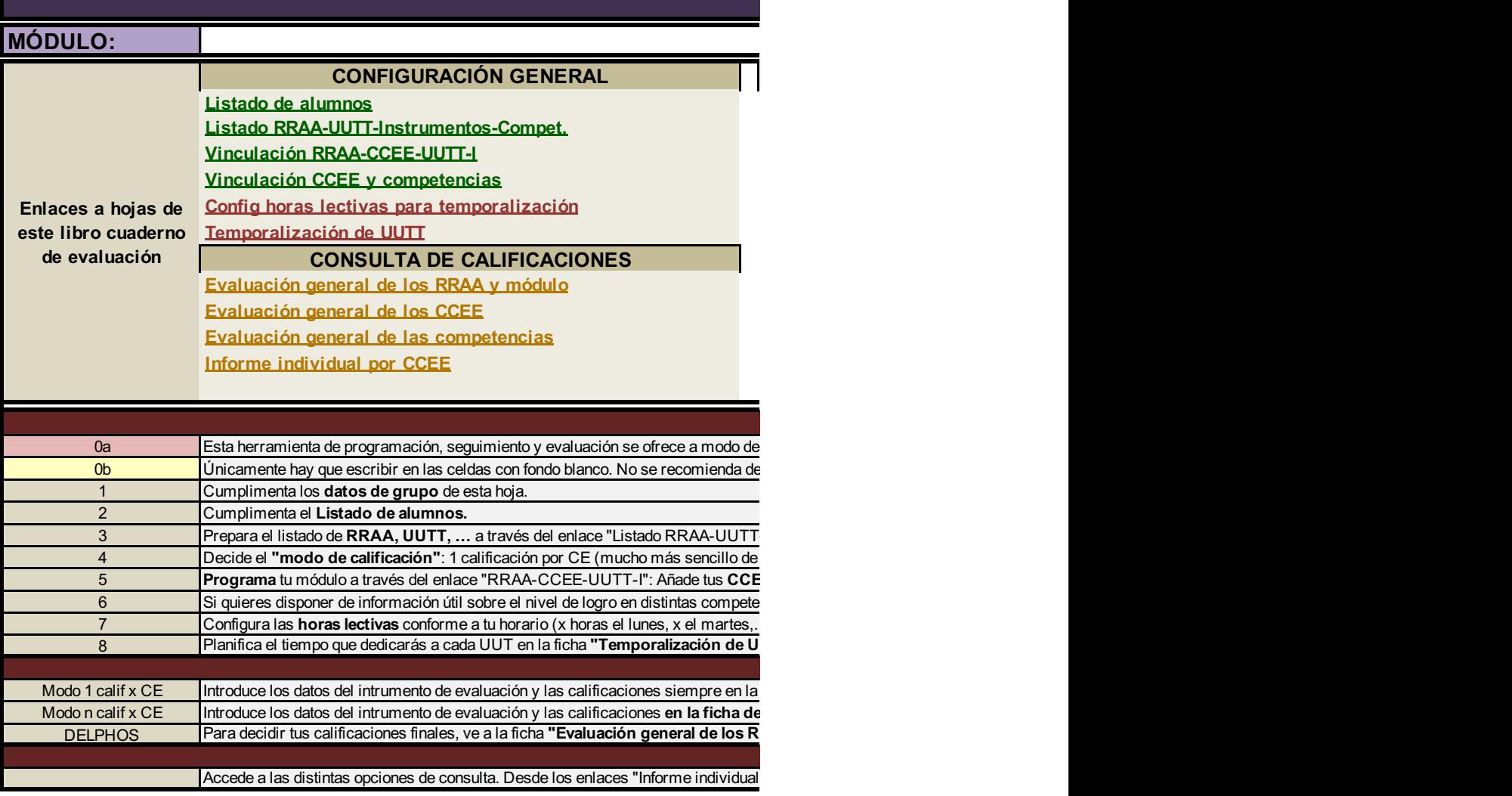

Creado por: Carlos Gilabert Sánchez, Profesor de Informática.

Este obra está bajo una licencia de Creative Commons Rec

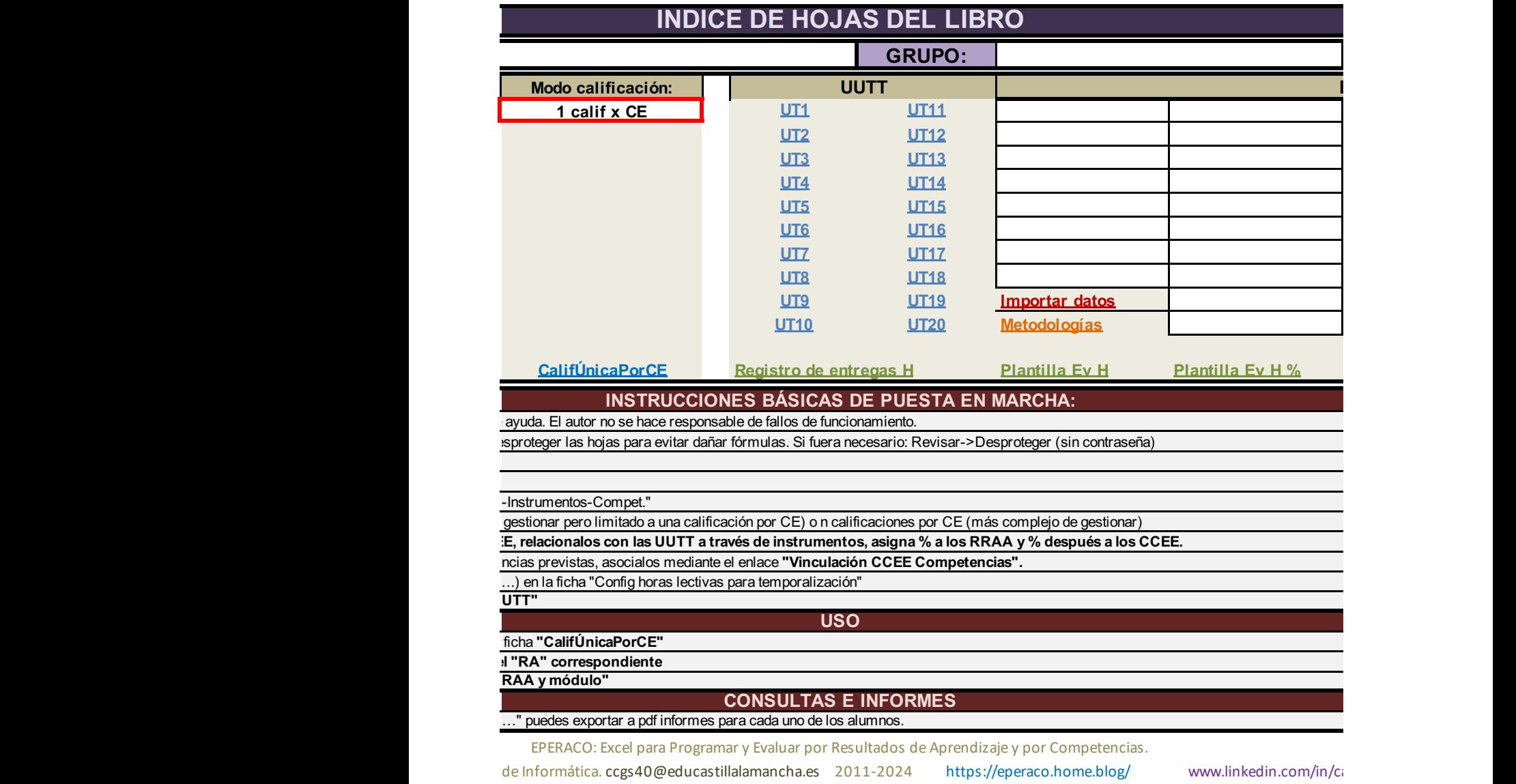

**onocimiento-NoComercial-CompartirIgual 4.0 Internacional.** 

**AUTOR DEL LIBRO DE EXCEL: CARLOS GILABERT SÁNCHEZ**

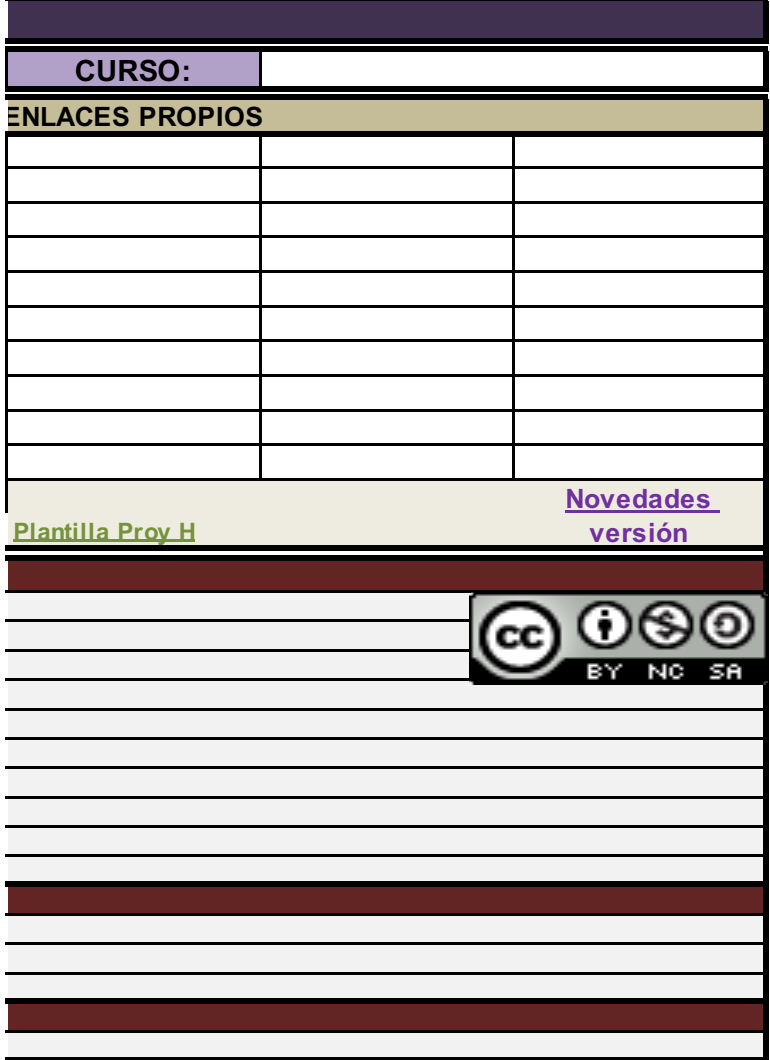

arlos-gilabert-sanchez

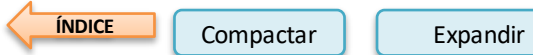

## **LISTADO DE ALUMNOS. ESTA INFORMACIÓN PASARÁ AUTOMÁTICAMENTE AL RESTO DE FICHAS DEL LIBRO**

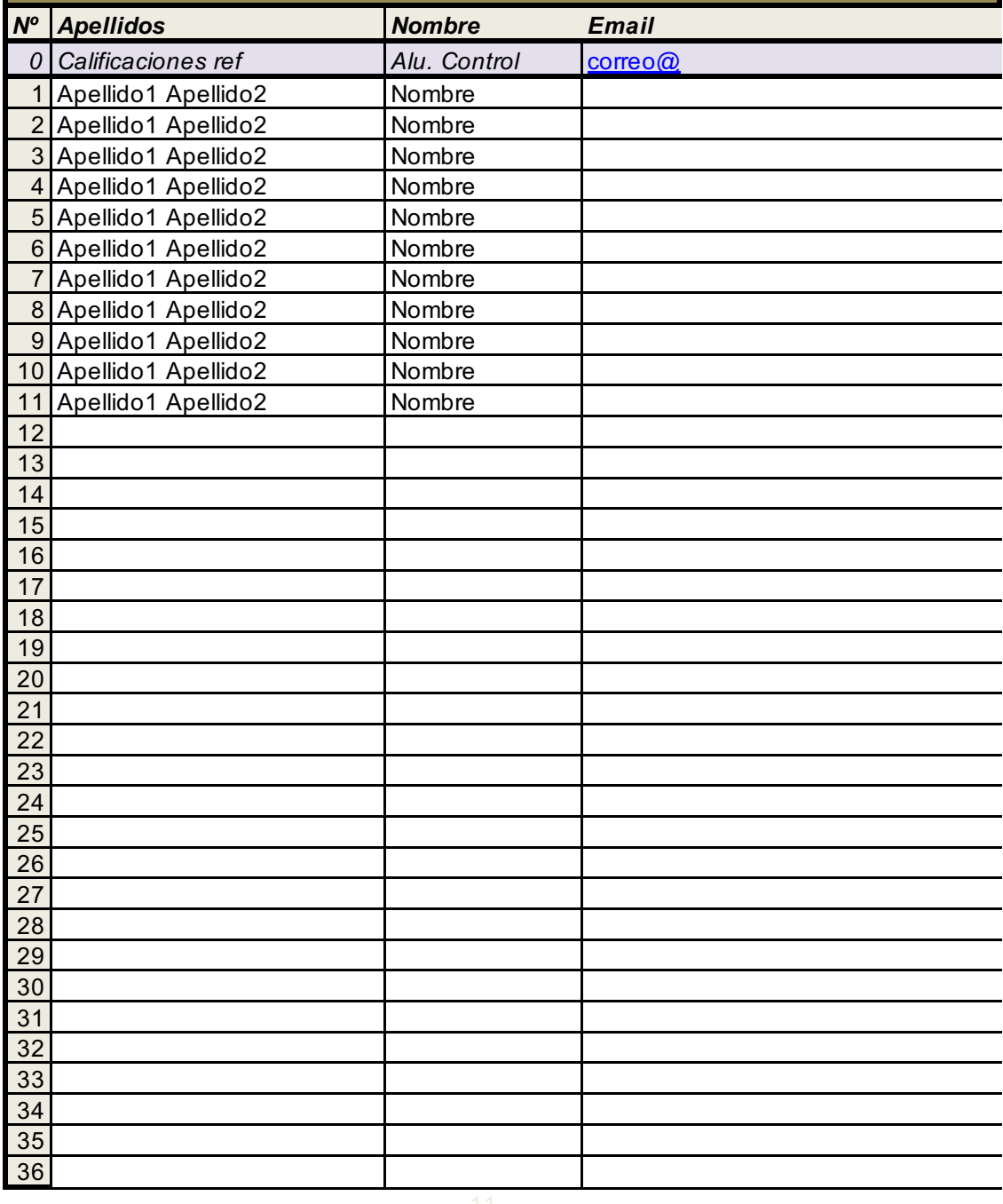

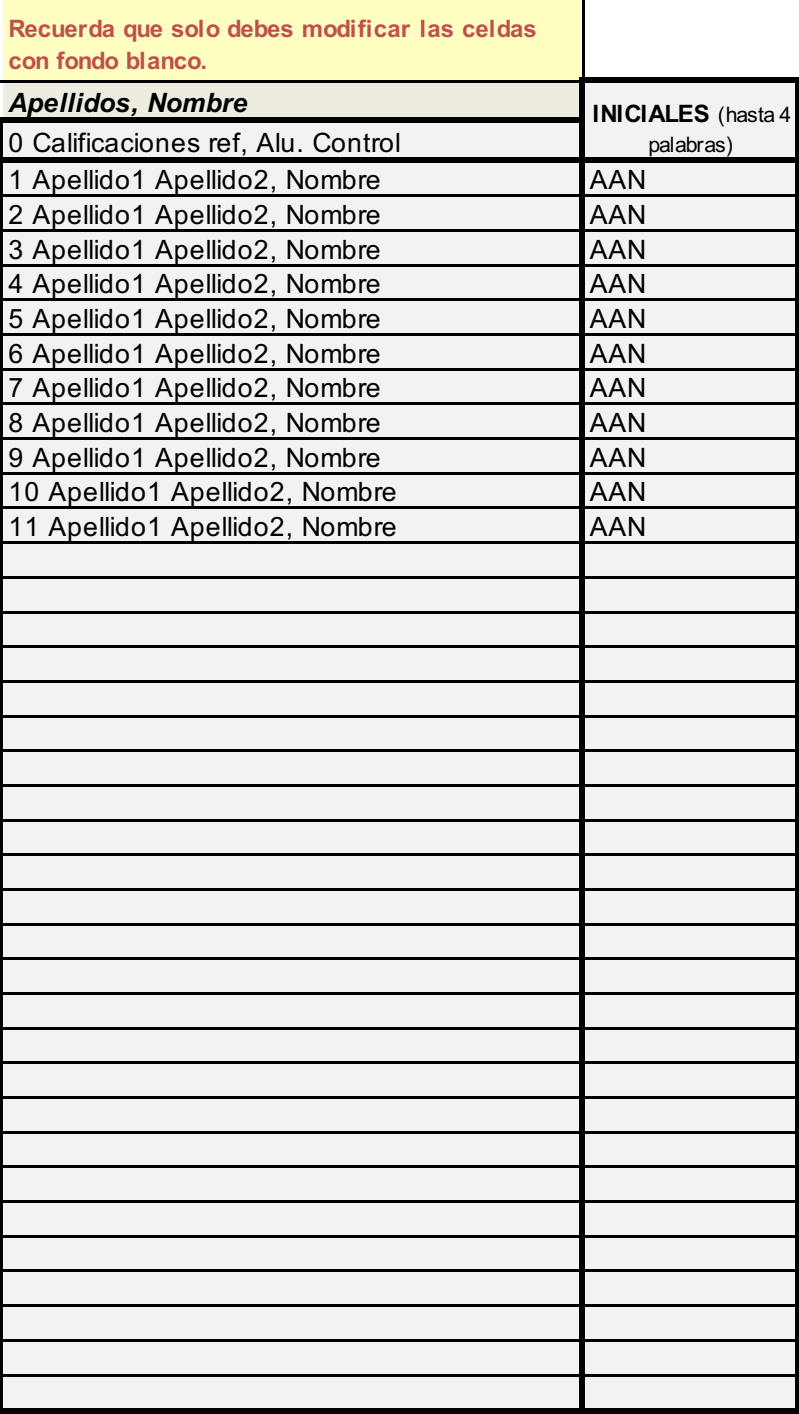

 $\overline{\mathbf{1}}$ 

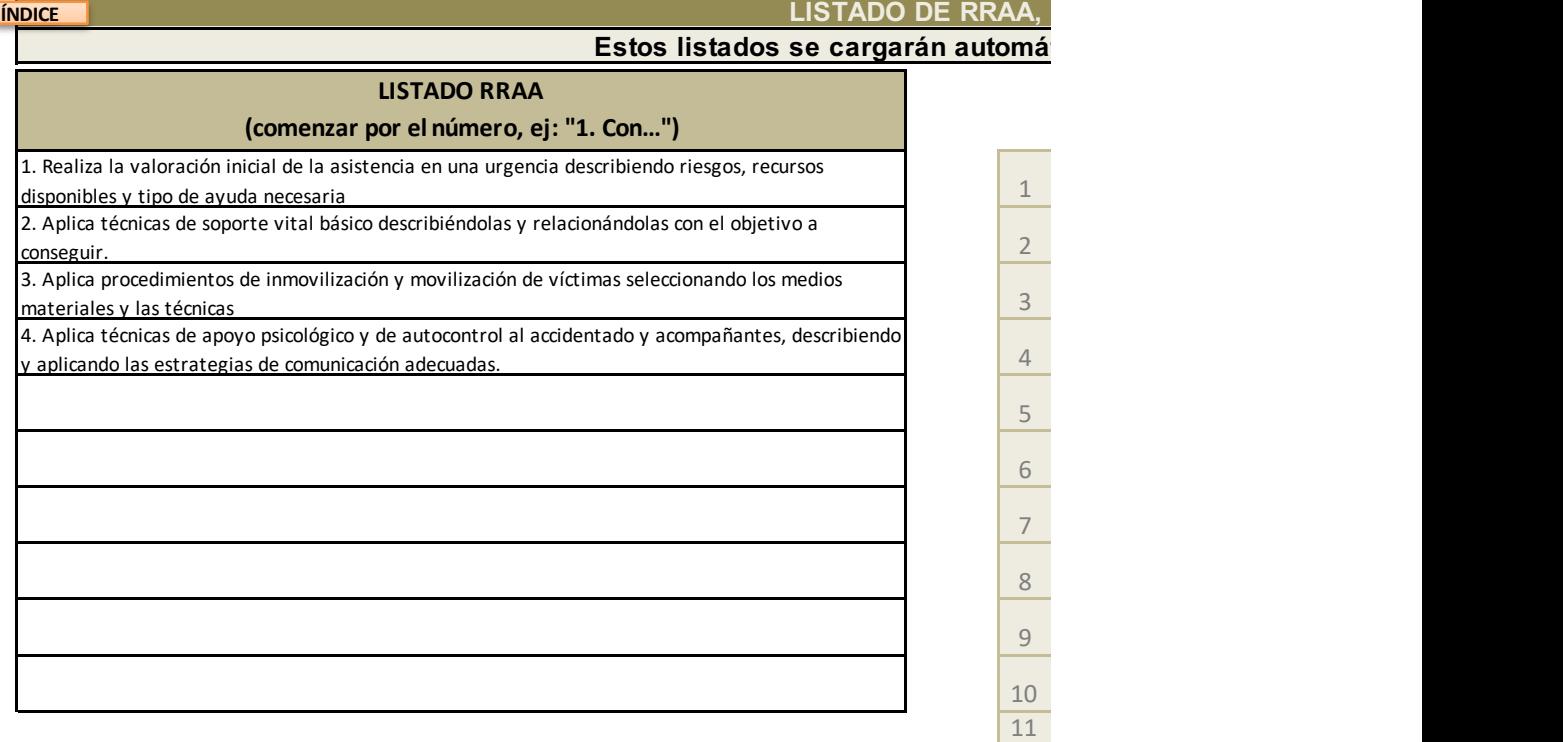

UT8. 8

Τ

 $\frac{9}{2}$ 

 $\overline{14}$ **15** 

UT19. 19

**CATEGORÍAS CLASIFICACIÓN CCEE** 12<br>13

**Básico 1986, 1996, 1996, 1996, 1996, 1996, 1996, 1996, 1996, 1996, 1996, 1997, 1998, 1998, 1998, 199** 

Ŵ

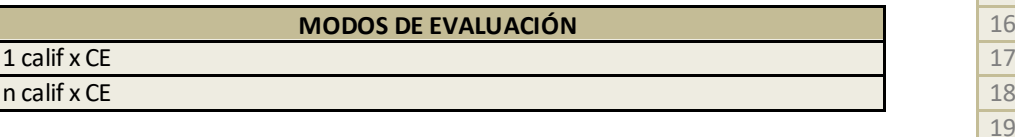

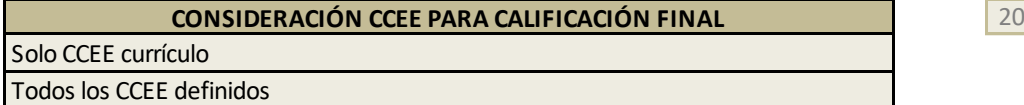

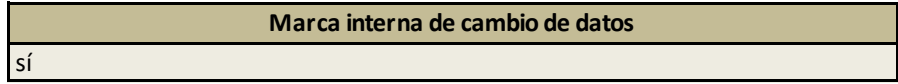

### **LIUTT E INSTRUMENTOS**

## **Estos listados se cargarán automáticamente en las demás hojas del libro.**

#### **LISTADO UUTT**

## **(Títulos de las UT, sin incluir el número)**

El sistema sanitario y los primeros auxilios

La evaluación del estado de la víctima

Aplicación del procedimiento de inmovilización y movilización

Aplicación de técnicas de soporte vital básico y desfibrilación externa **Práctica** 

Primeros auxilios en lesiones causadas por traumatismos físicos

Primeros auxilios en lesiones causadas por agentes químicos y biológicos **Primeiros Prueba escrita** 

Primeros auxilios en patología orgánica de urgencia y en parto<br>inminente

Apoyo psicológico en primeros auxilios

# **LISTADO DE INSTRUMENTOS DE EVALUACIÓN** Actividad

Artículo Observación Proyecto Prueba mixta Prueba prática

Prueba test

Registro entregas

Trabajo Proyecto +práctica

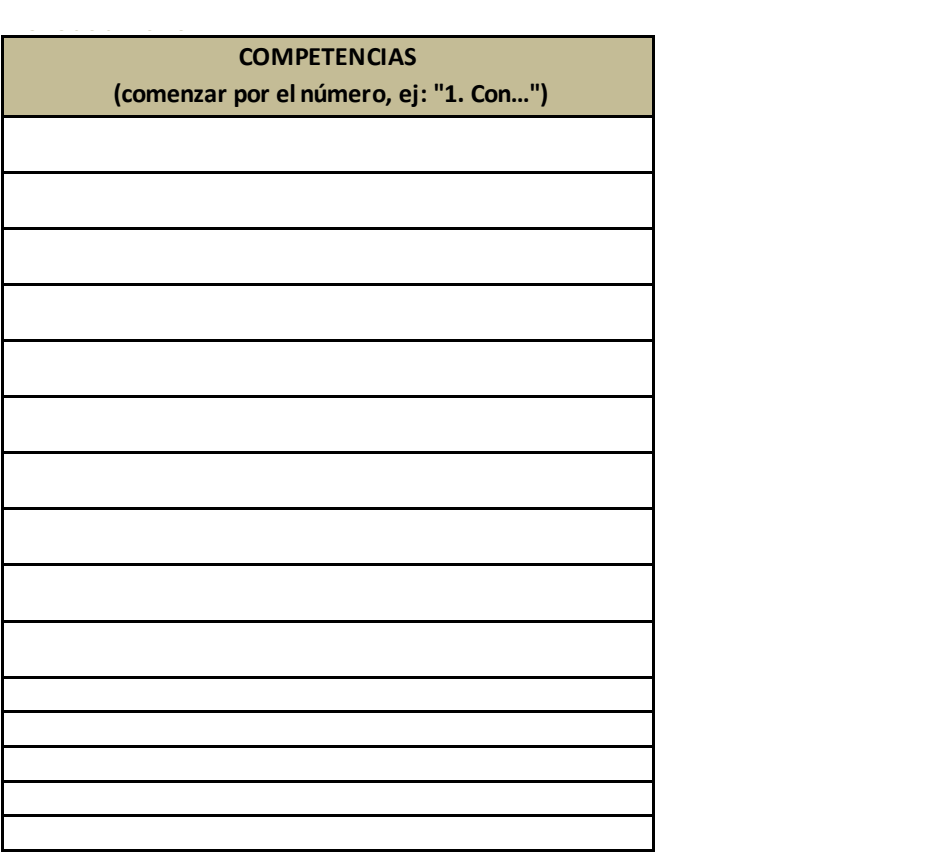

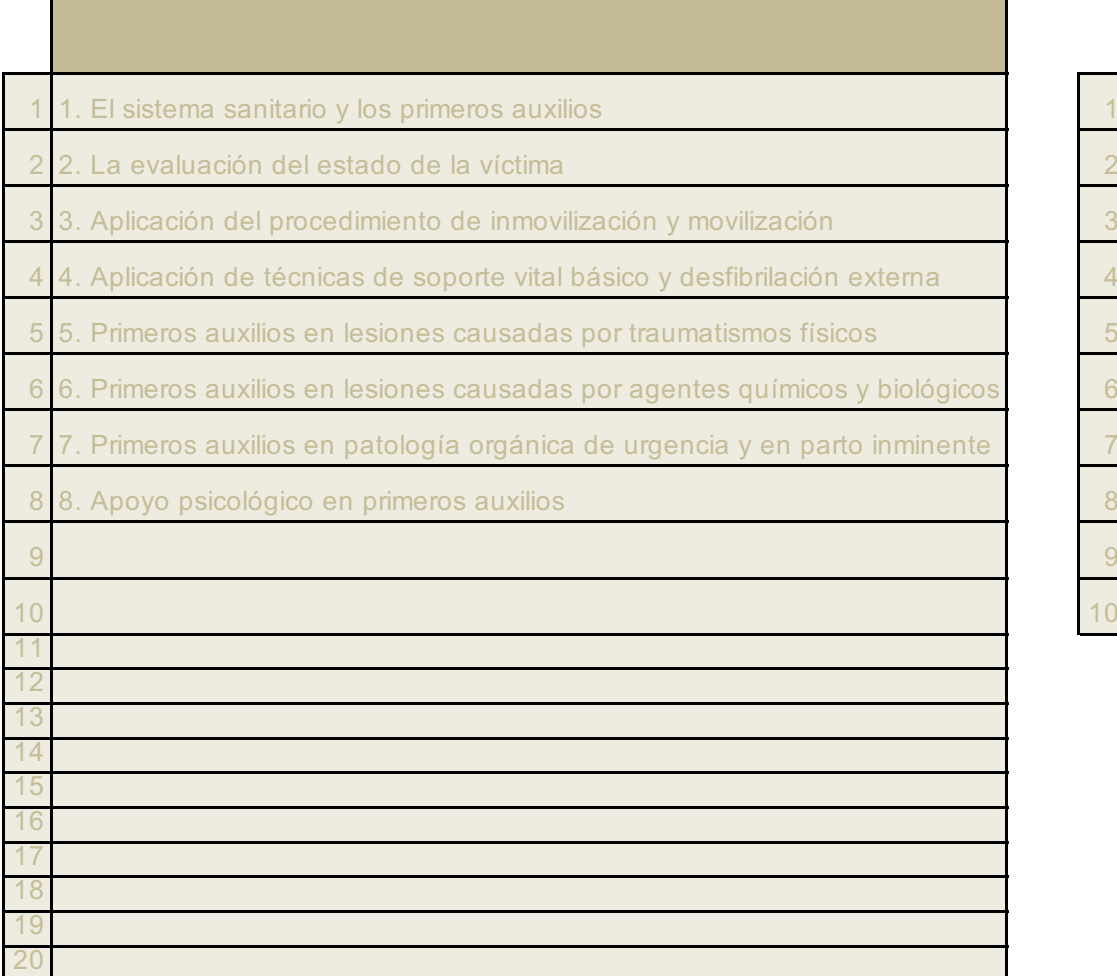

zona auxiliar de proceso (no tocar)

<u> Linda a Carl</u>

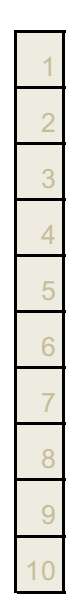

 $\blacksquare$ 

**(comenzar p)** 

1. Realiza la valoración inicial de la asistencia en una urgencia describiendo riesgos, recursos disponibles y tipo de 2. Aplica técnicas de soporte vital básico describiéndolas y relacionándolas con el objetivo a conseguir.

. Aplica procedimientos de inmovilización y movilización de víctimas seleccionando los medios materiales y las técr

.<br>4. Aplica técnicas de apoyo psicológico y de autocontrol al accidentado y acompañantes, describiendo y aplicando

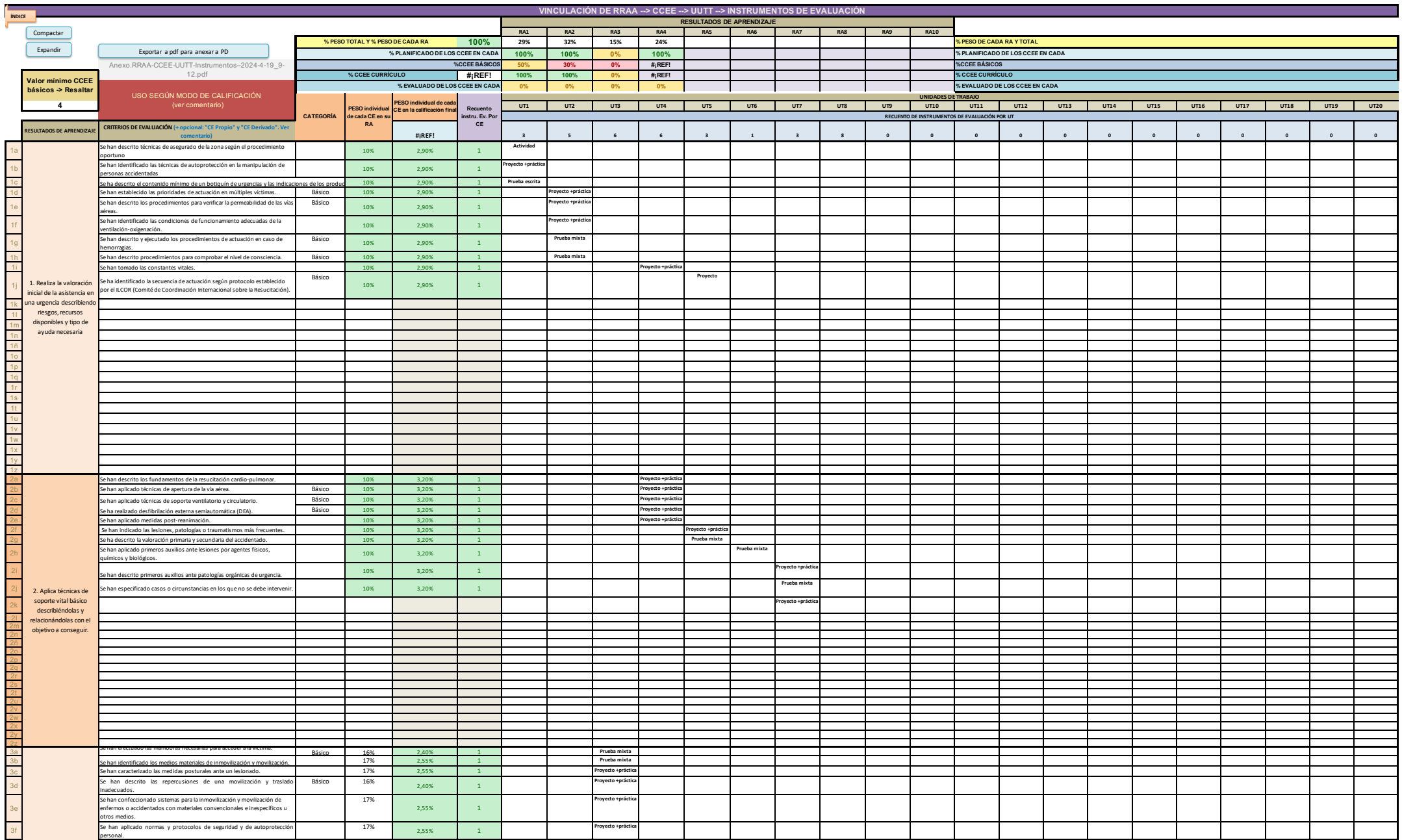

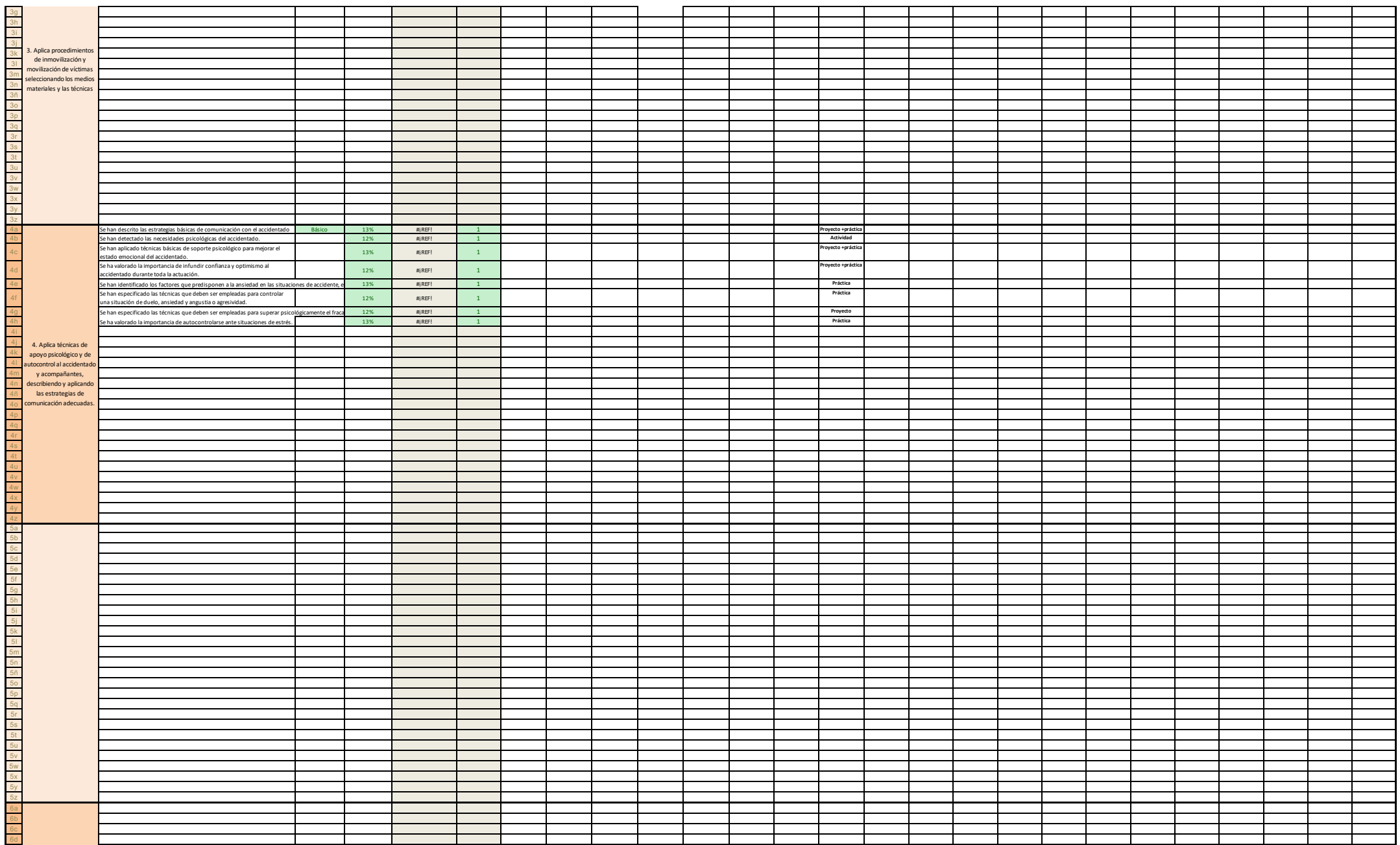

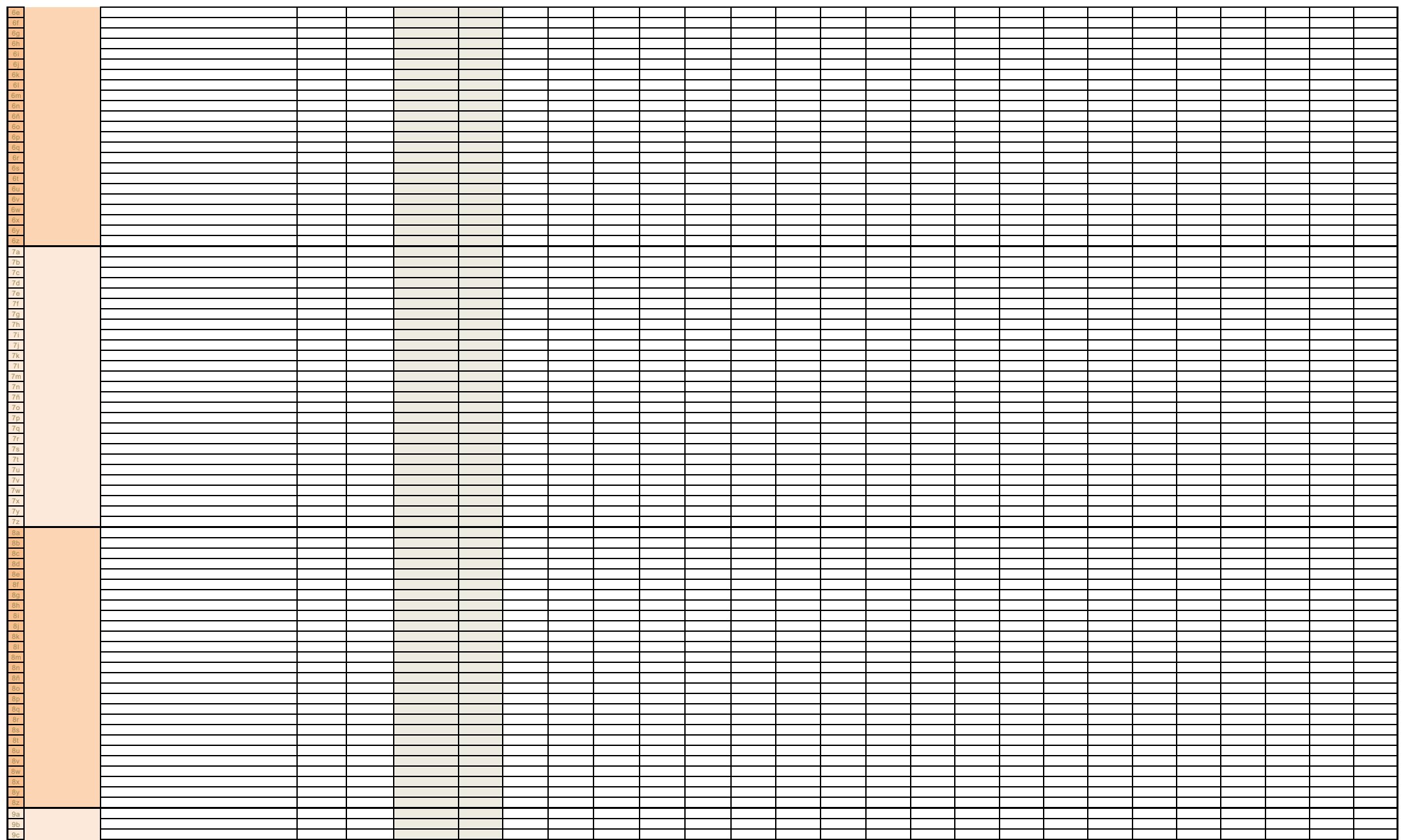

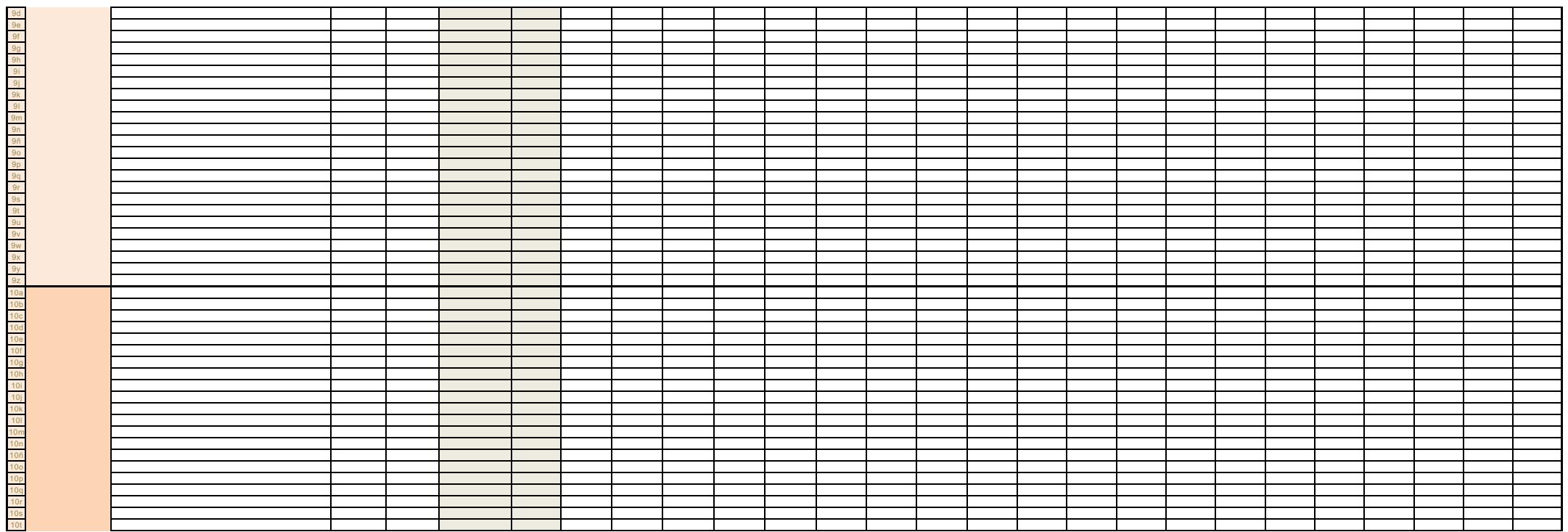

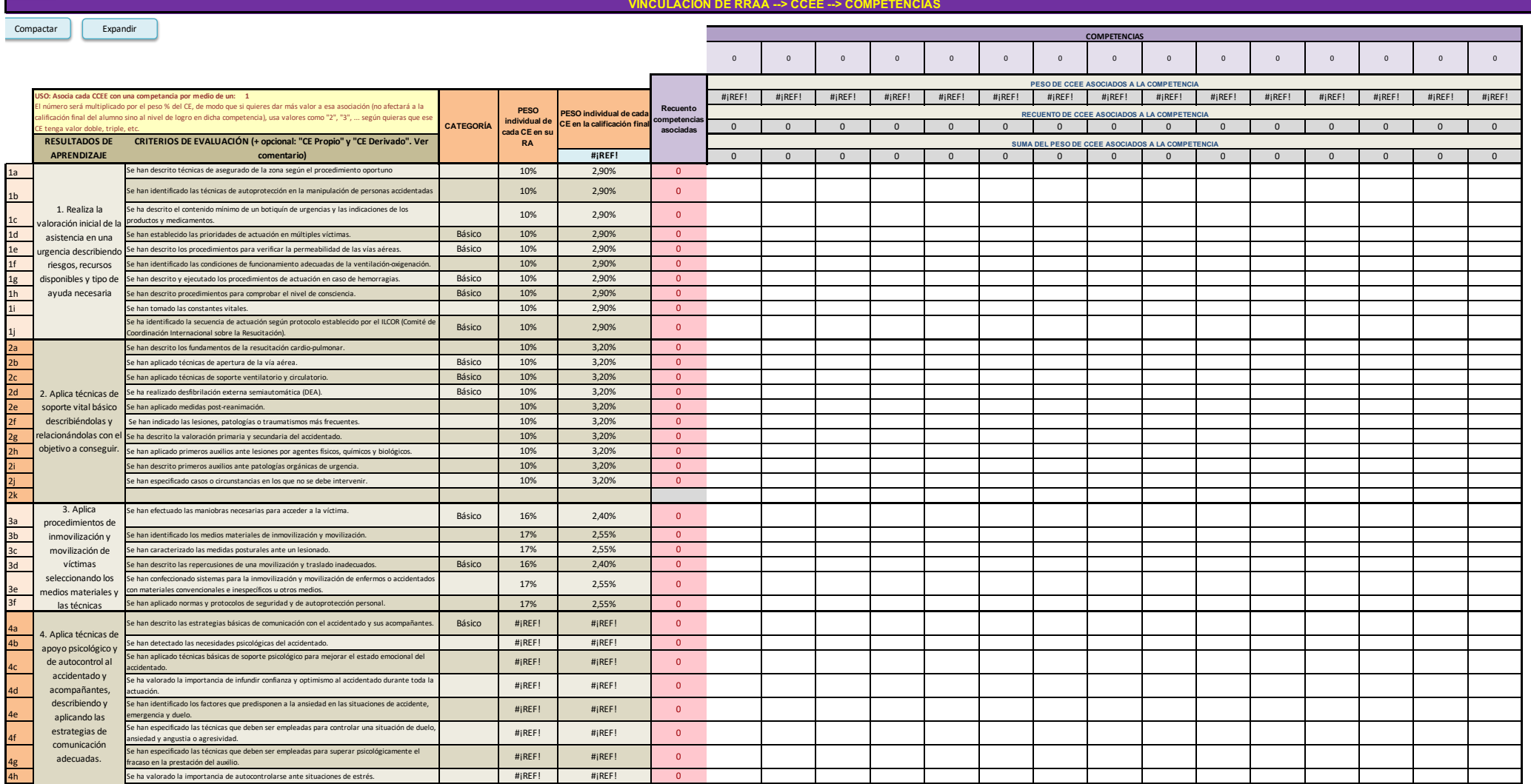

**ÍNDICE**

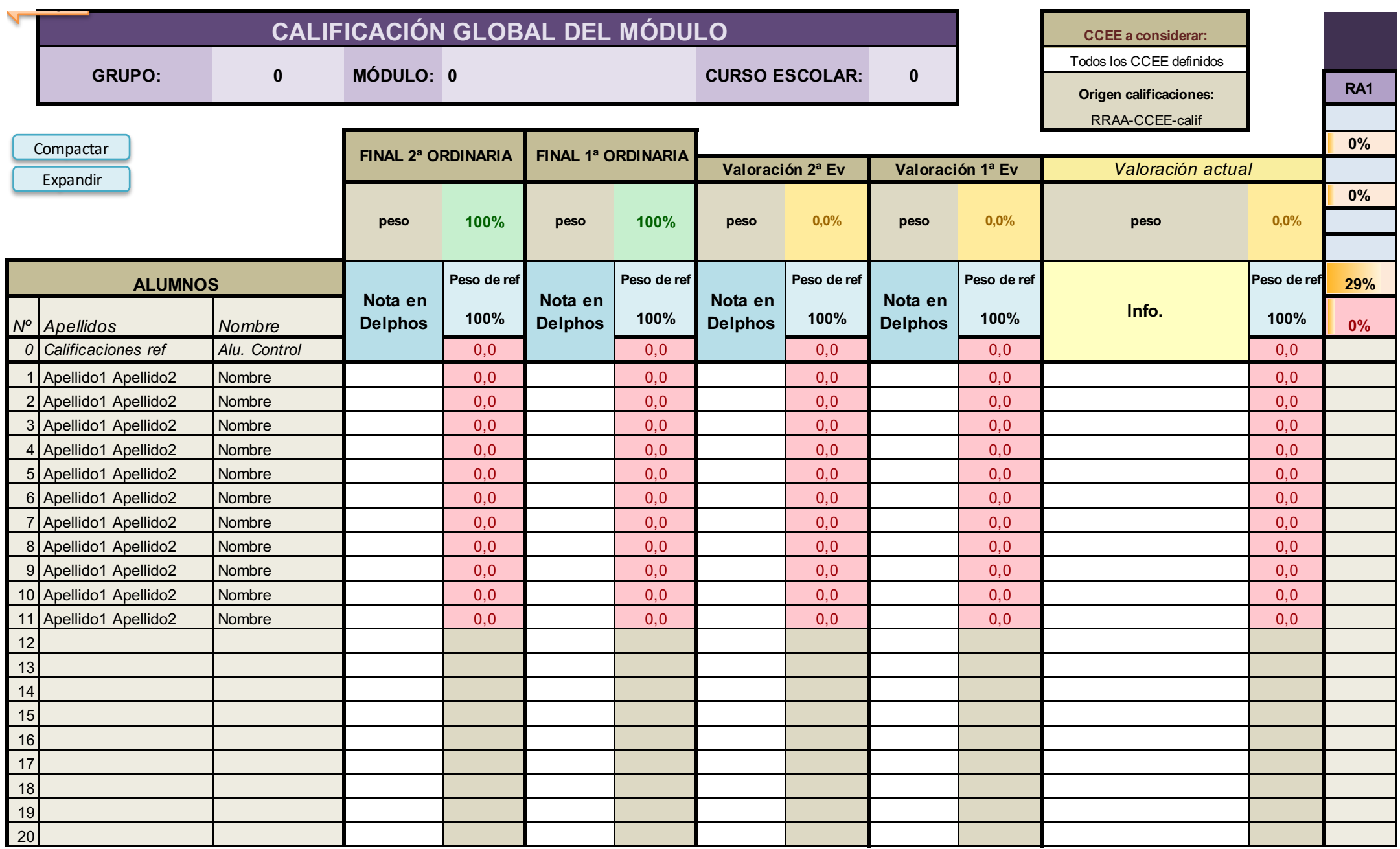

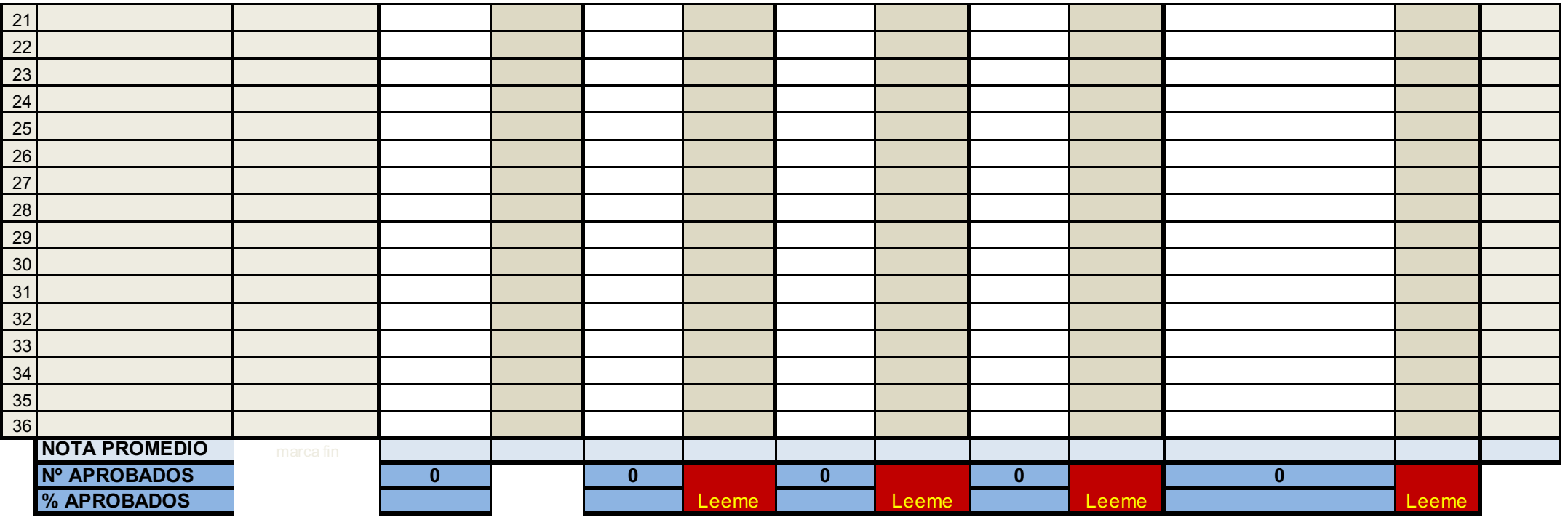

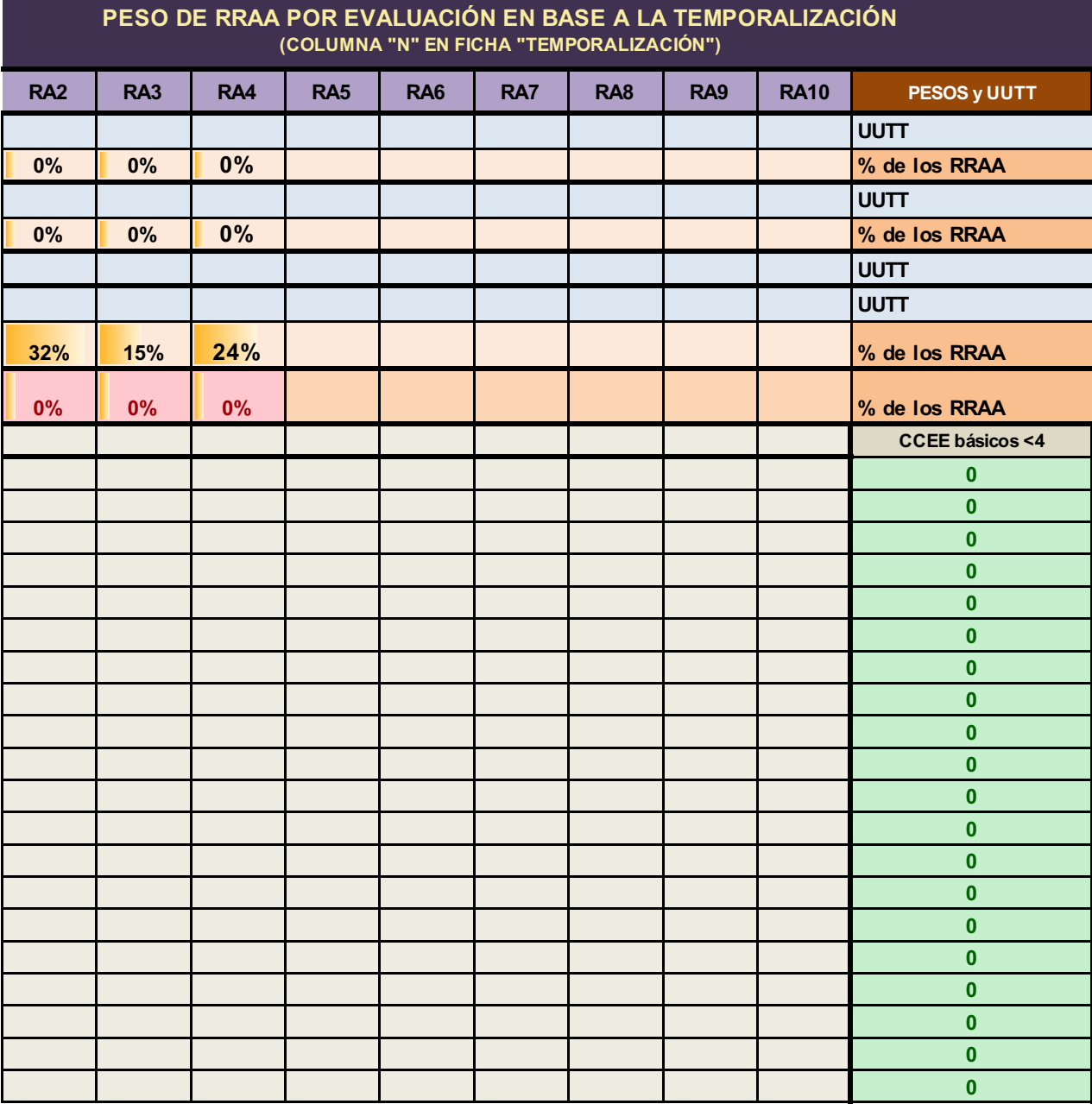

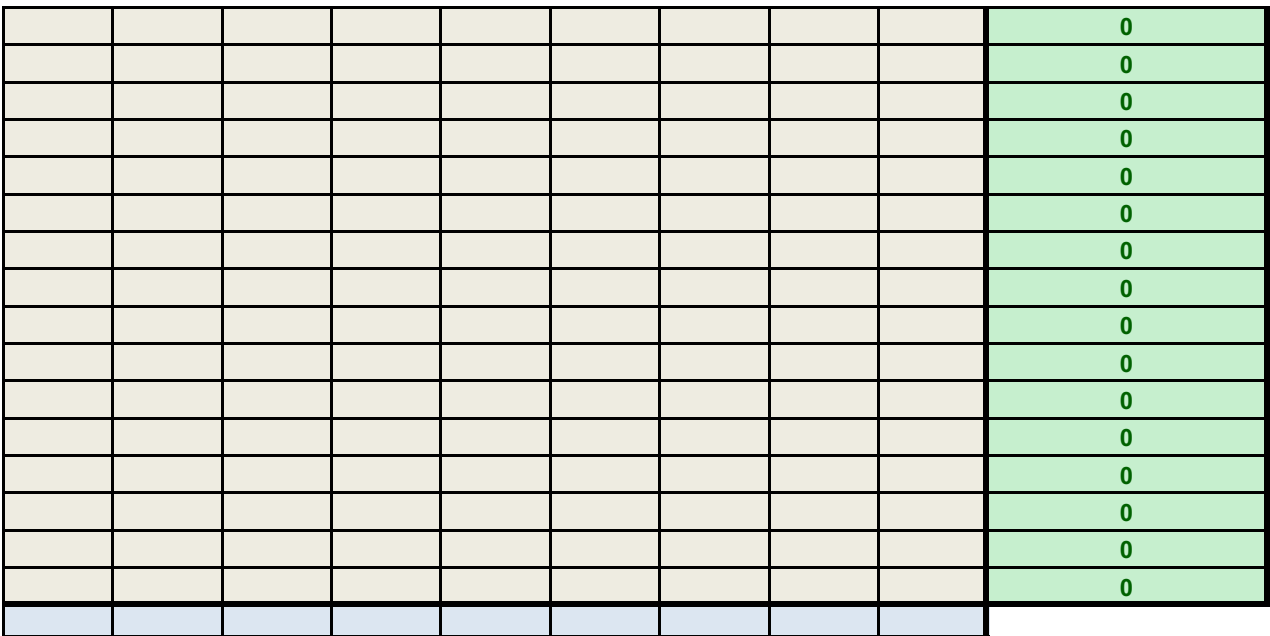

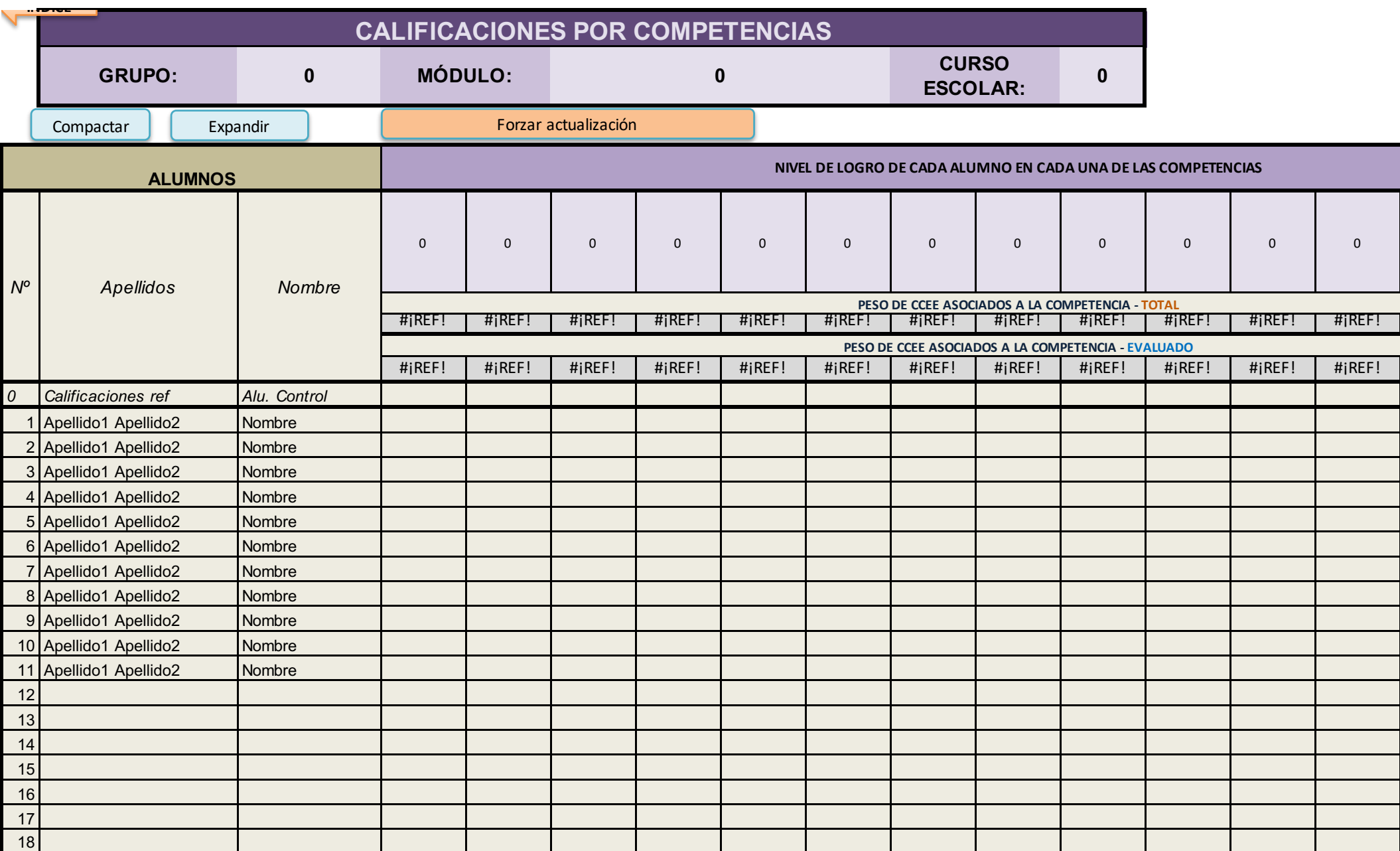

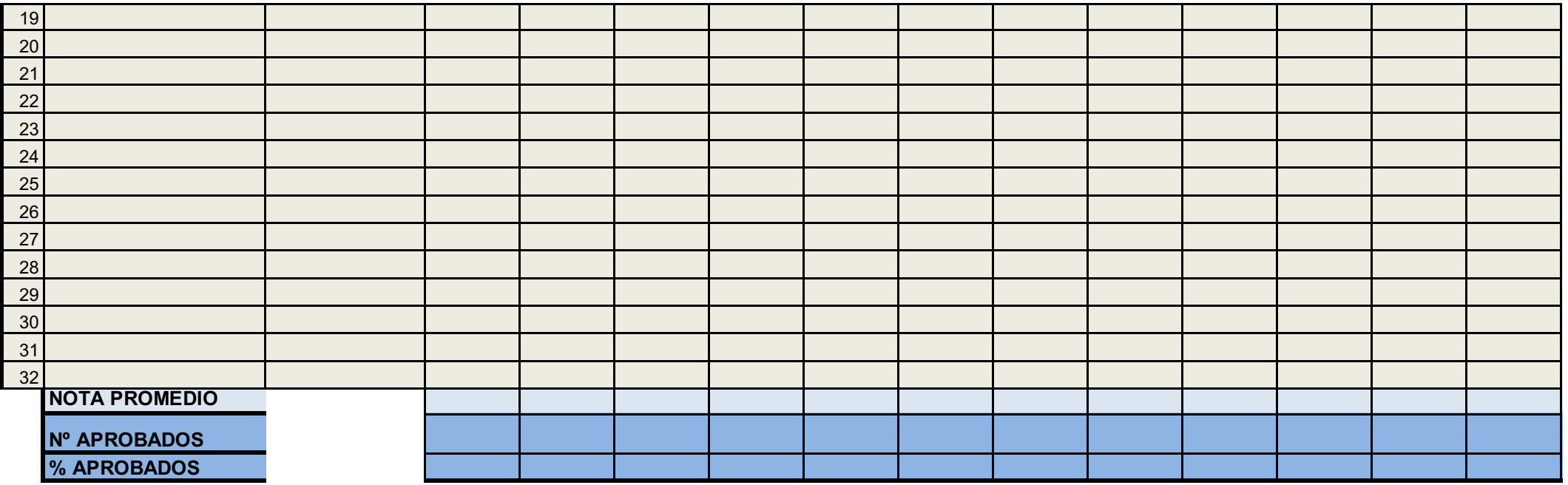

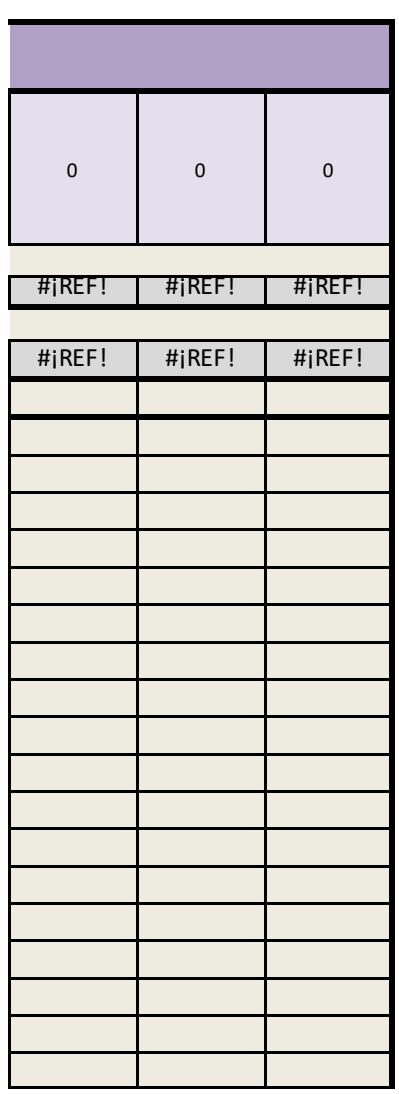

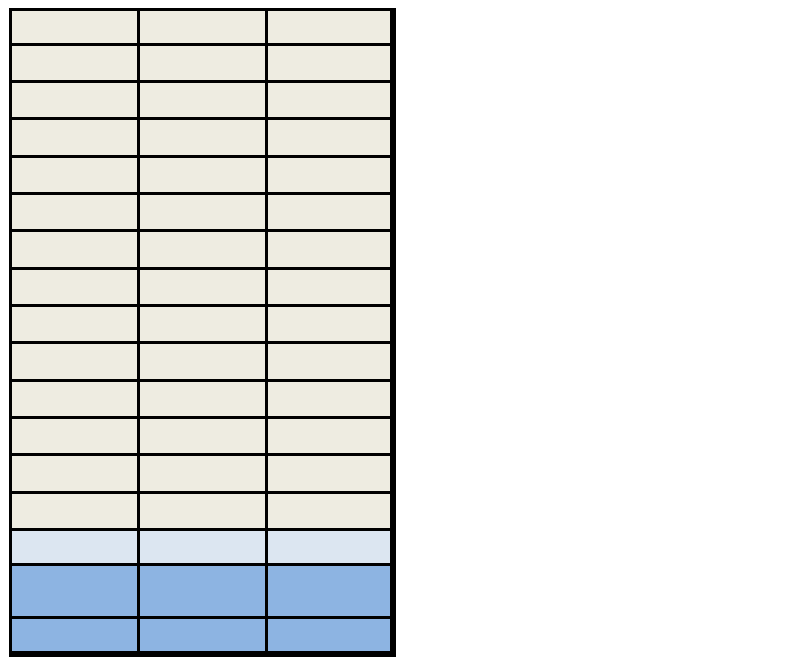

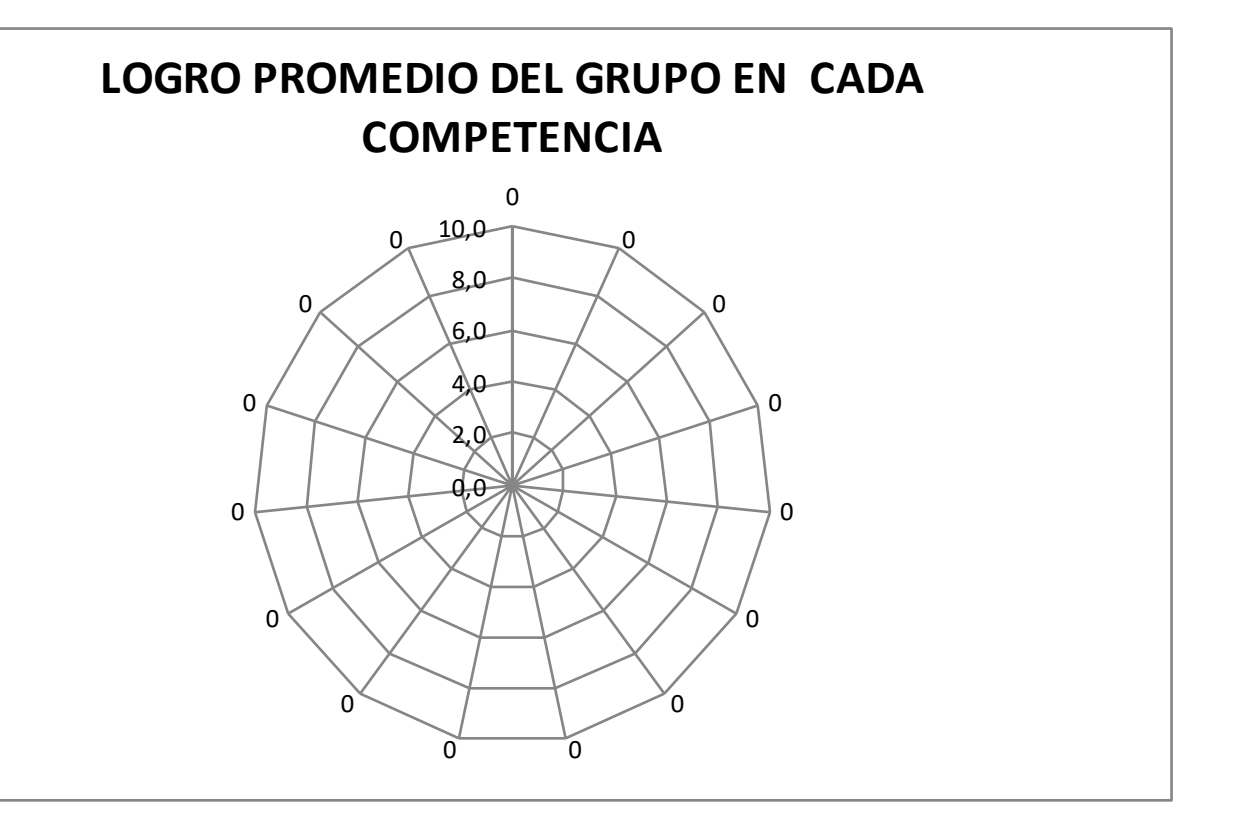

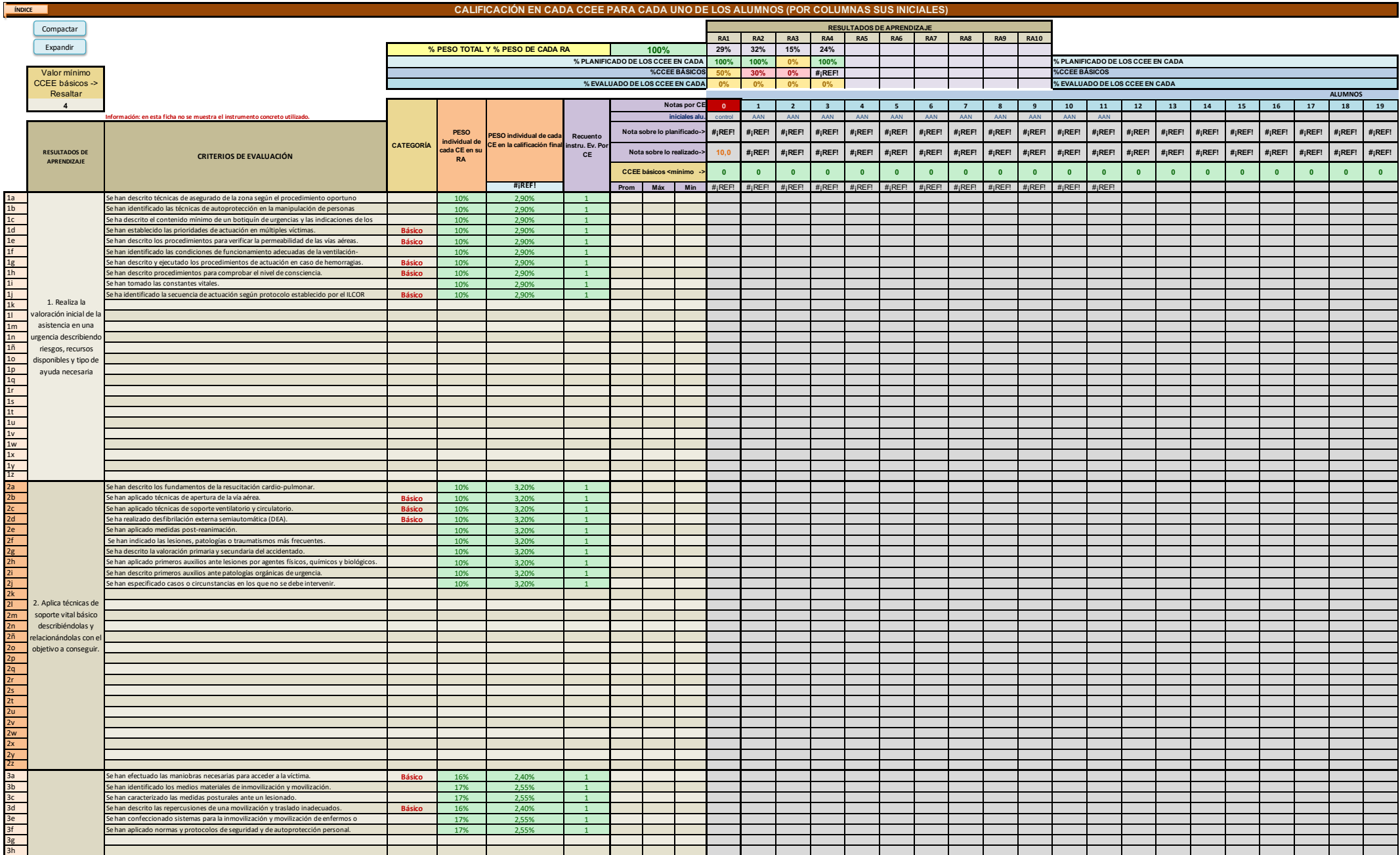

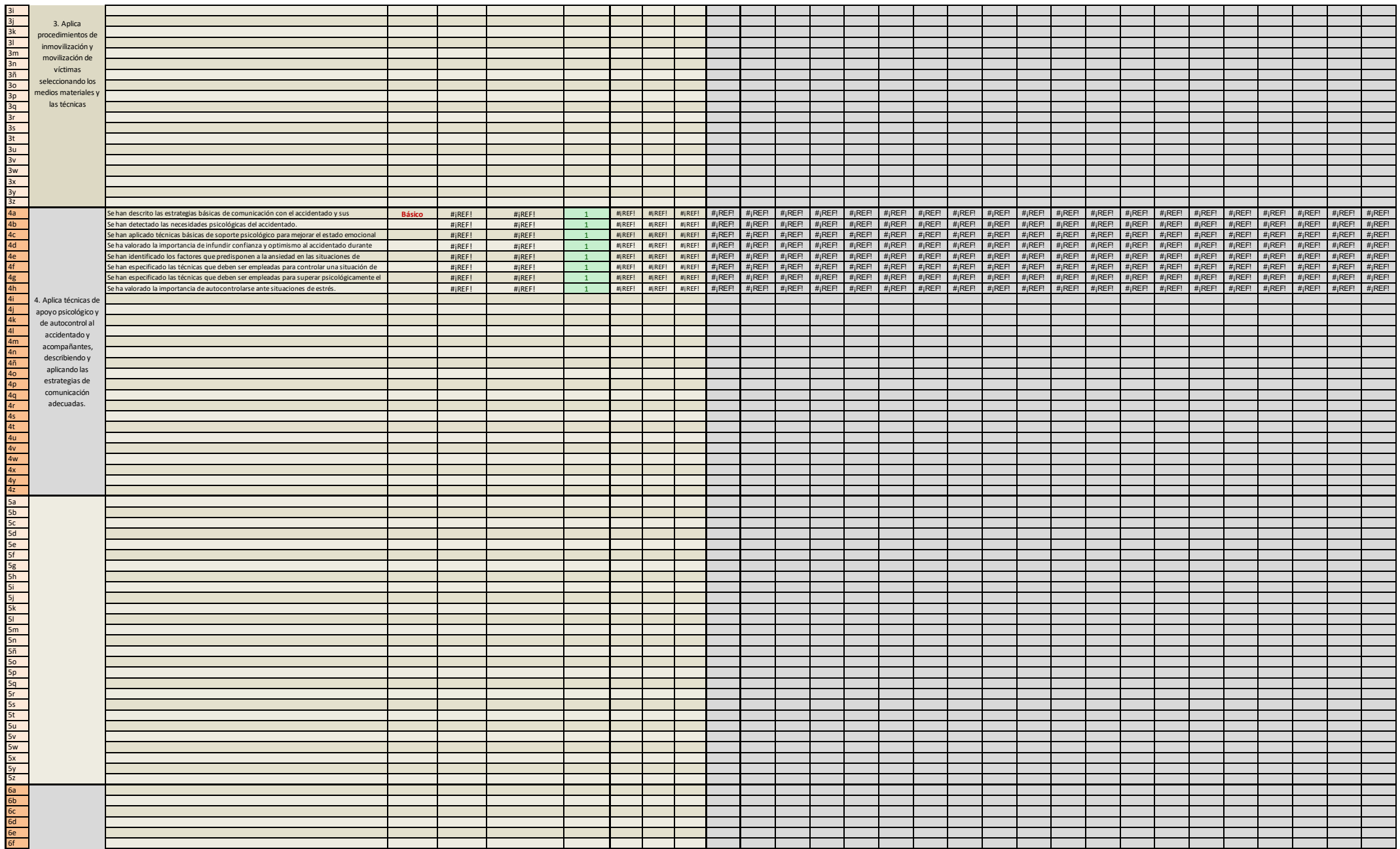

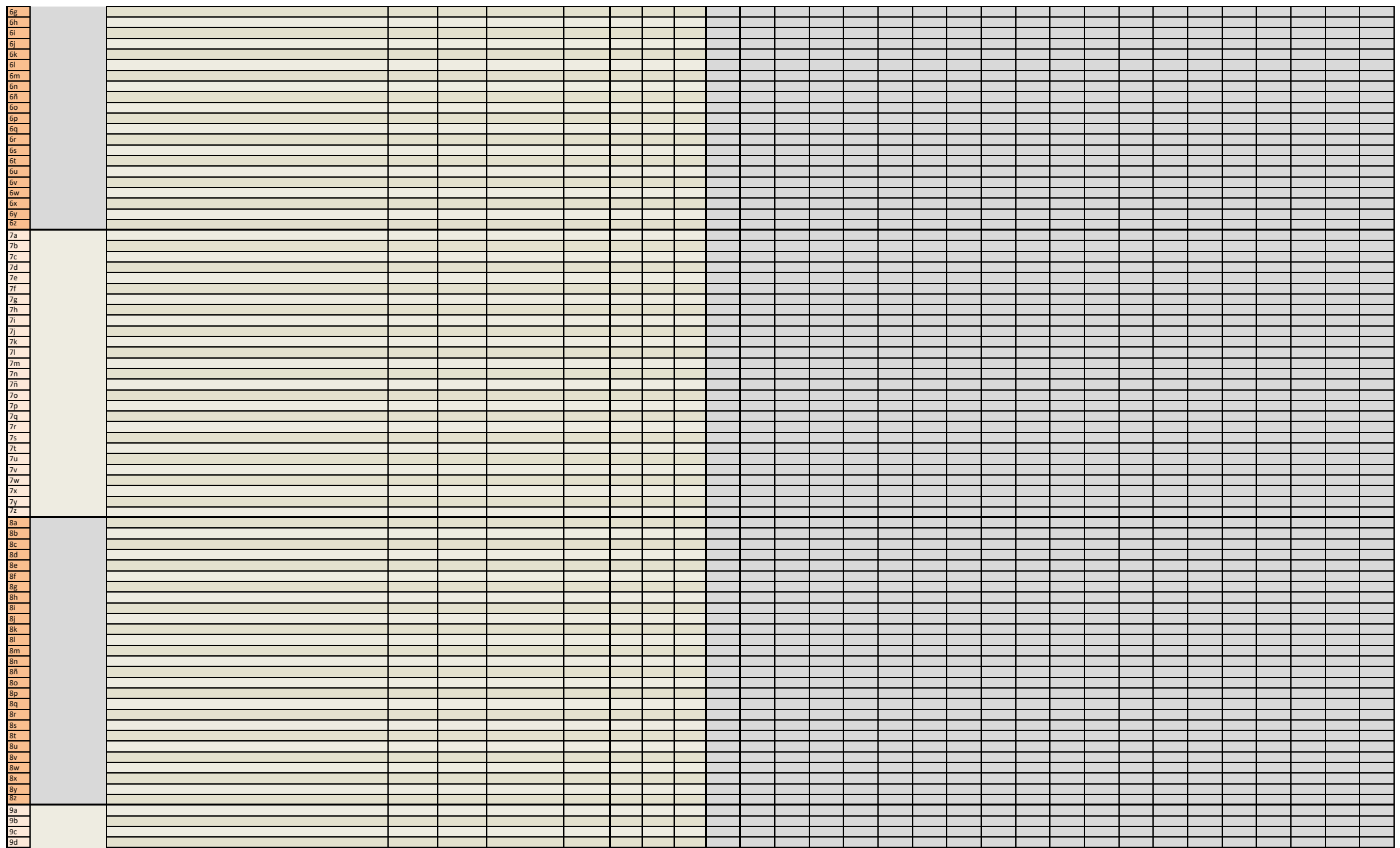

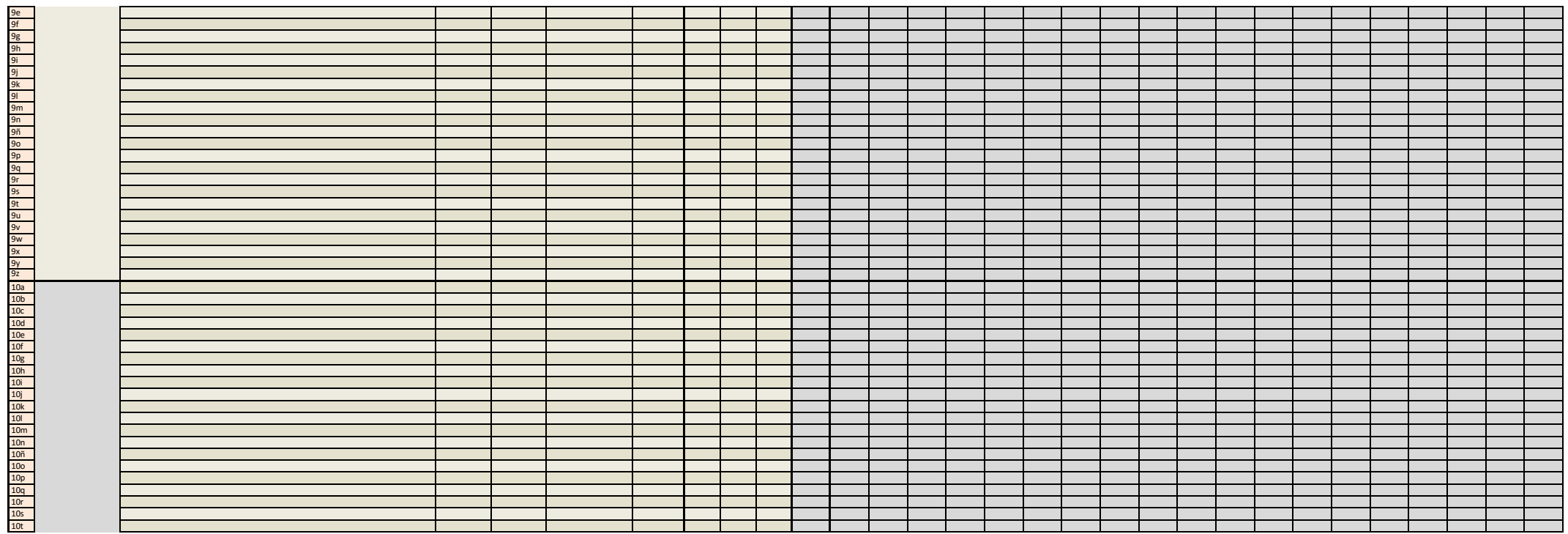

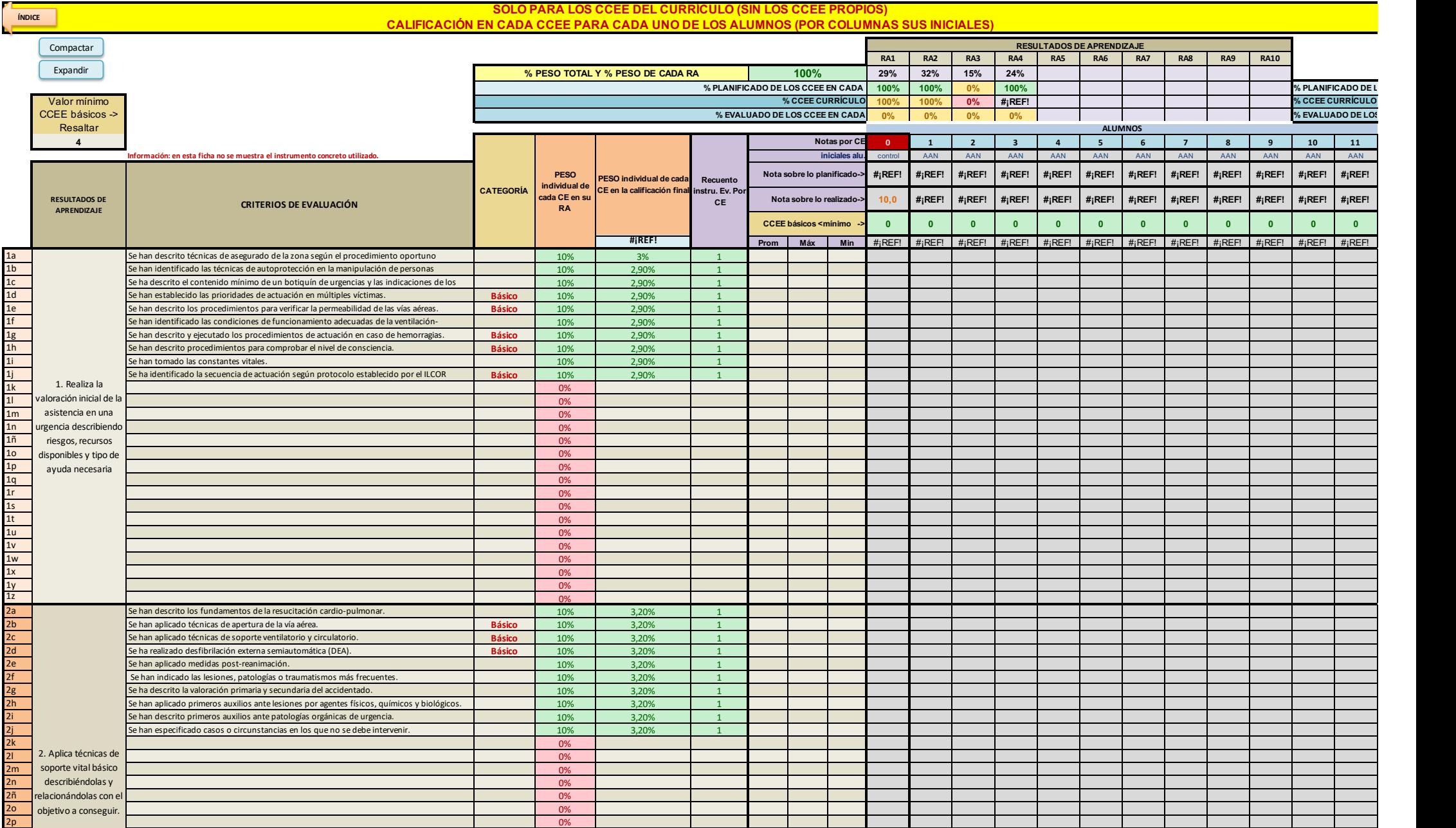
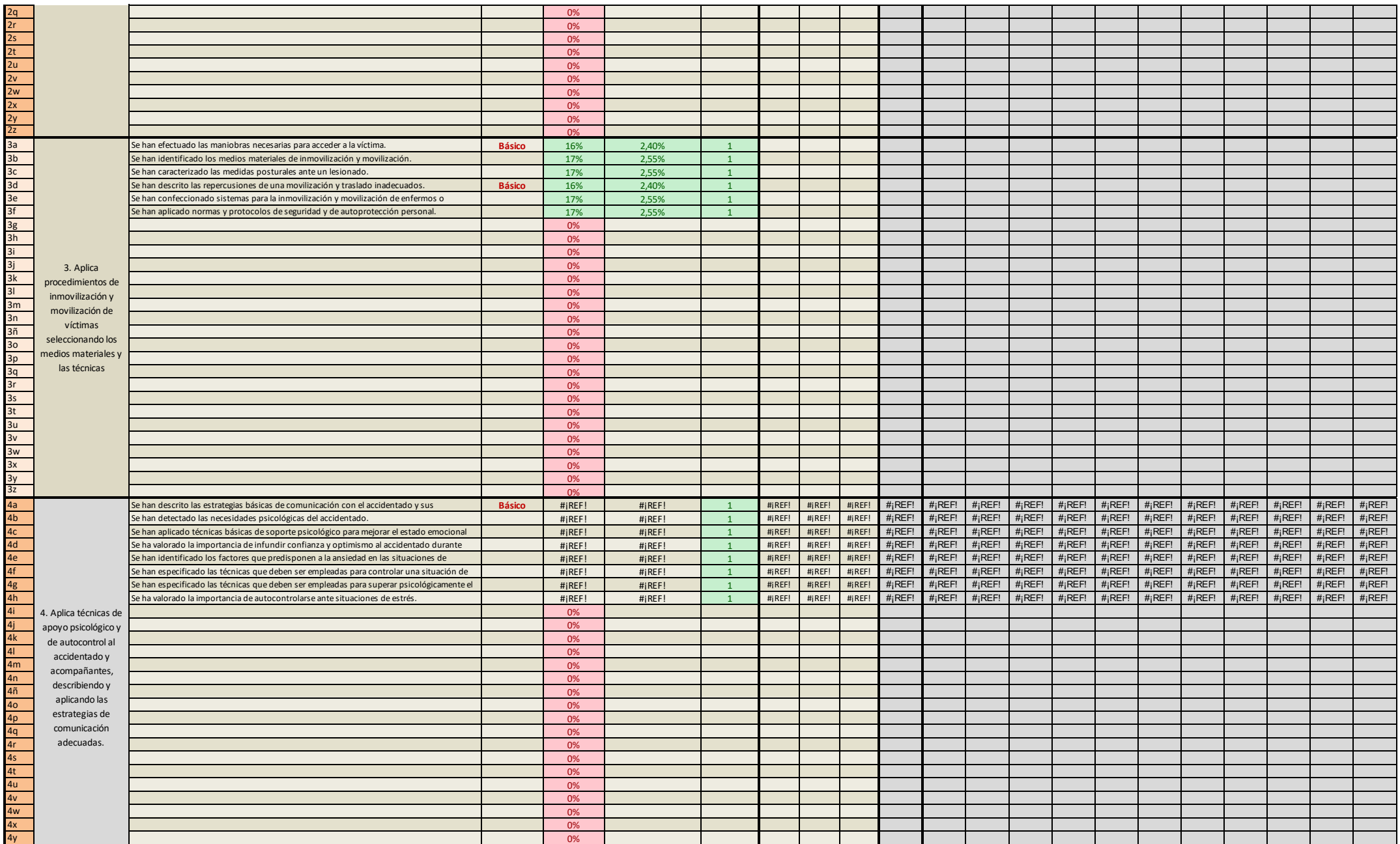

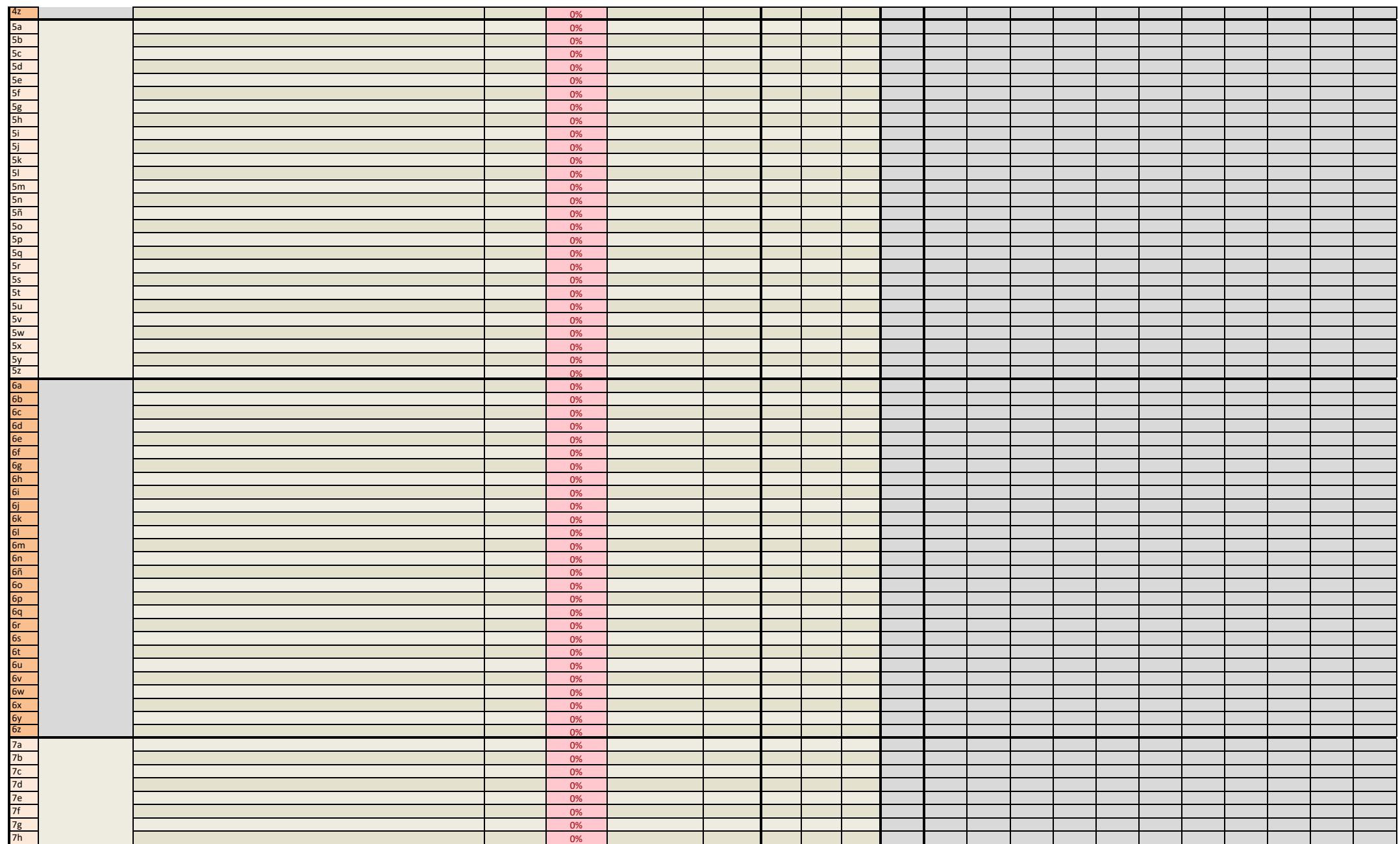

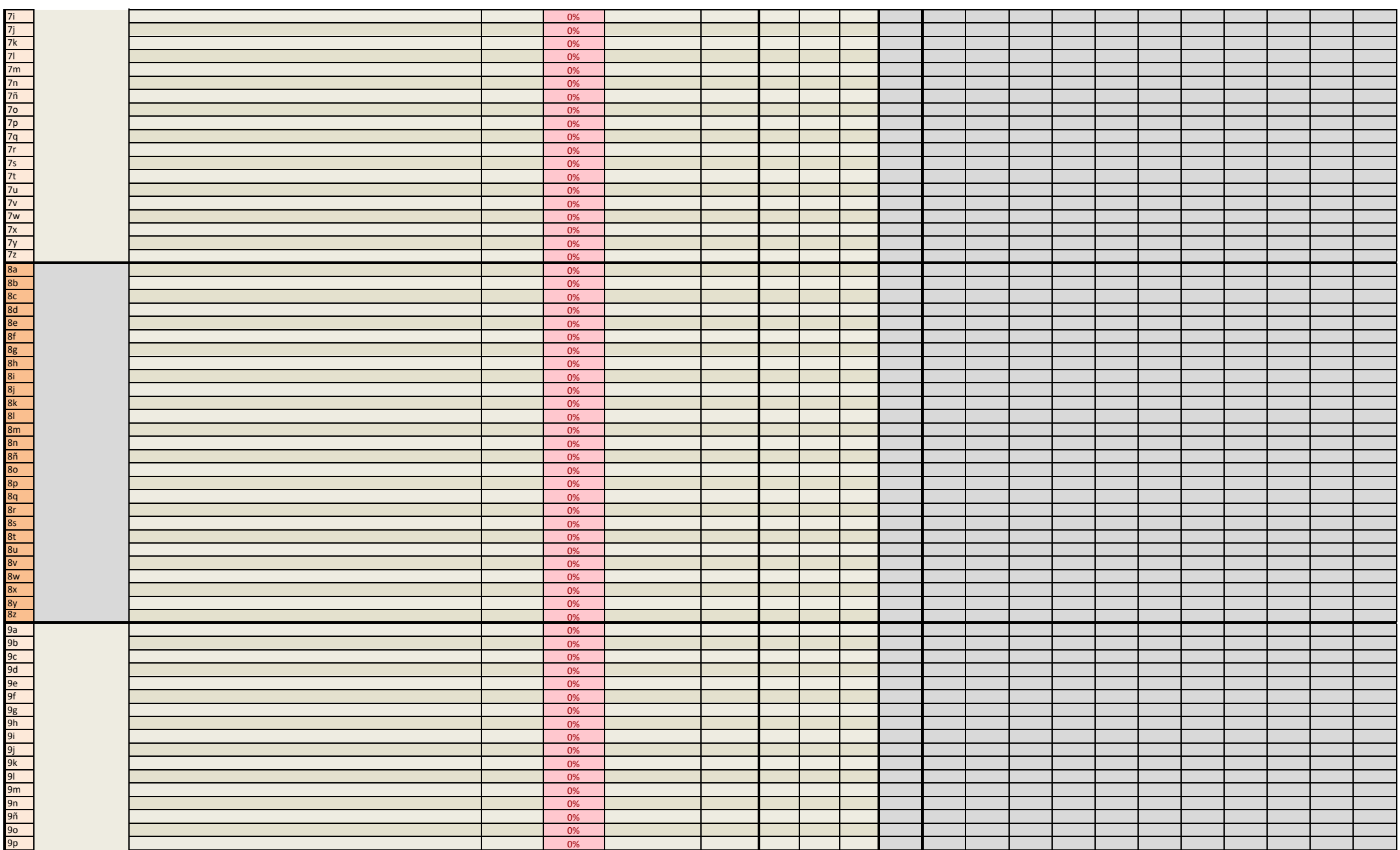

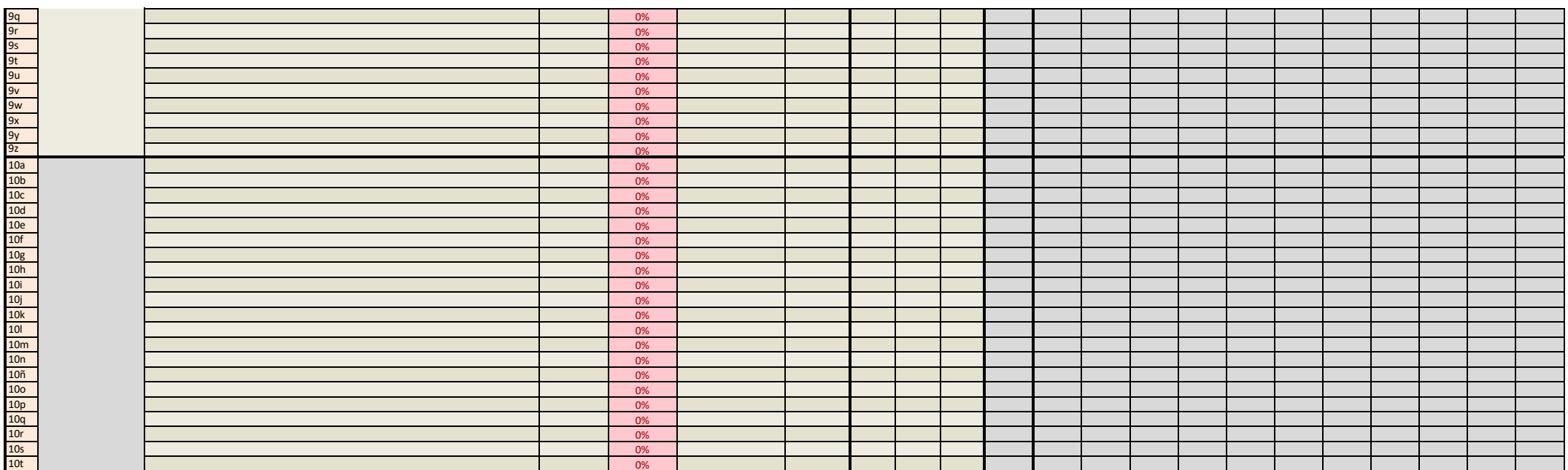

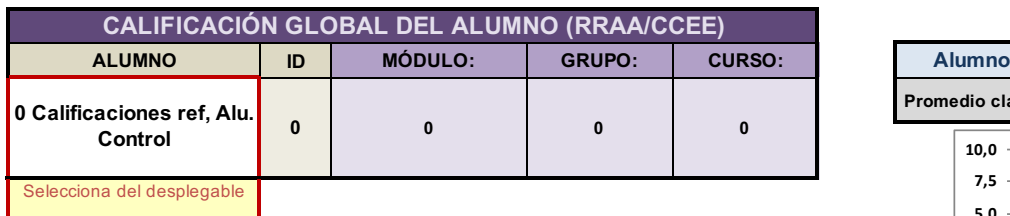

**Logro de competencias: alumno y grupo**

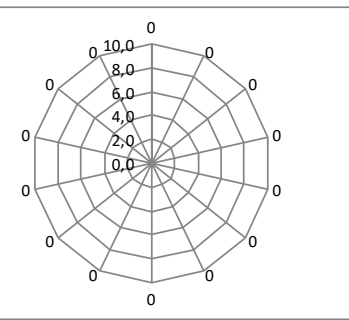

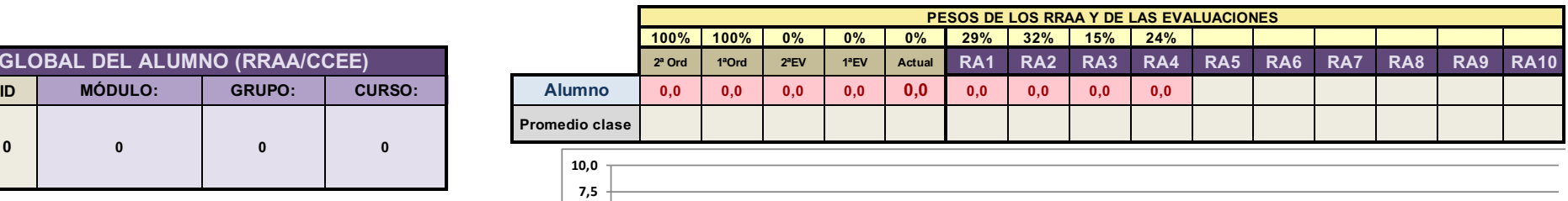

**Logro de los RRAA: alumno y grupo (asociados la tabla superior)**

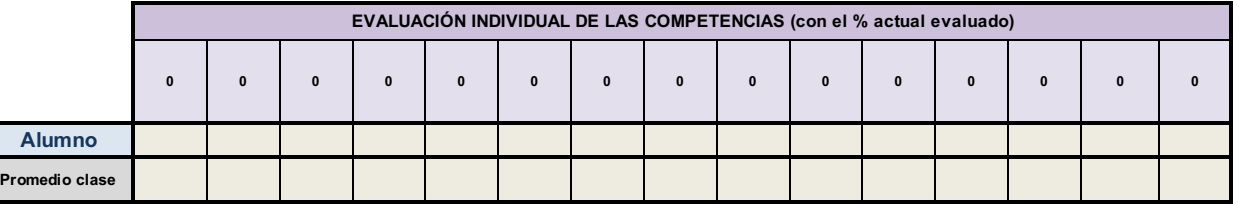

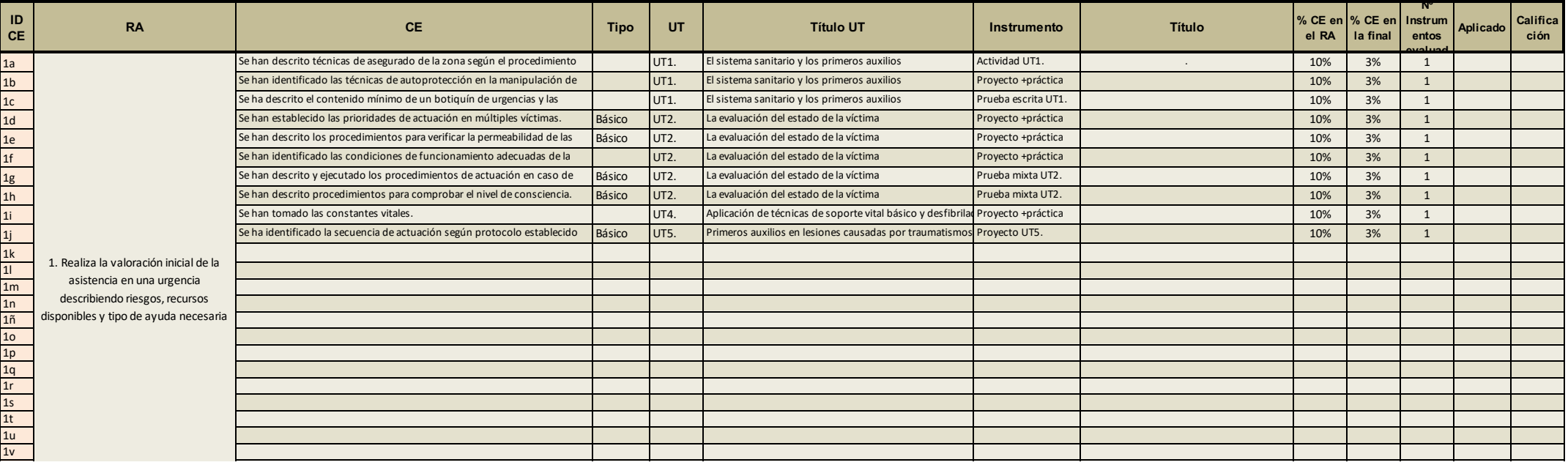

**0,0 2,5 5,0**

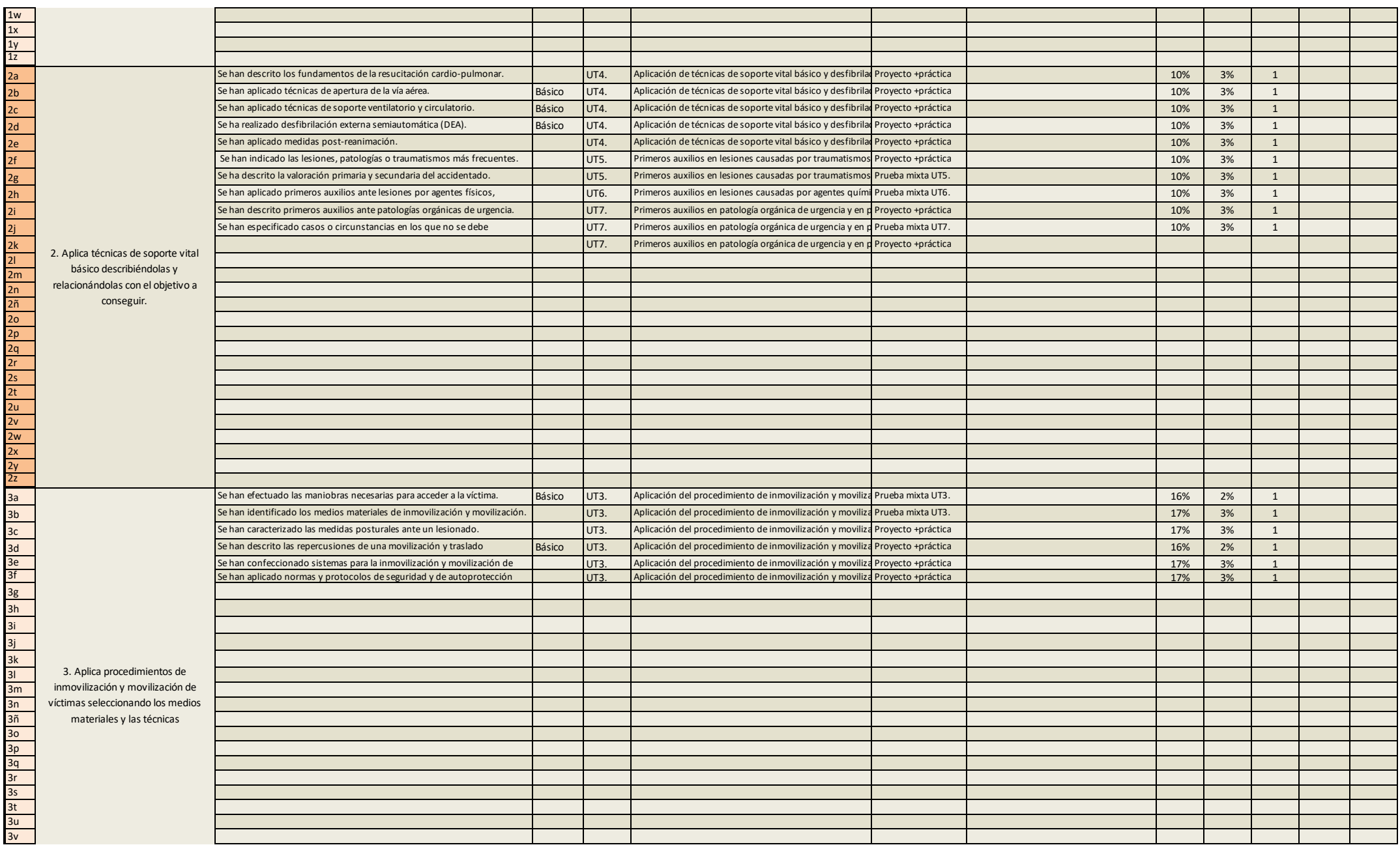

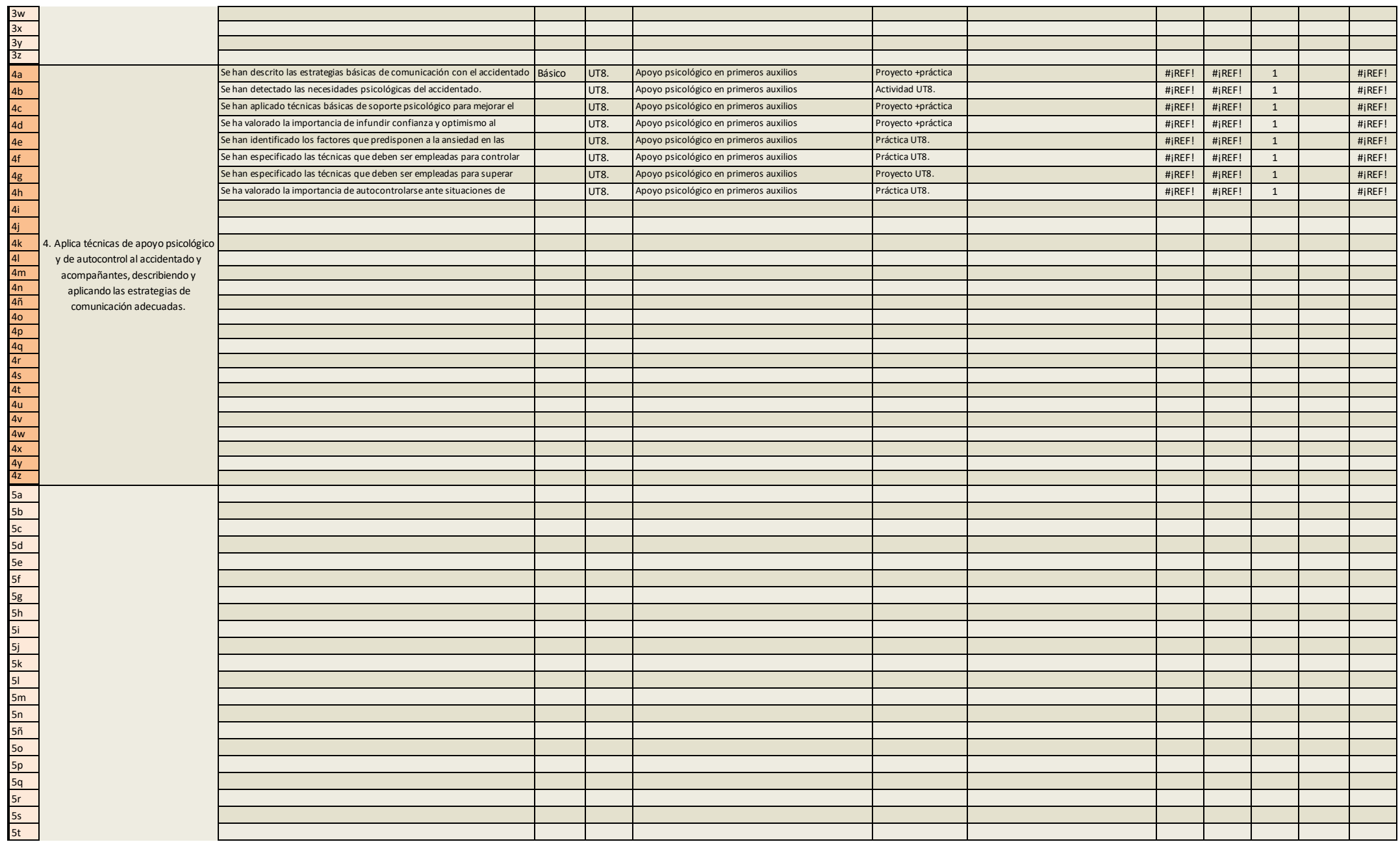

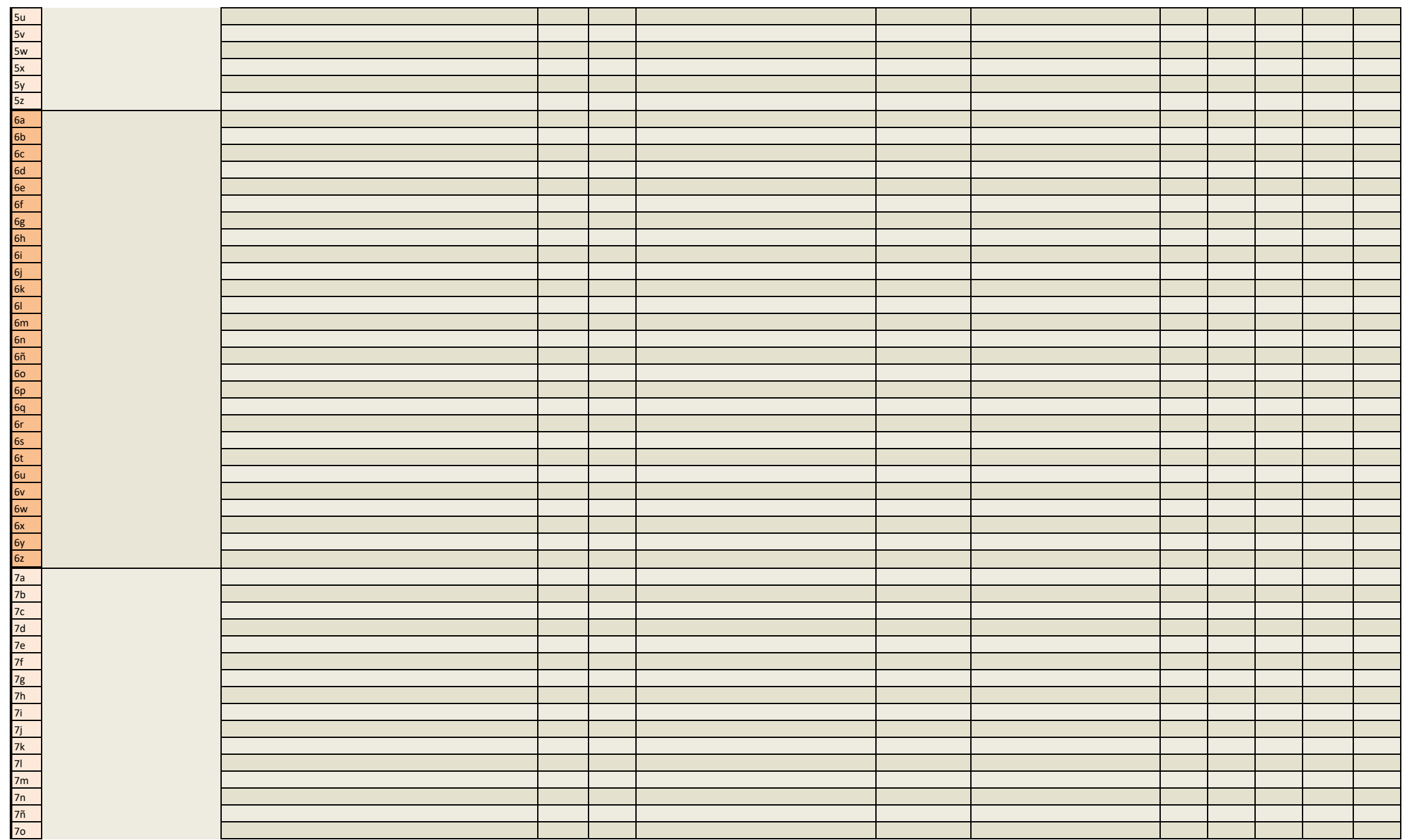

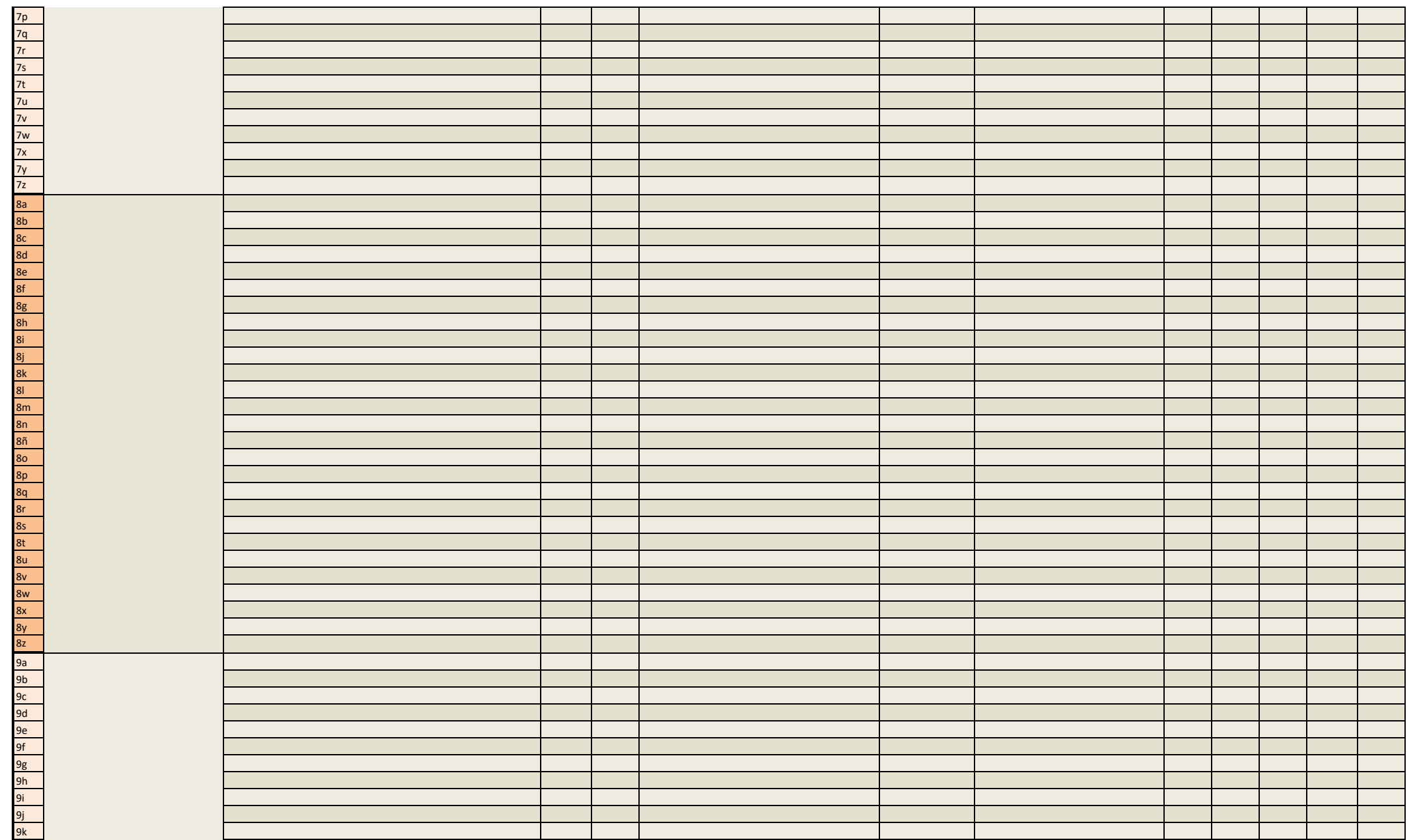

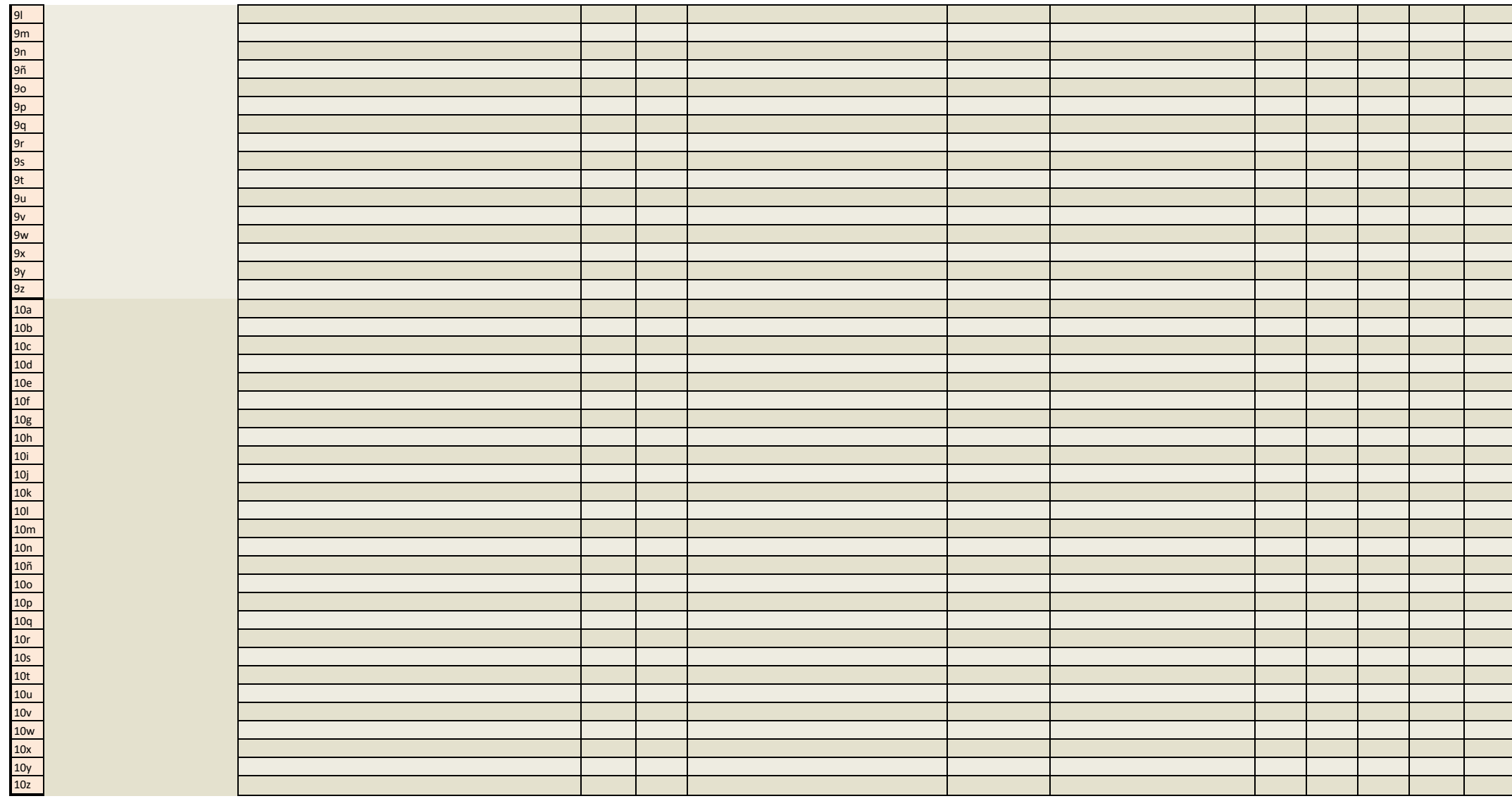

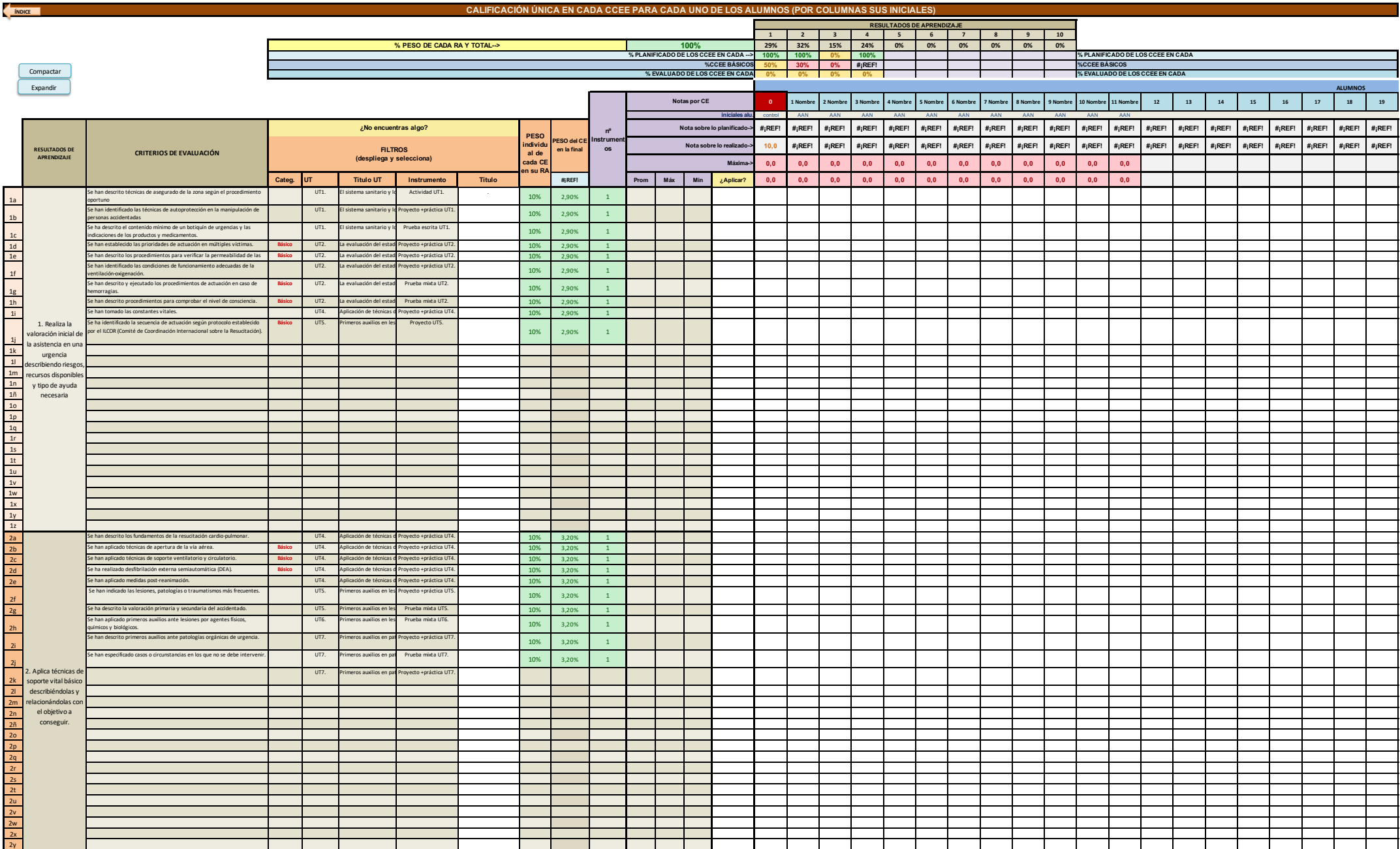

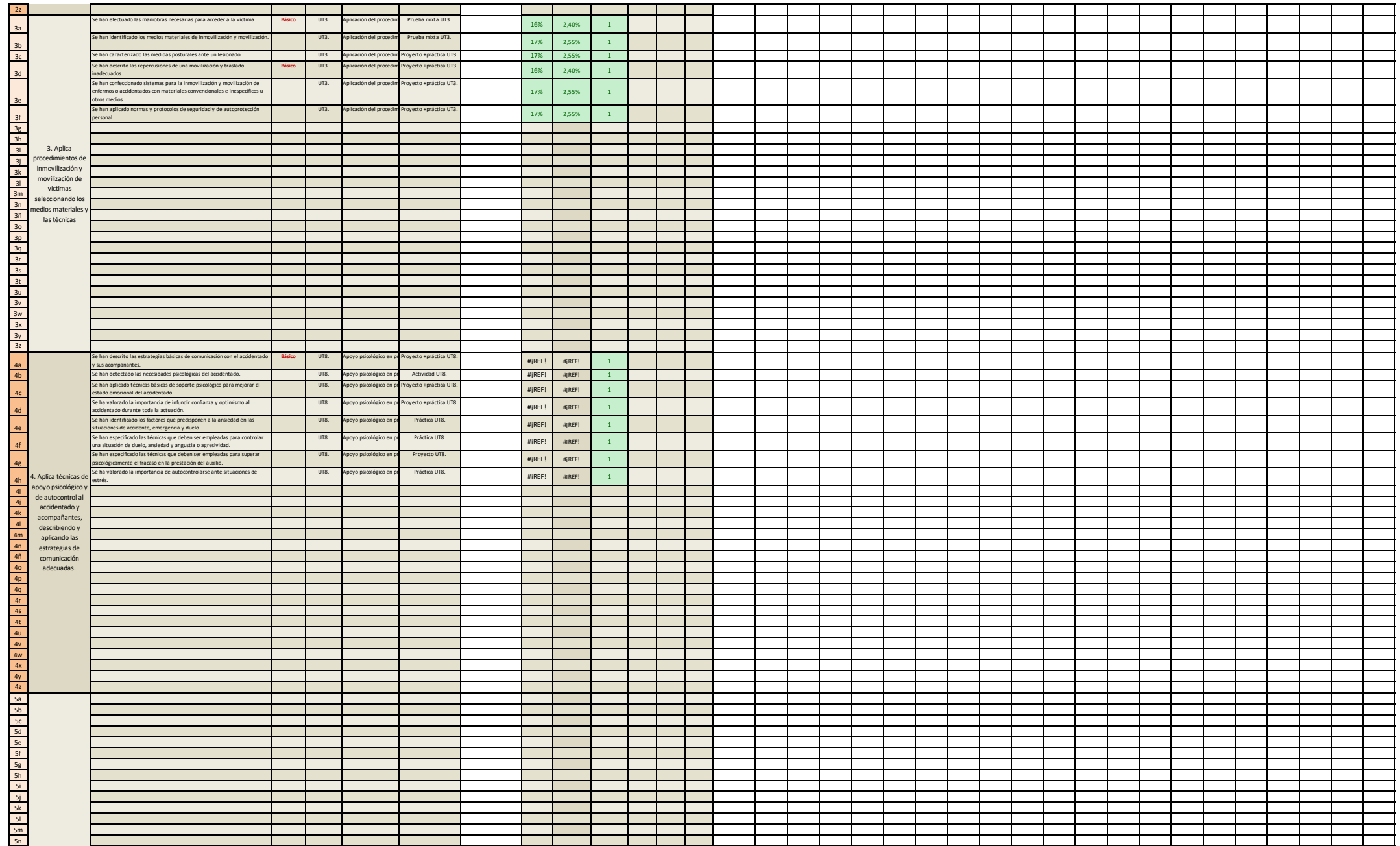

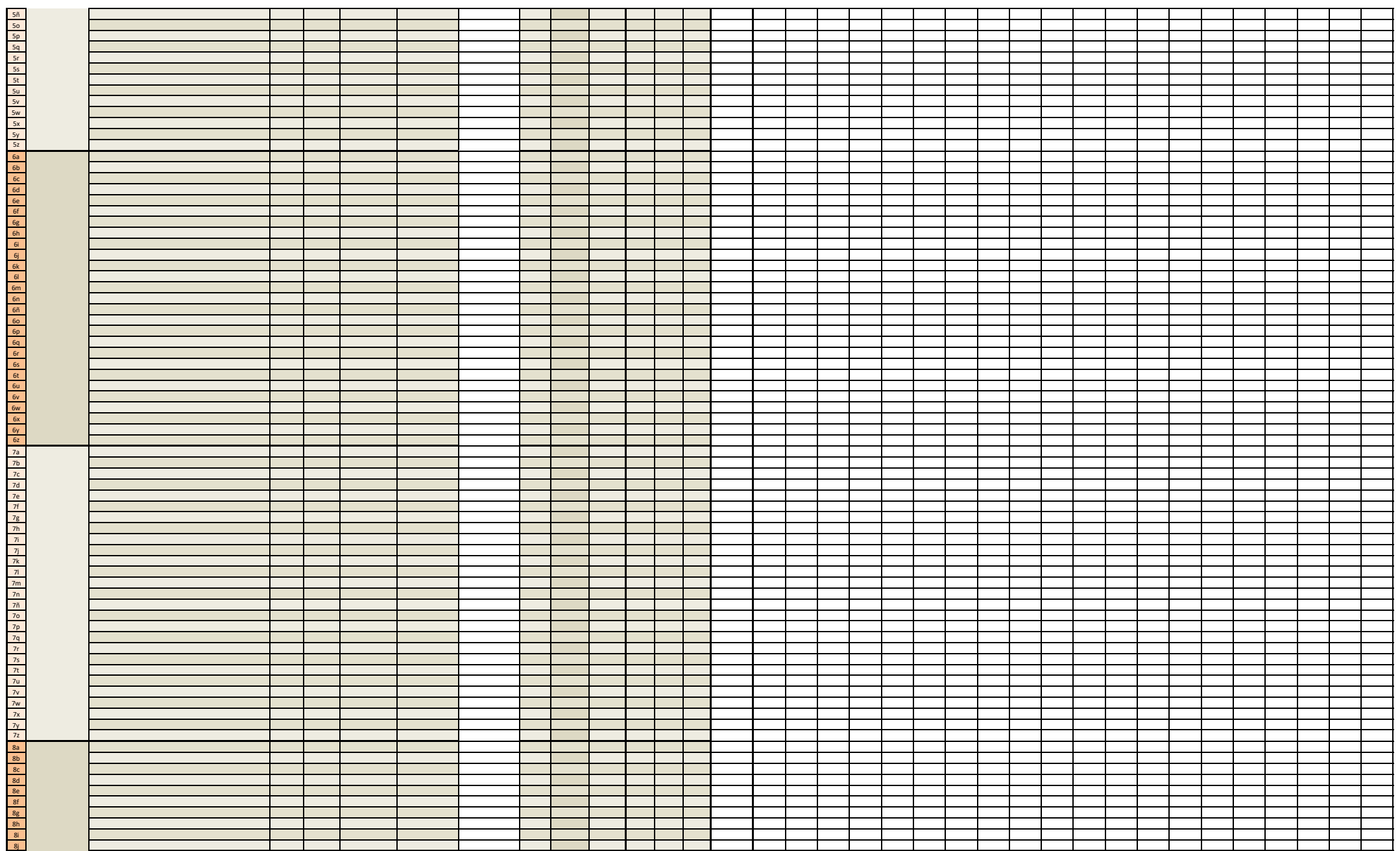

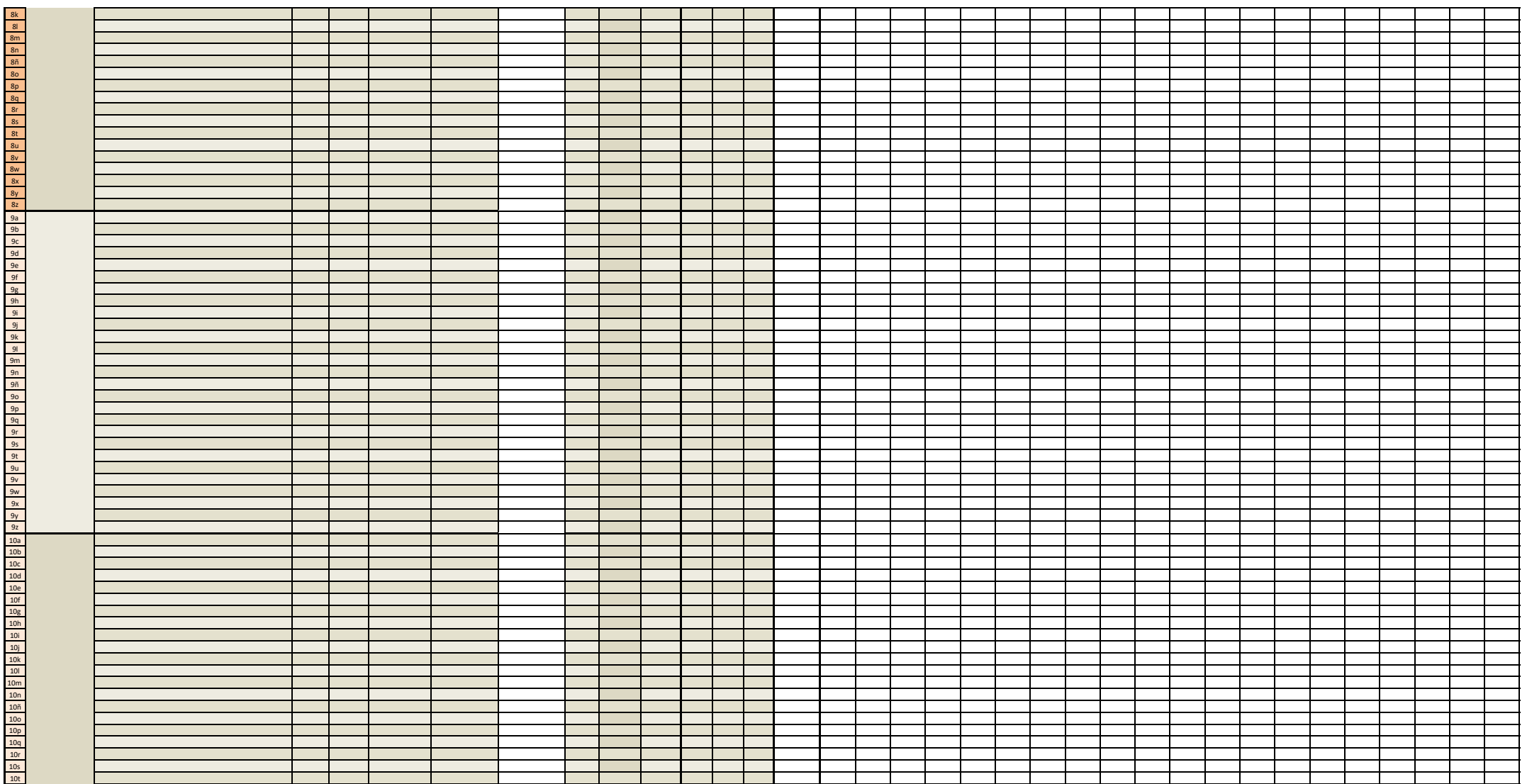

## TEMPORALIZACIÓN DE UNIDADES DIDÁCTICAS TRABAJO DE UNA MATERIA

**ÍNDICE**

![](_page_50_Picture_176.jpeg)

# $\overline{\phantom{a}}$  O DE

#### **RESUMEN HORAS LECTIVAS DISPONIBLES**

![](_page_51_Picture_297.jpeg)

![](_page_51_Picture_298.jpeg)

**Rellena primero la ficha 'Cálculo horas' y después vuelve aquí para temporalizar**

![](_page_51_Picture_299.jpeg)

Creado por: Carlos Gilabert Sánchez, Profesor de Informática.

Esta columna se usa para los % de los RRAA en cade ev. En ficha

EV\_GENERAL

![](_page_52_Picture_164.jpeg)

### **CÁLCULO AUTOMÁTICO DE SESIONES / MATERIA DE UN CURSO ESCOLAR**

**GRUPO: MÓDULO: AÑO INICIO 2023 0 0 CURSO ESCOLAR: 0**

### **IMPORTANTE: SOLO NECESITAS RELLANAR ESTA TABLA Y EL CALENDARIO ESCOLAR**

![](_page_53_Picture_452.jpeg)

**I** 

![](_page_53_Picture_453.jpeg)

![](_page_53_Picture_454.jpeg)

![](_page_53_Picture_455.jpeg)

![](_page_54_Figure_0.jpeg)

![](_page_55_Picture_0.jpeg)

![](_page_56_Picture_0.jpeg)

![](_page_57_Picture_1462.jpeg)

![](_page_58_Picture_41.jpeg)

![](_page_59_Picture_7.jpeg)

Ayuda: si quieres bajar de línea sin salir de la celda, mantén pulsada la tecla Alt mientras pulsas el intro

![](_page_60_Picture_30.jpeg)

![](_page_60_Picture_31.jpeg)

![](_page_61_Picture_1.jpeg)

![](_page_62_Picture_10.jpeg)

![](_page_63_Picture_1.jpeg)

![](_page_66_Picture_158.jpeg)

#### zona auxiliar de proceso - no tocar

![](_page_67_Picture_1.jpeg)

**CELDAS DE DATOS AUXILIARE** 

<mark>:S, NO TOCAR</mark>
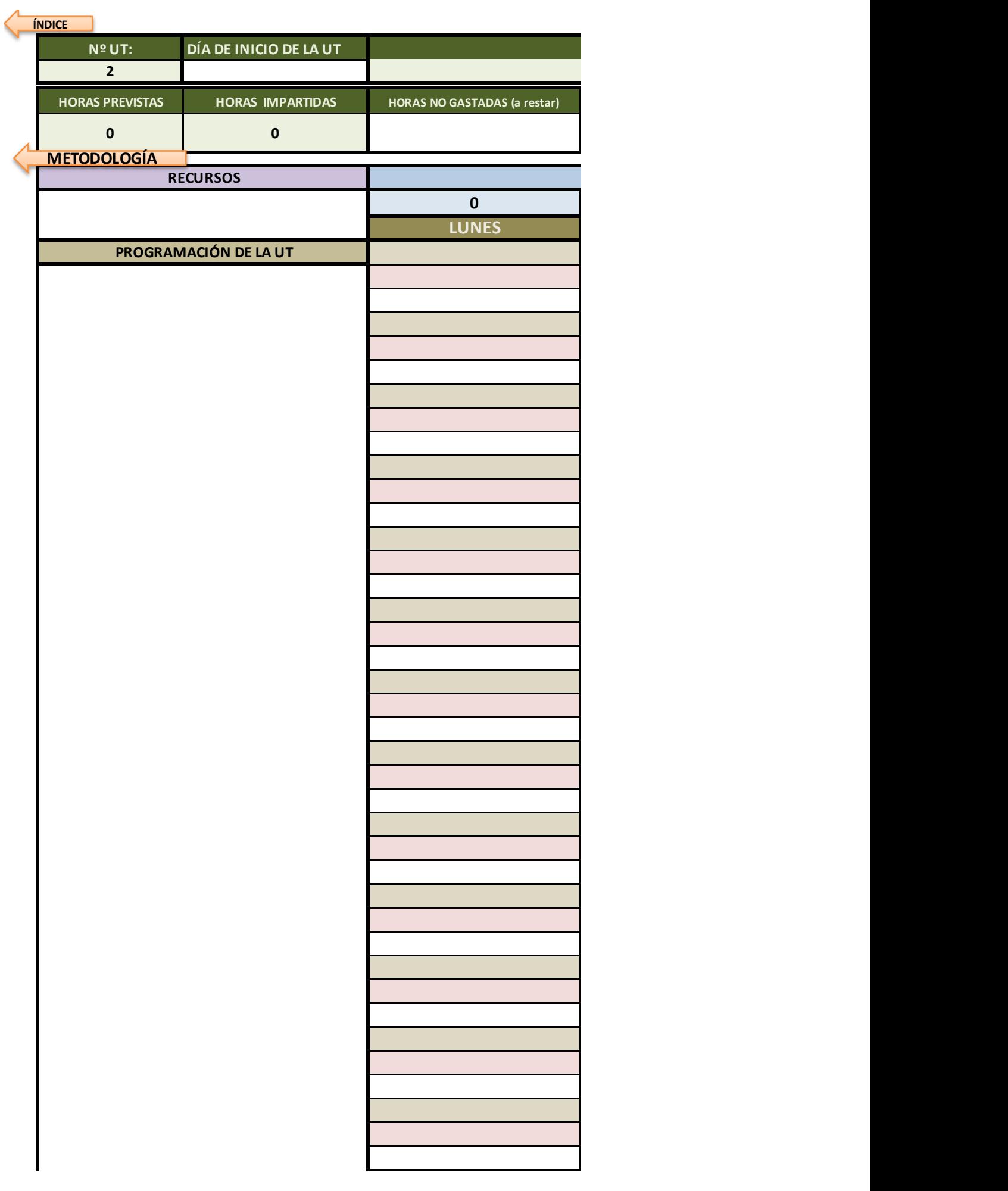

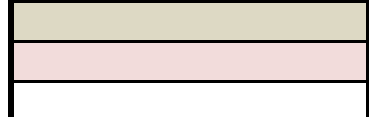

Ayuda: si quieres bajar de línea sin salir de la celda, mantén pulsada la tecla Alt mientras pulsas el intro

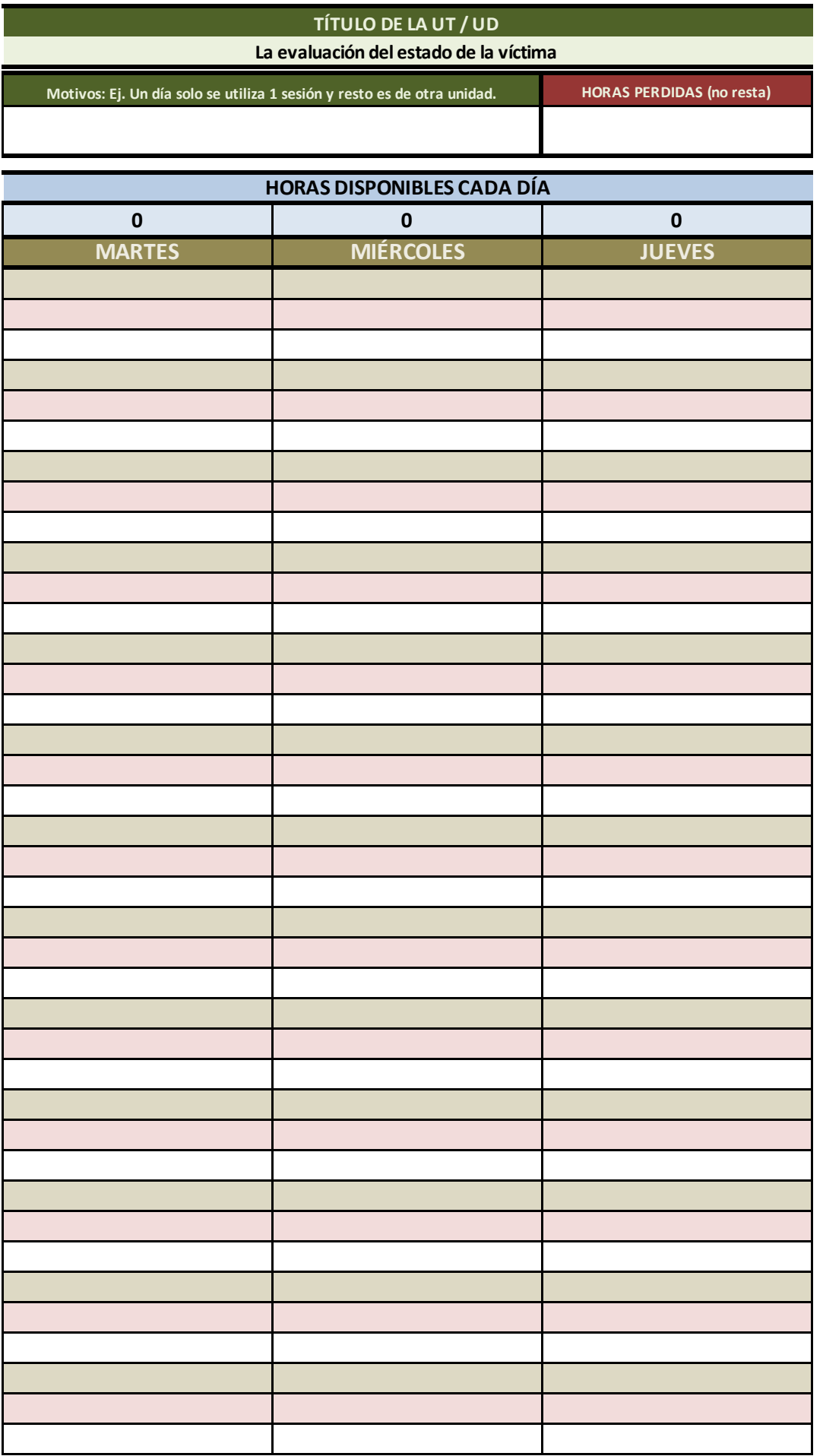

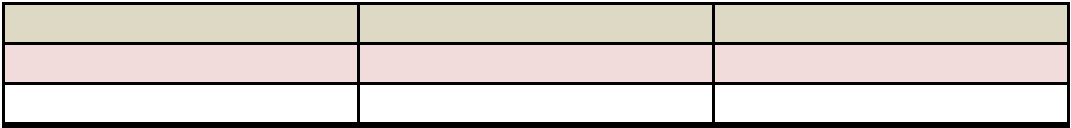

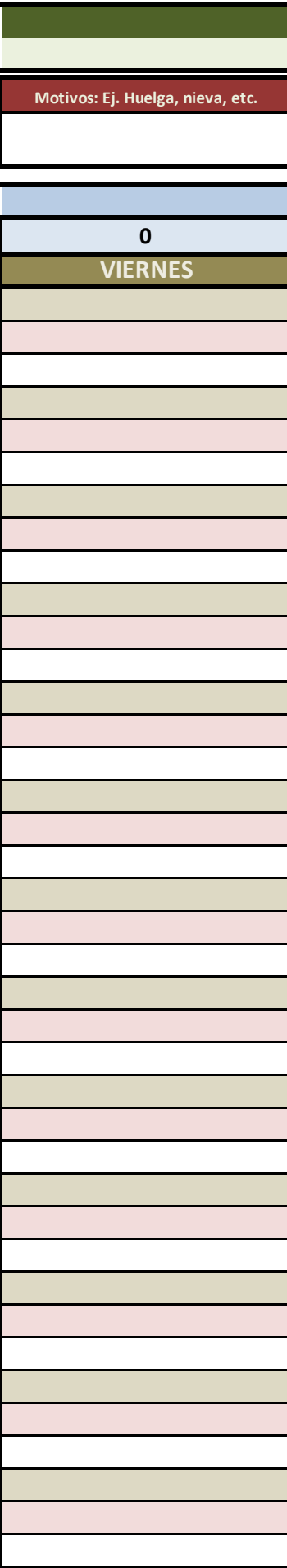

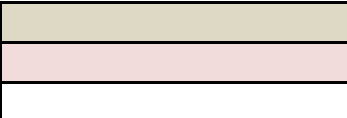

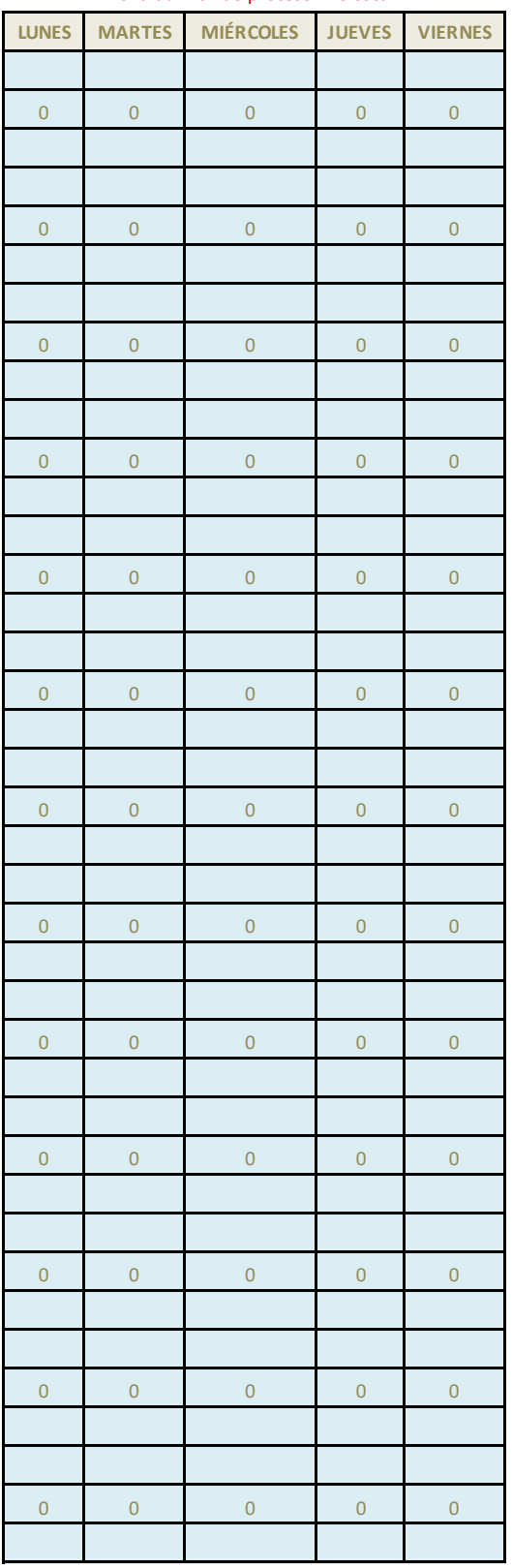

## zona auxiliar de proceso - no tocar

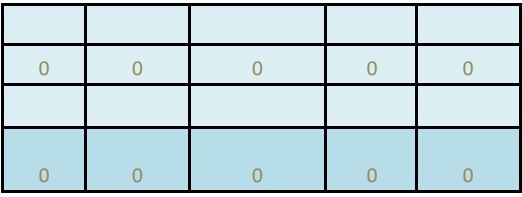

CELDAS DE DATOS AUXILIARE

<mark>:S, NO TOCAR</mark>

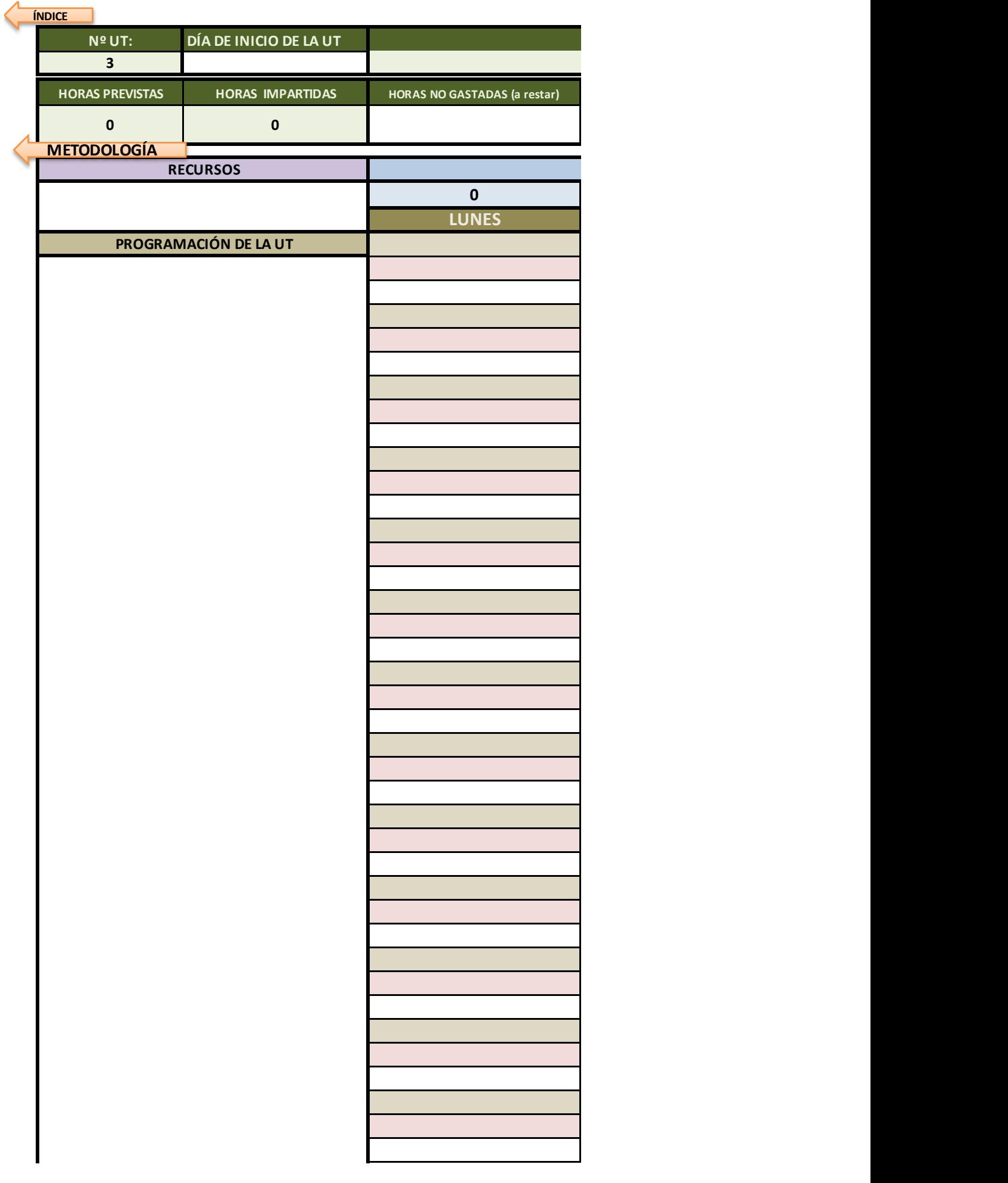

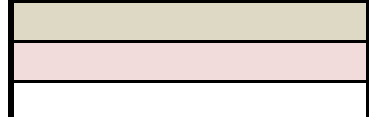

Ayuda: si quieres bajar de línea sin salir de la celda, mantén pulsada la tecla Alt mientras pulsas el intro

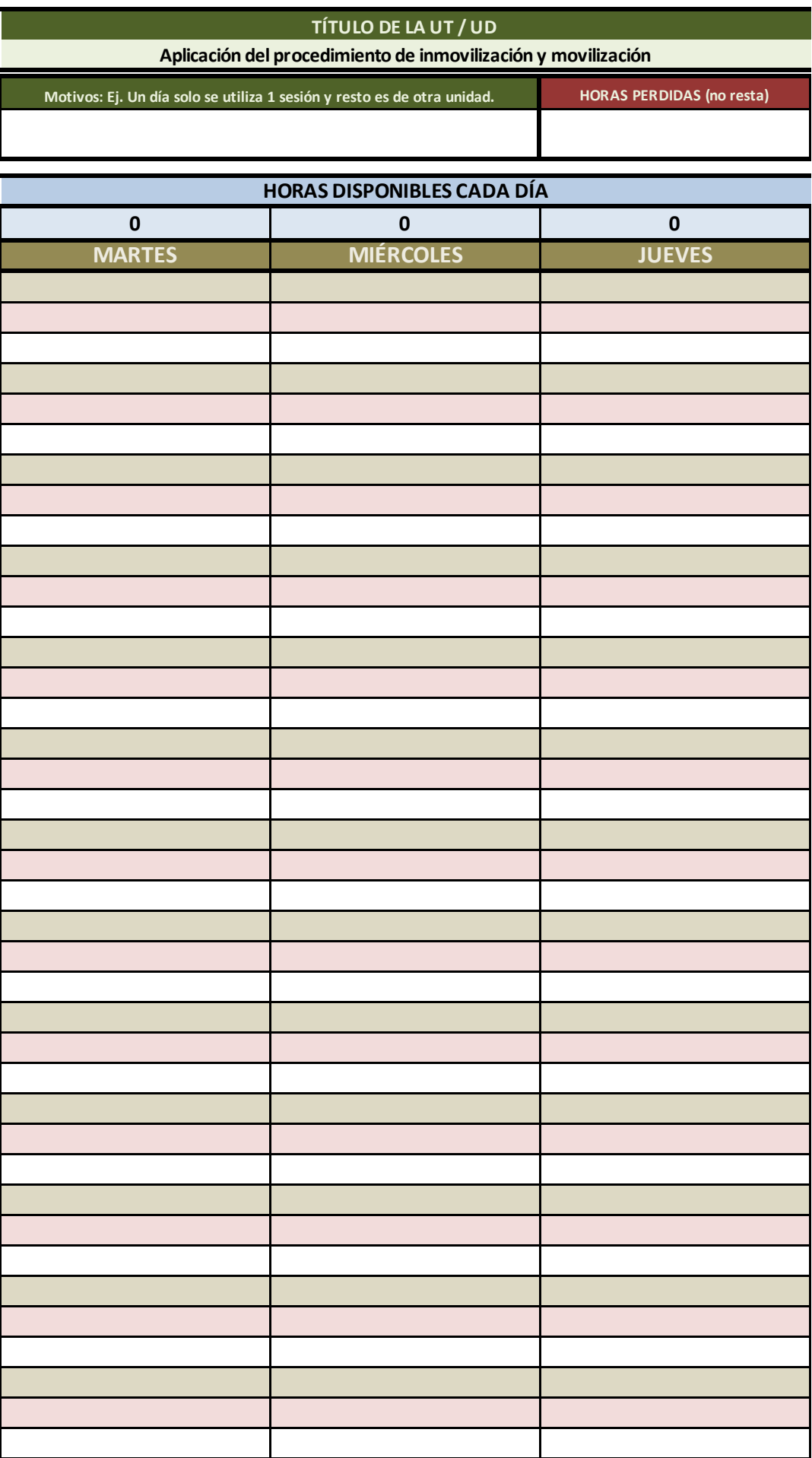

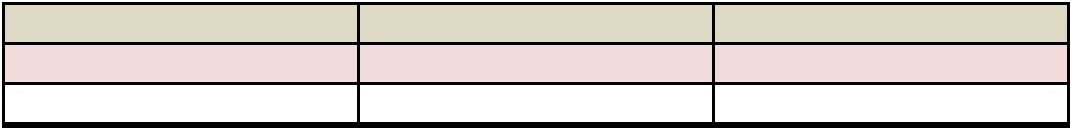

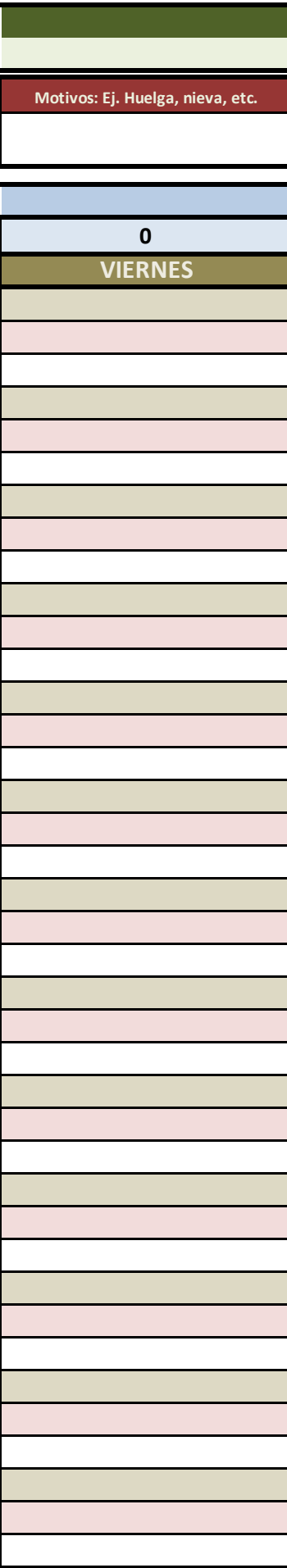

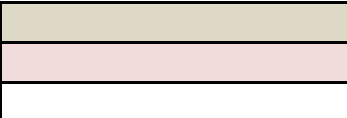

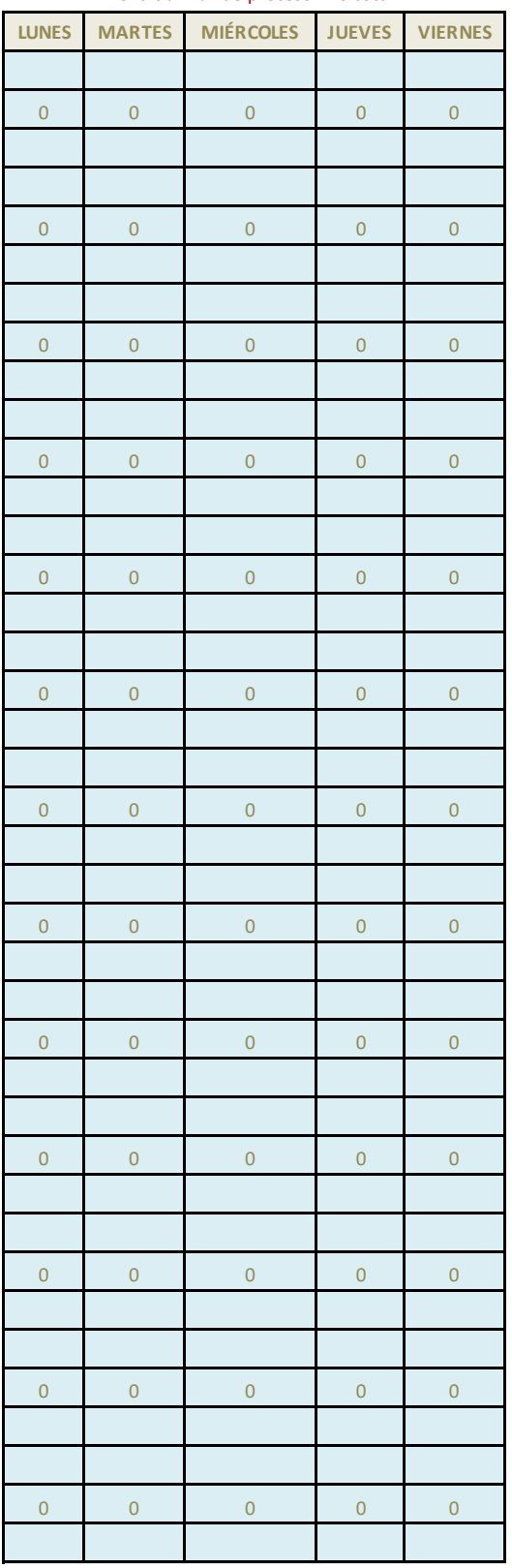

## zona auxiliar de proceso - no tocar

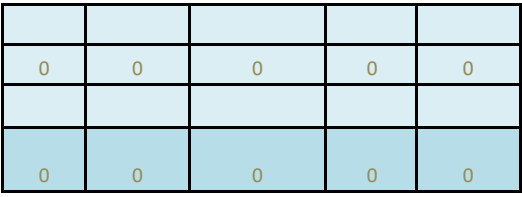

CELDAS DE DATOS AUXILIARE

<mark>:S, NO TOCAR</mark>

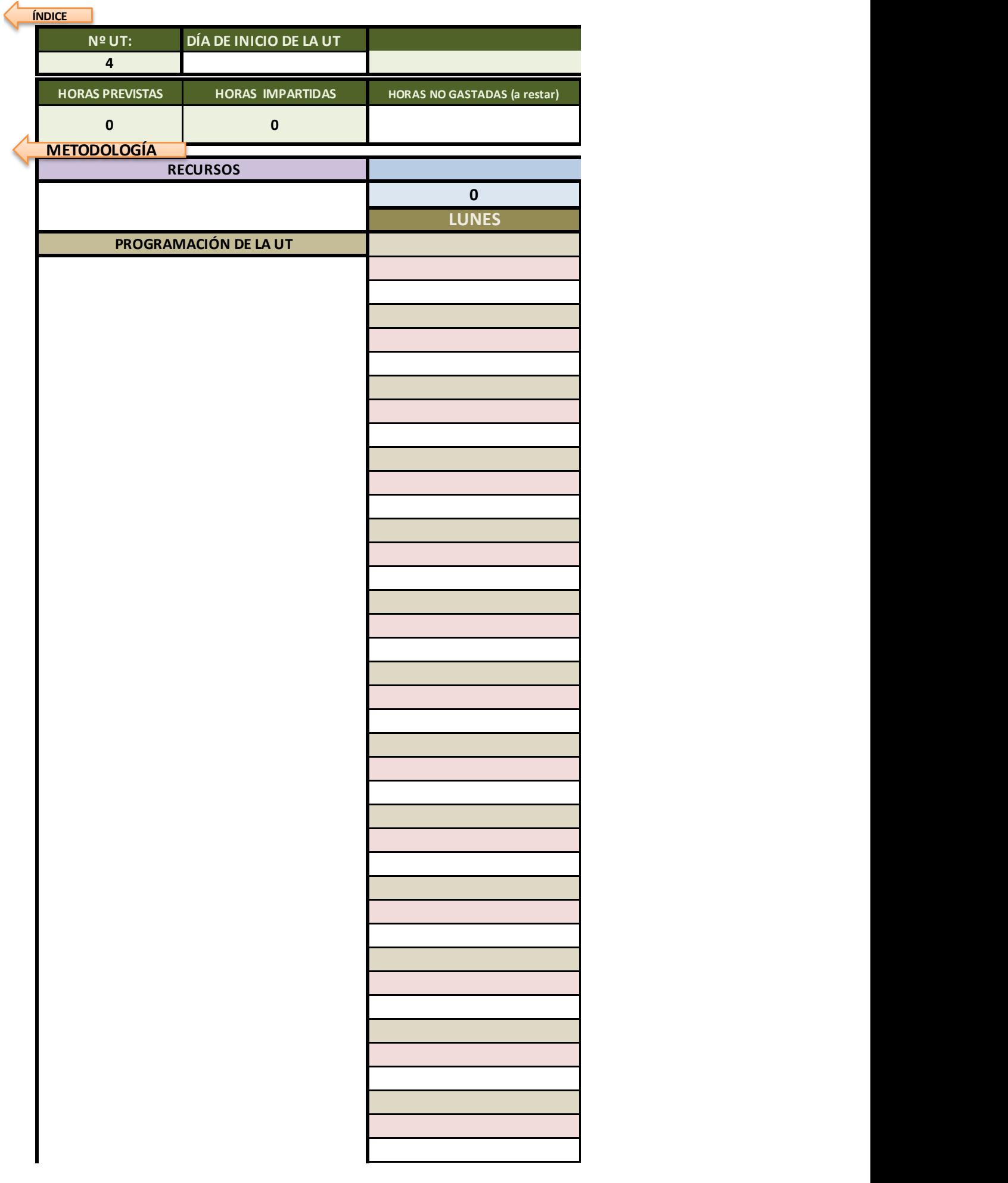

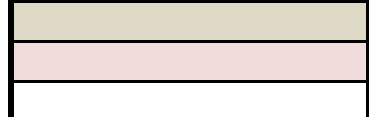

Ayuda: si quieres bajar de línea sin salir de la celda, mantén pulsada la tecla Alt mientras pulsas el intro

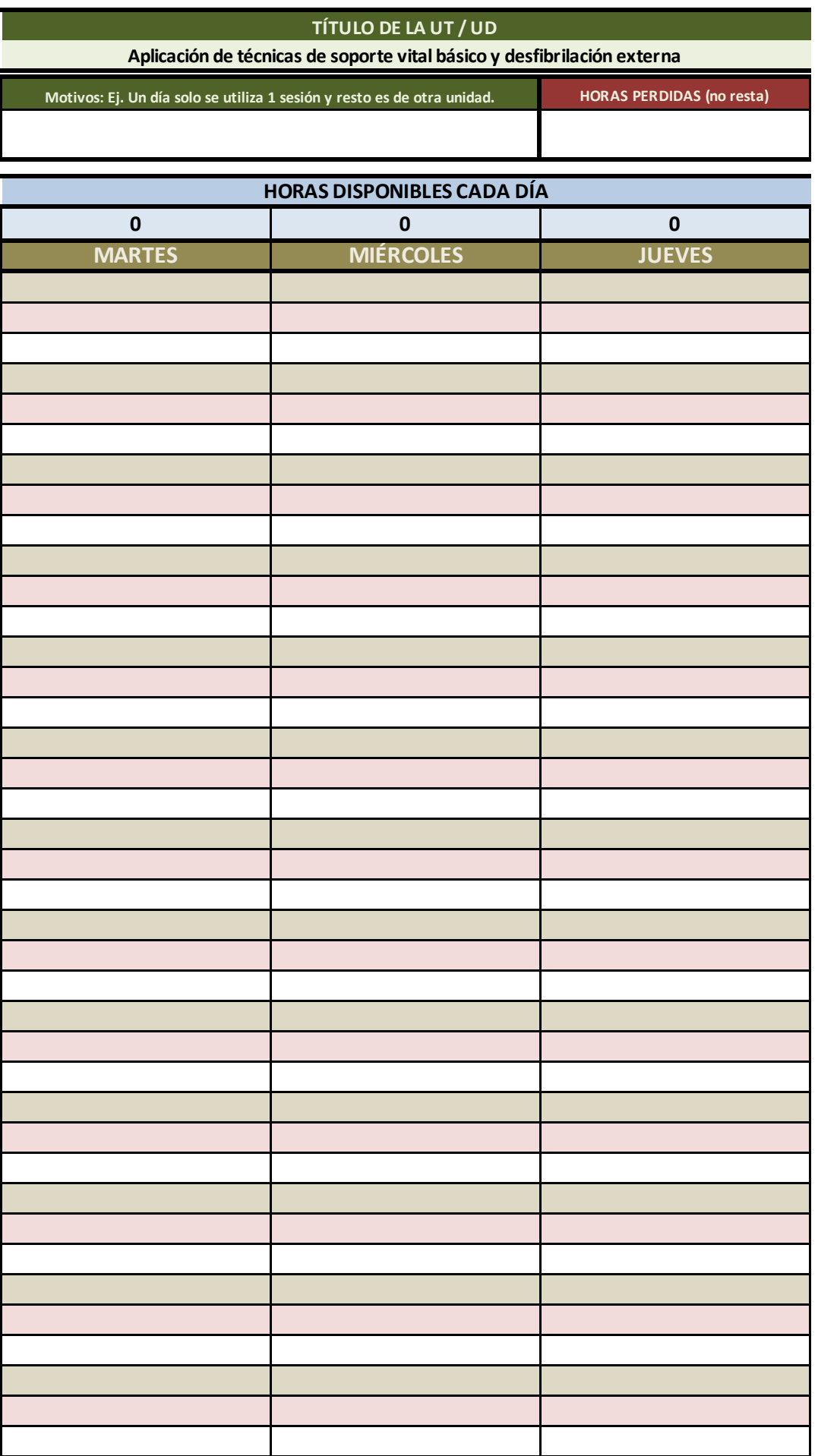

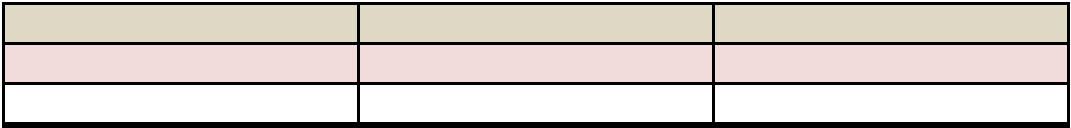

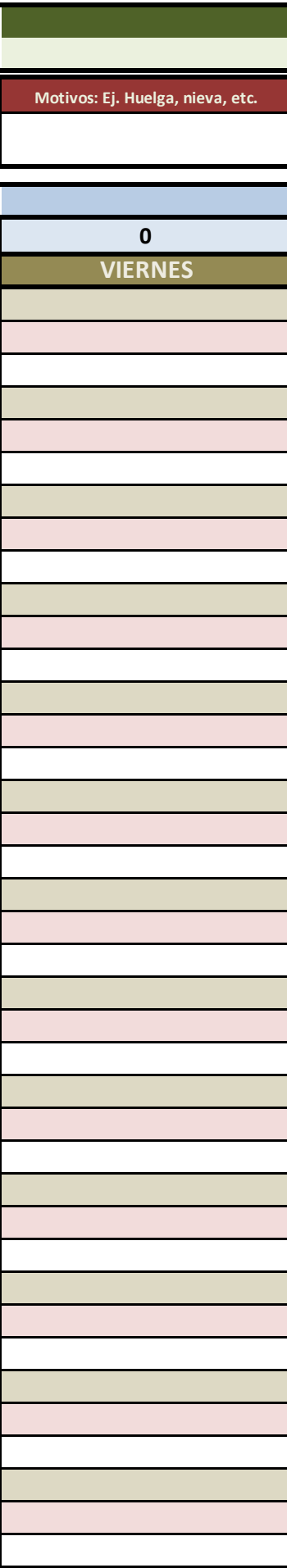

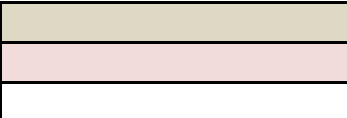
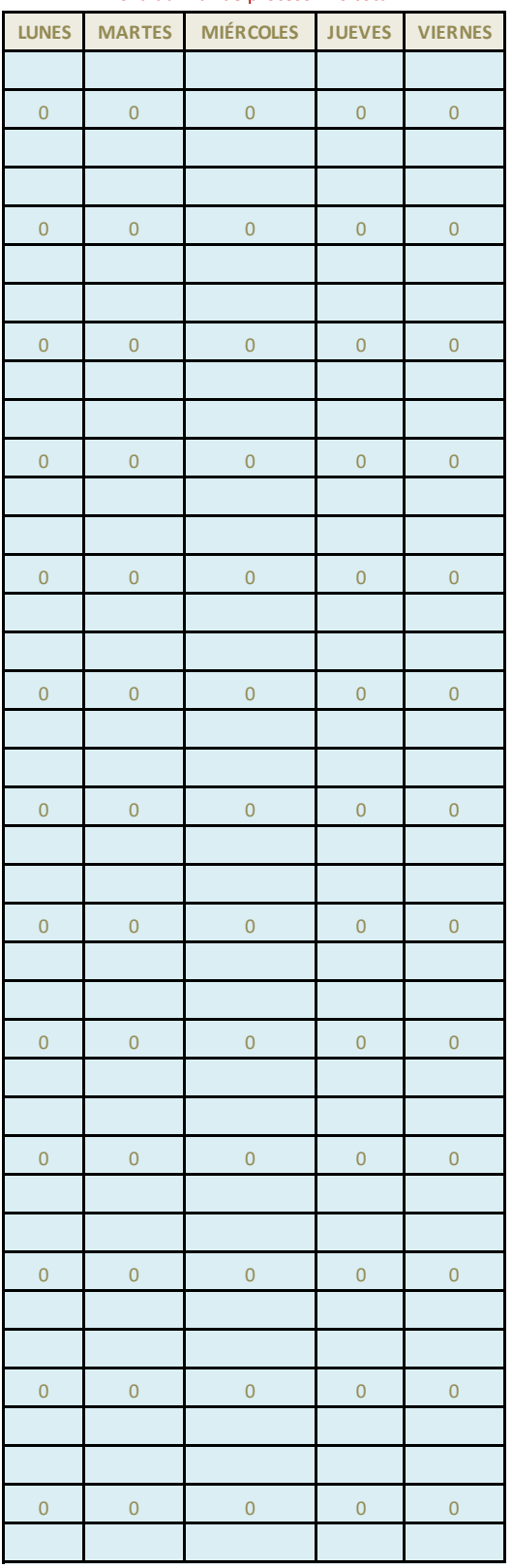

## zona auxiliar de proceso - no tocar

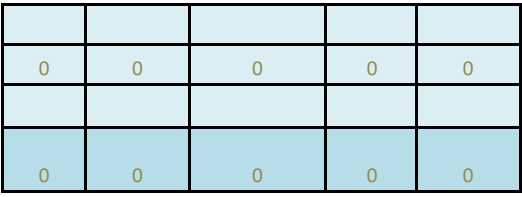

CELDAS DE DATOS AUXILIARE

<mark>:S, NO TOCAR</mark>

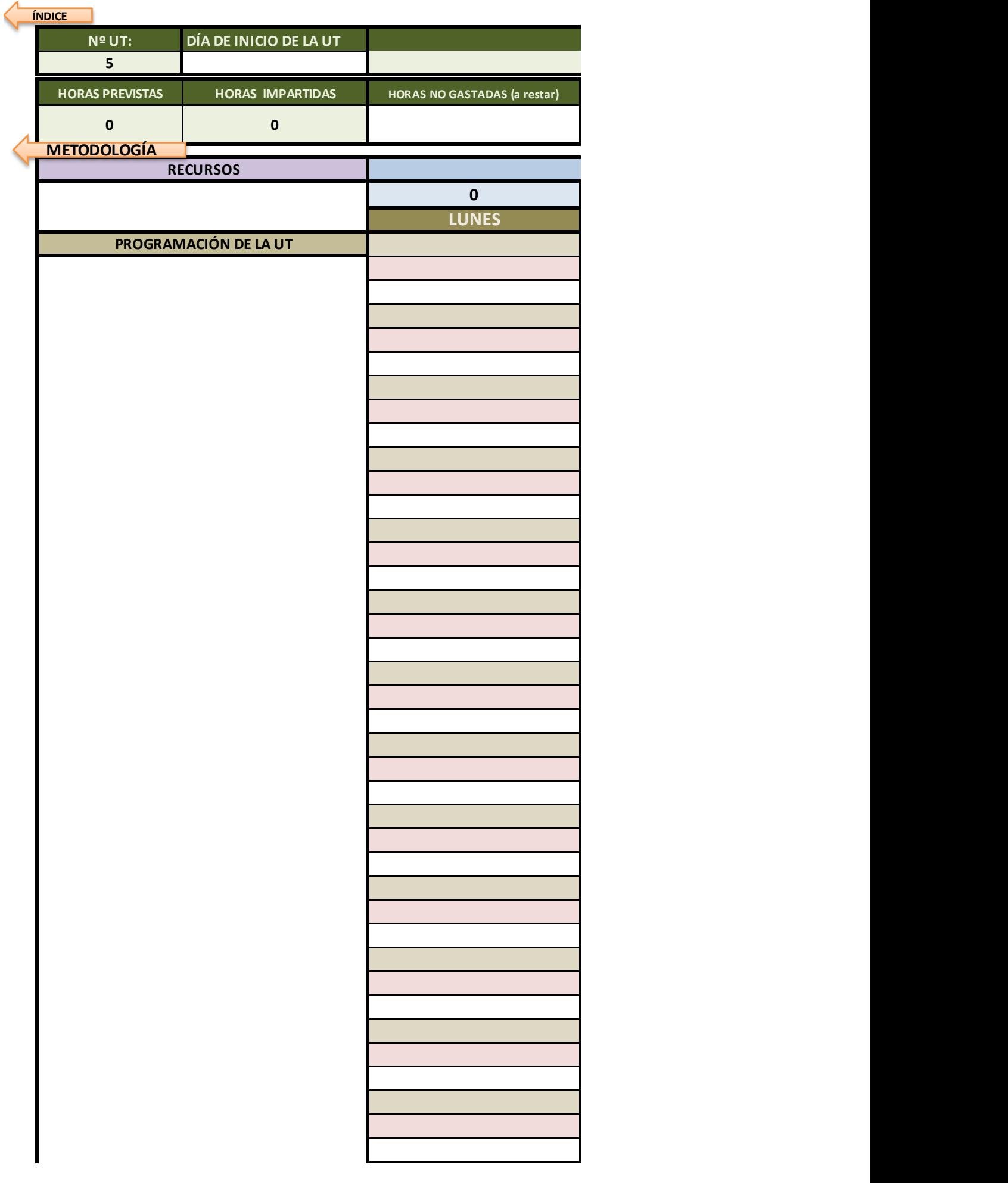

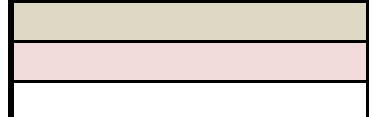

Ayuda: si quieres bajar de línea sin salir de la celda, mantén pulsada la tecla Alt mientras pulsas el intro

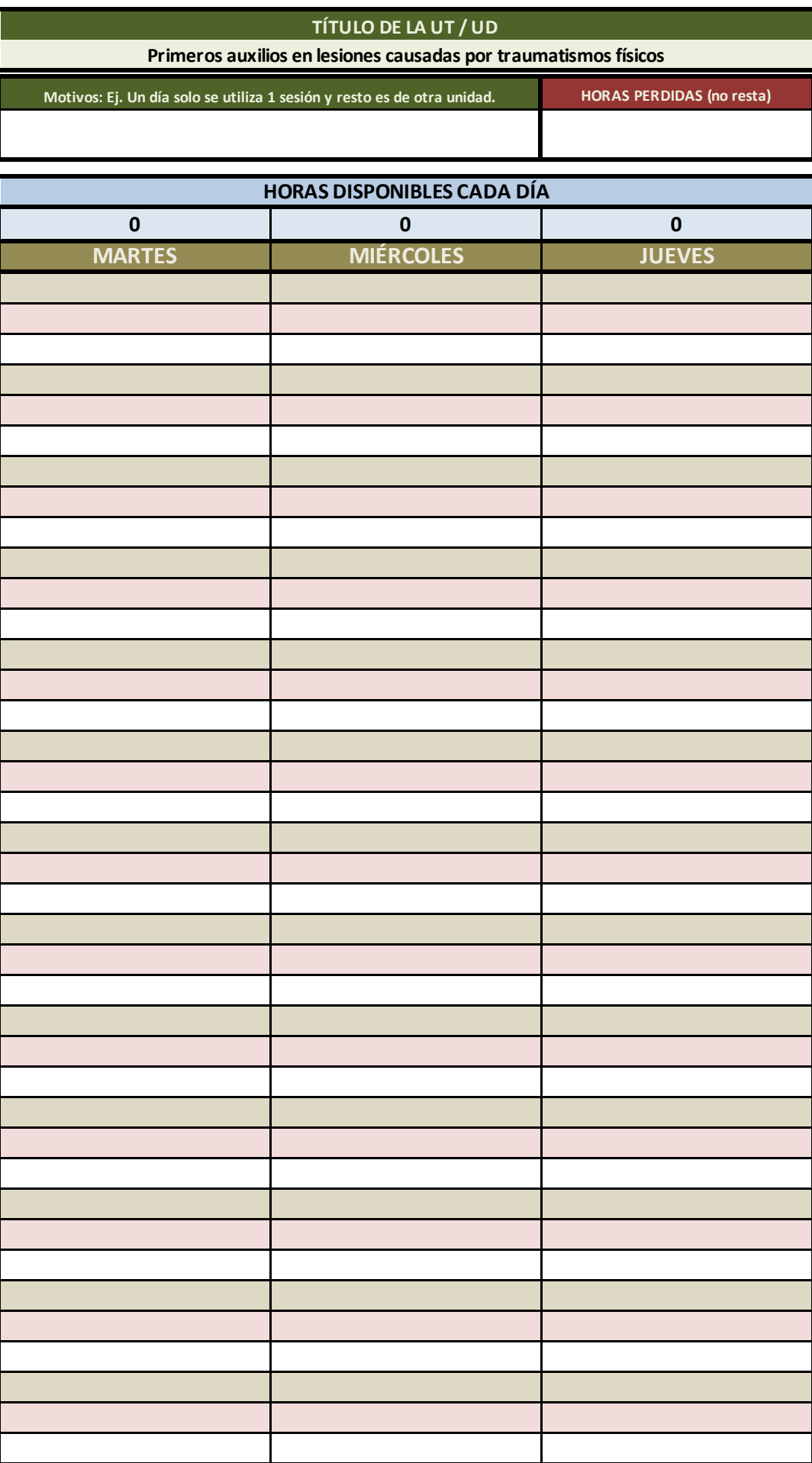

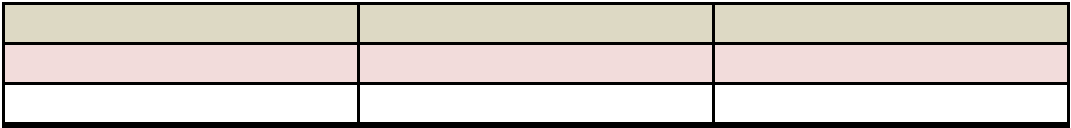

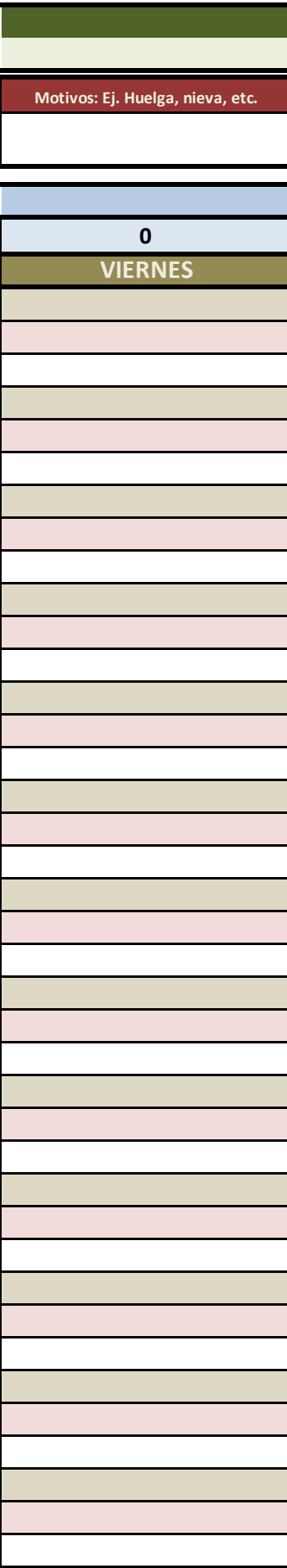

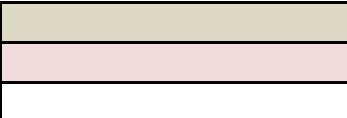

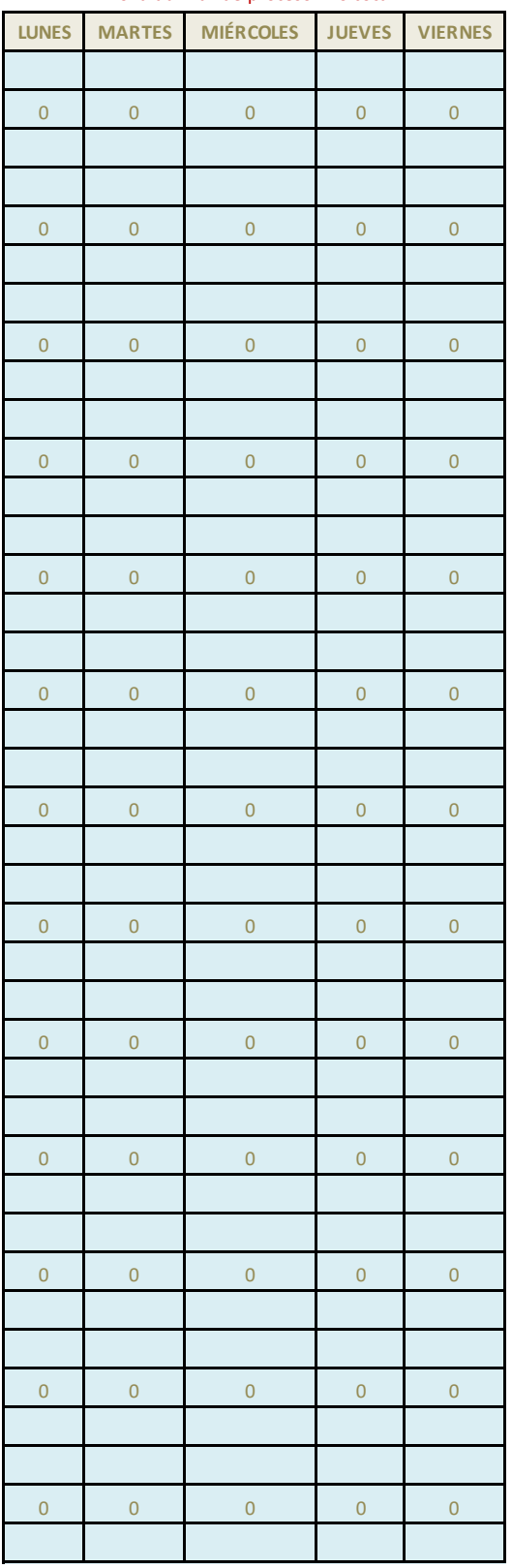

## zona auxiliar de proceso - no tocar

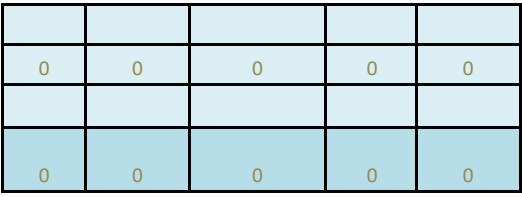

CELDAS DE DATOS AUXILIARE

<mark>:S, NO TOCAR</mark>

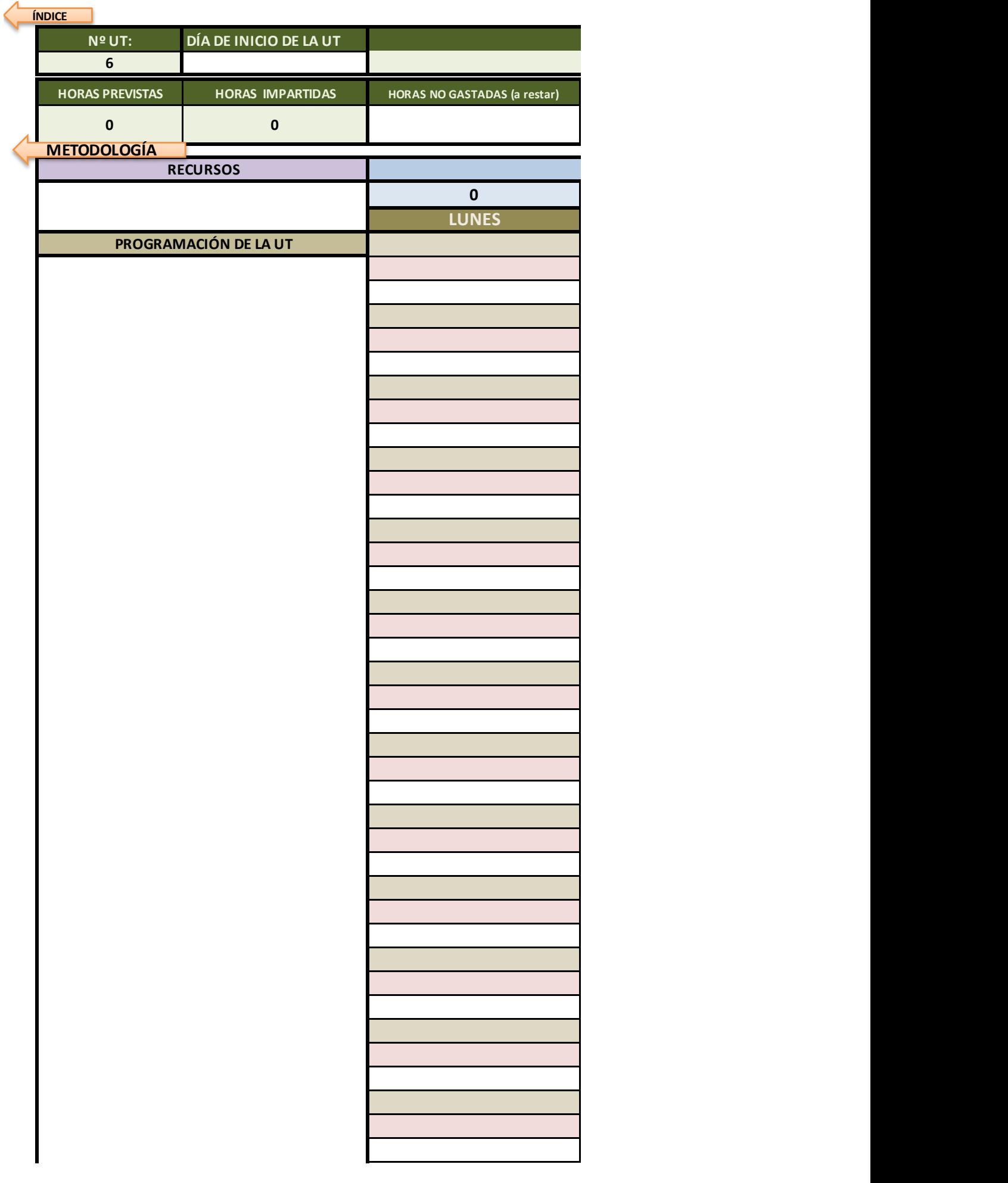

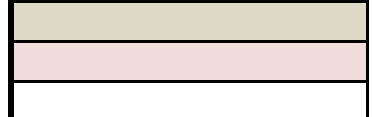

Ayuda: si quieres bajar de línea sin salir de la celda, mantén pulsada la tecla Alt mientras pulsas el intro

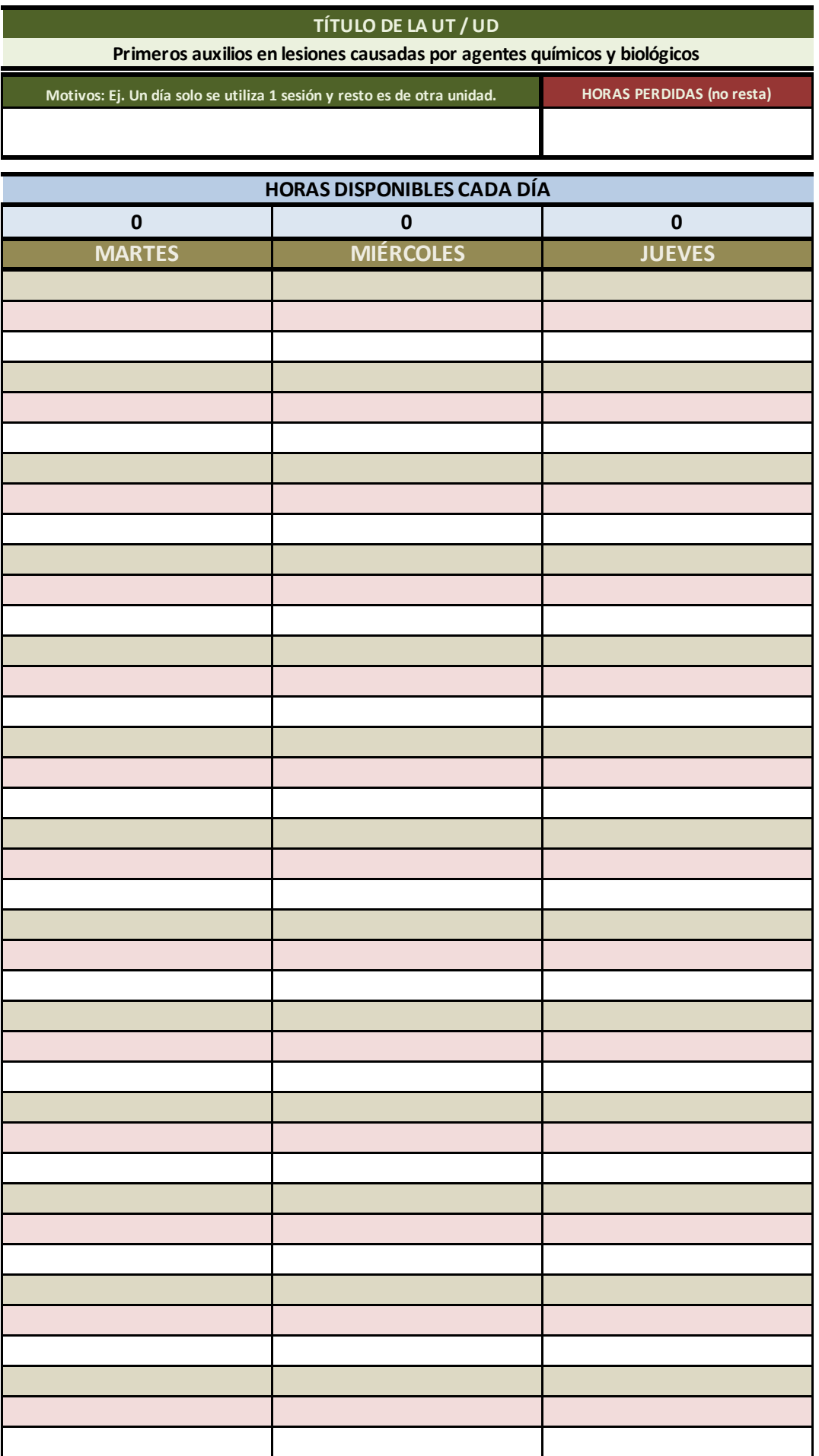

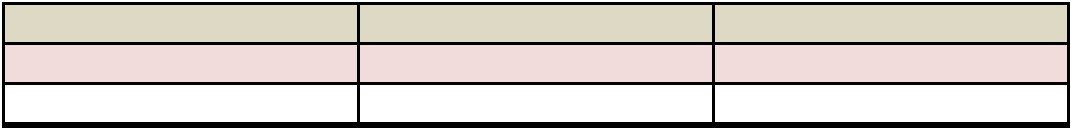

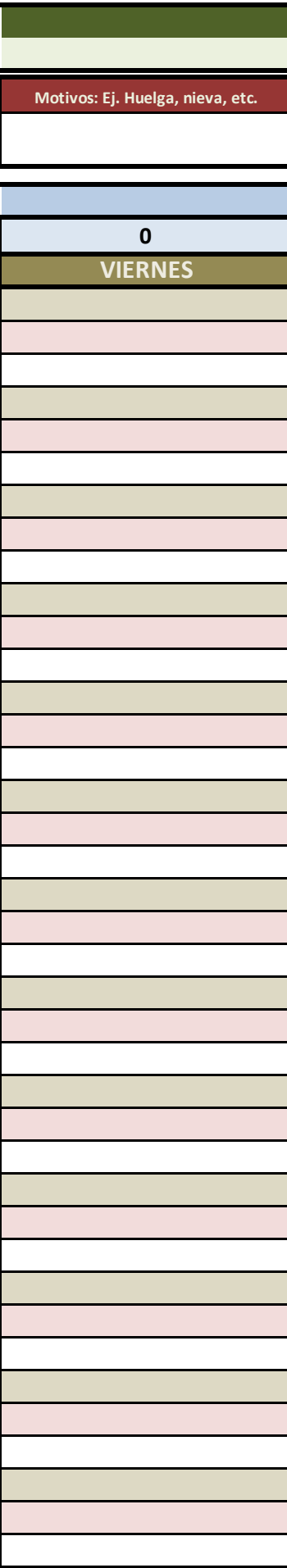

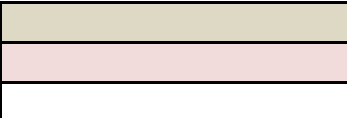

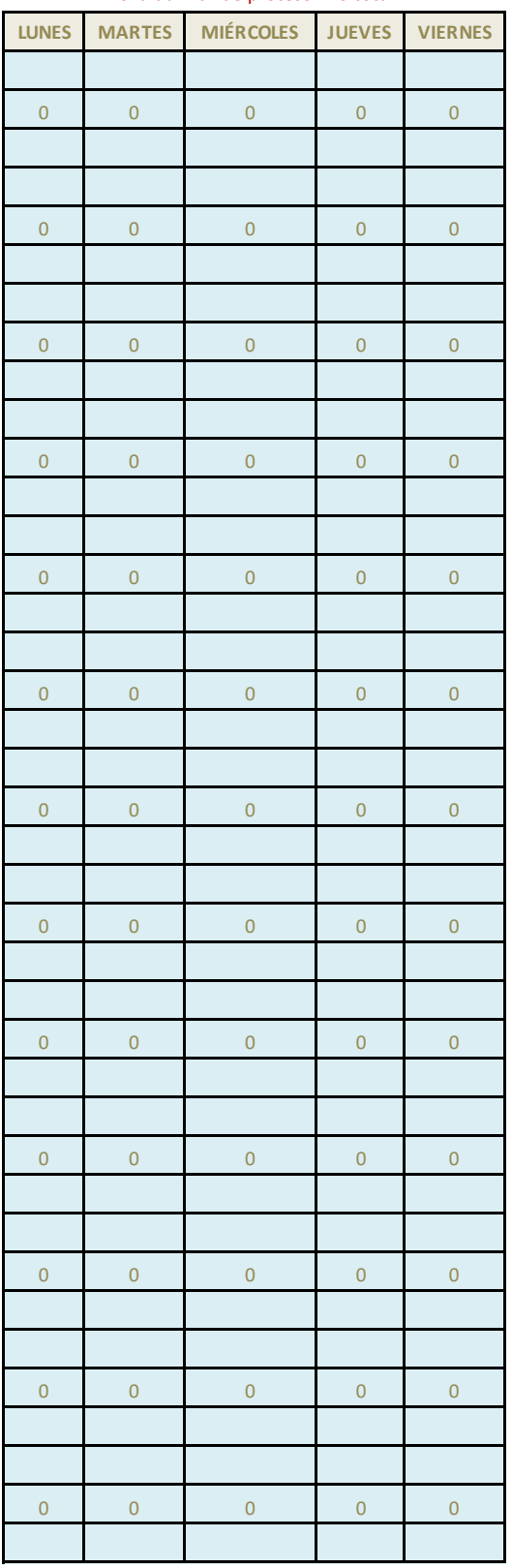

## zona auxiliar de proceso - no tocar

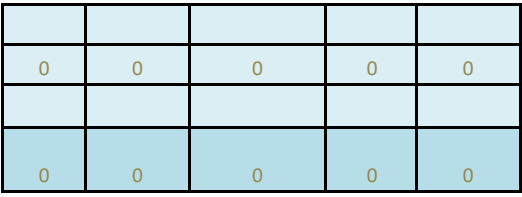

CELDAS DE DATOS AUXILIARE

<mark>:S, NO TOCAR</mark>

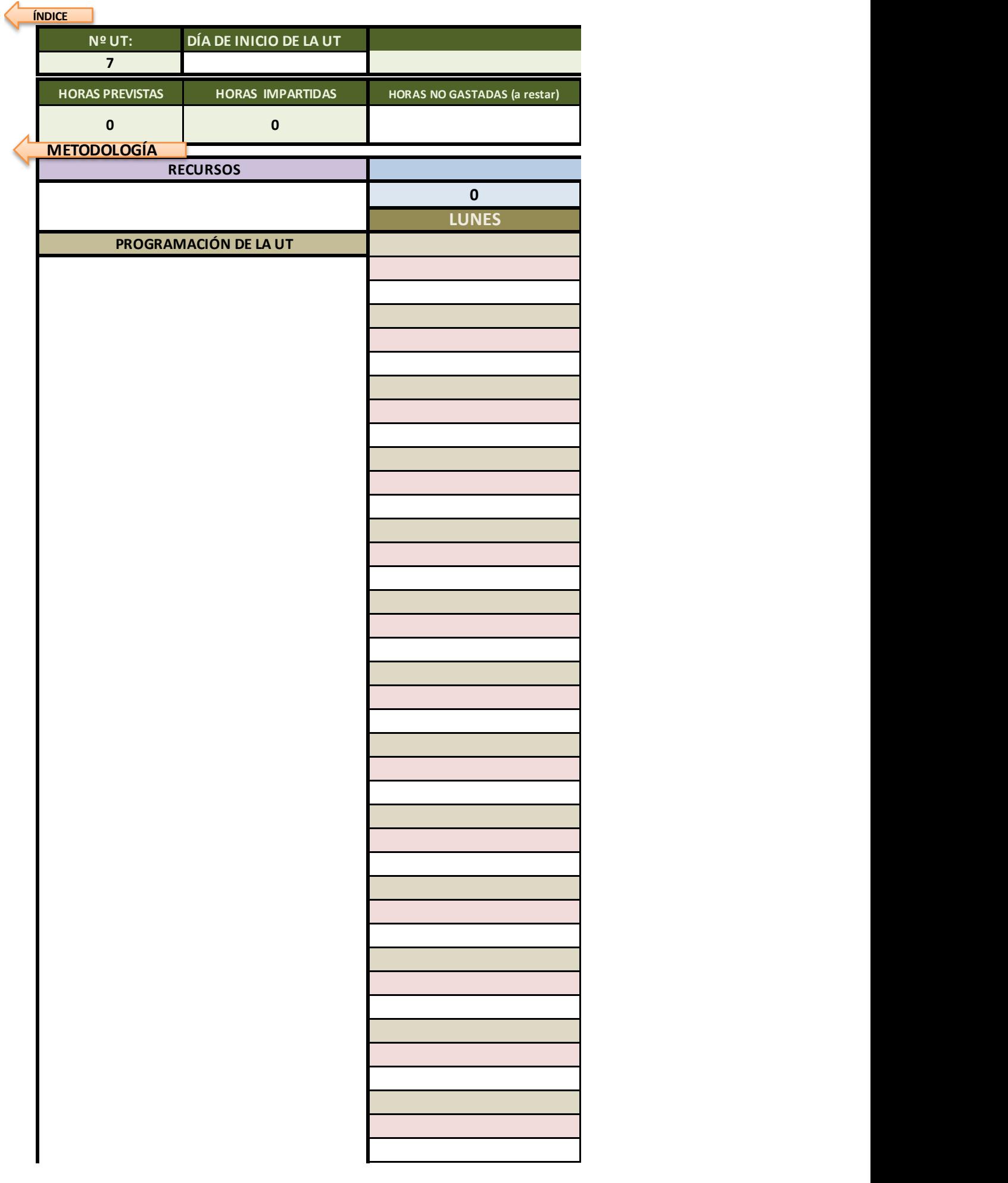

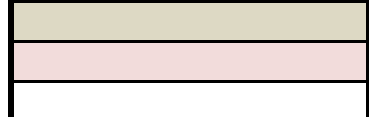

Ayuda: si quieres bajar de línea sin salir de la celda, mantén pulsada la tecla Alt mientras pulsas el intro
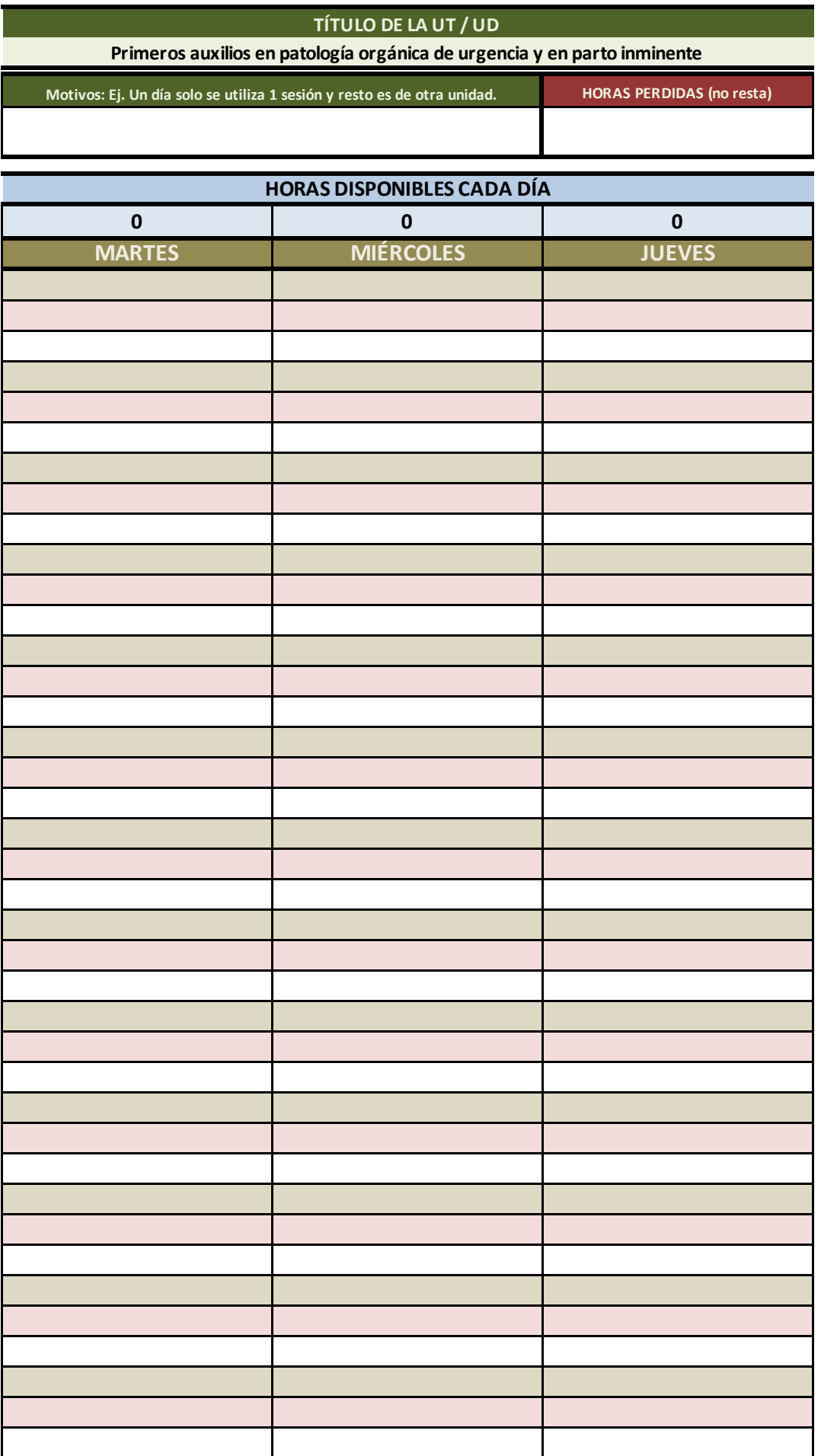

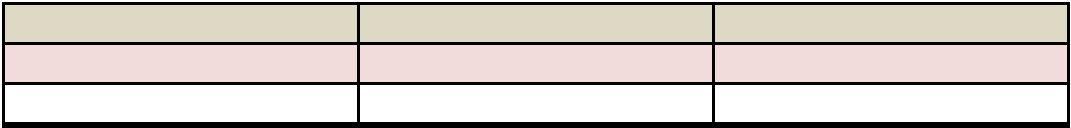

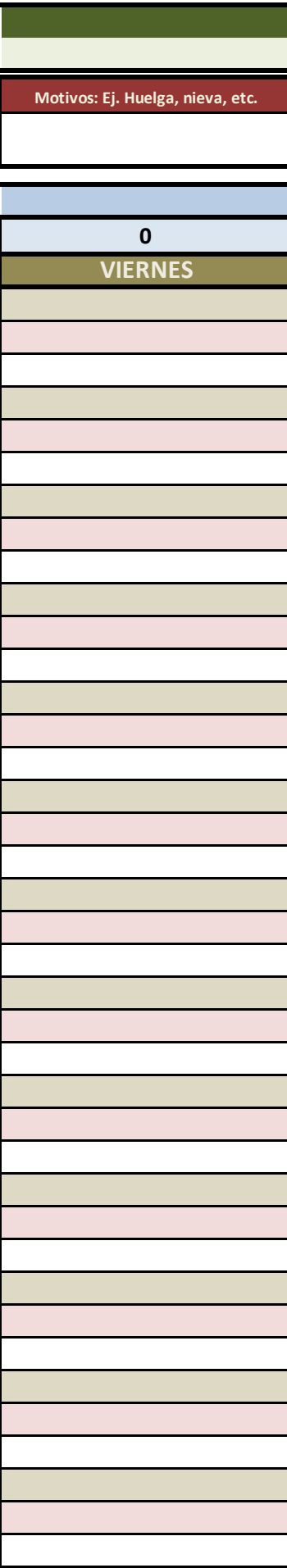

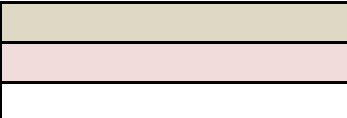

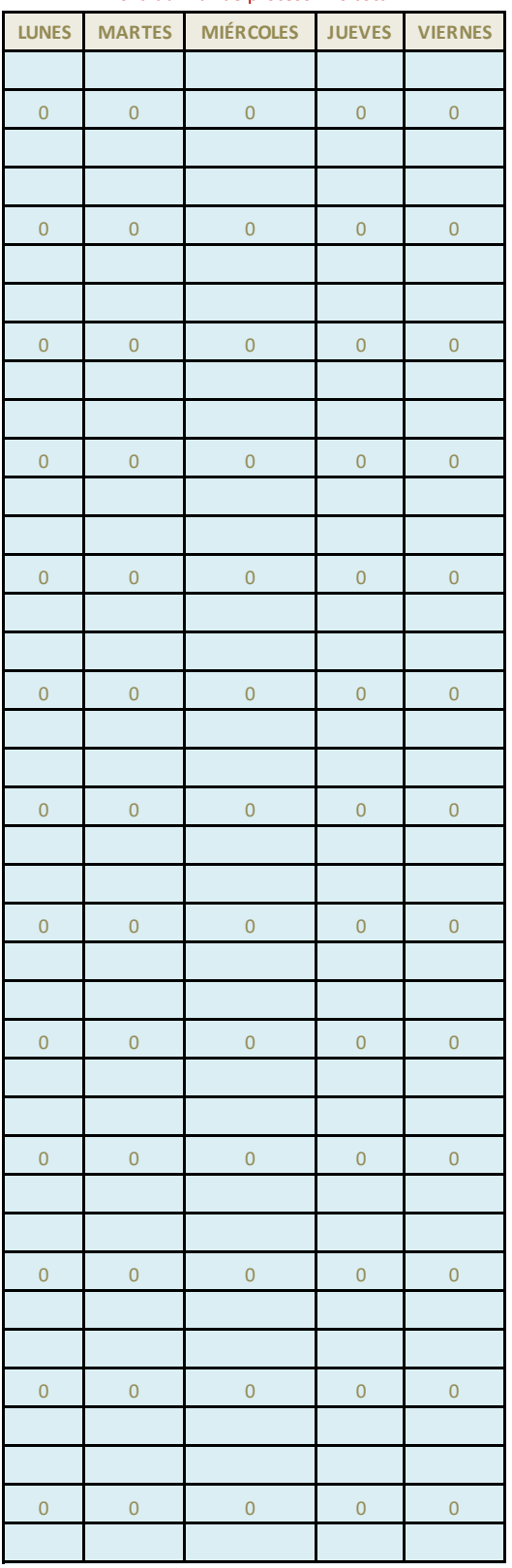

## zona auxiliar de proceso - no tocar

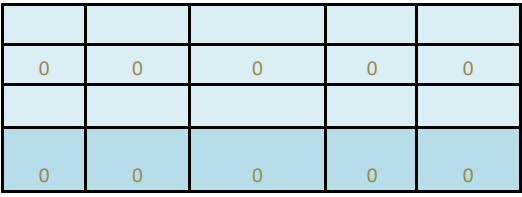

CELDAS DE DATOS AUXILIARE

<mark>:S, NO TOCAR</mark>

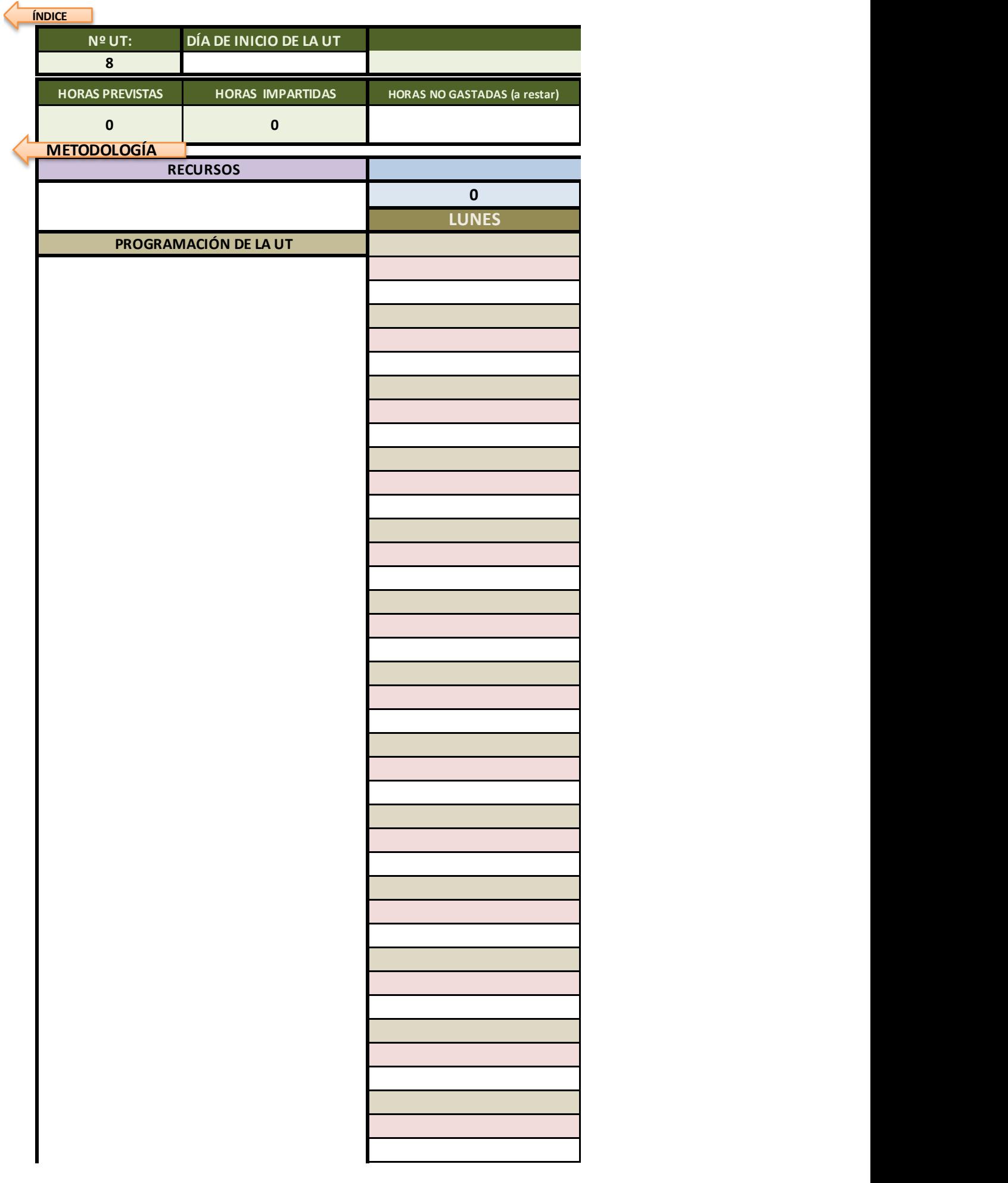

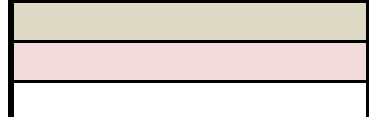

Ayuda: si quieres bajar de línea sin salir de la celda, mantén pulsada la tecla Alt mientras pulsas el intro

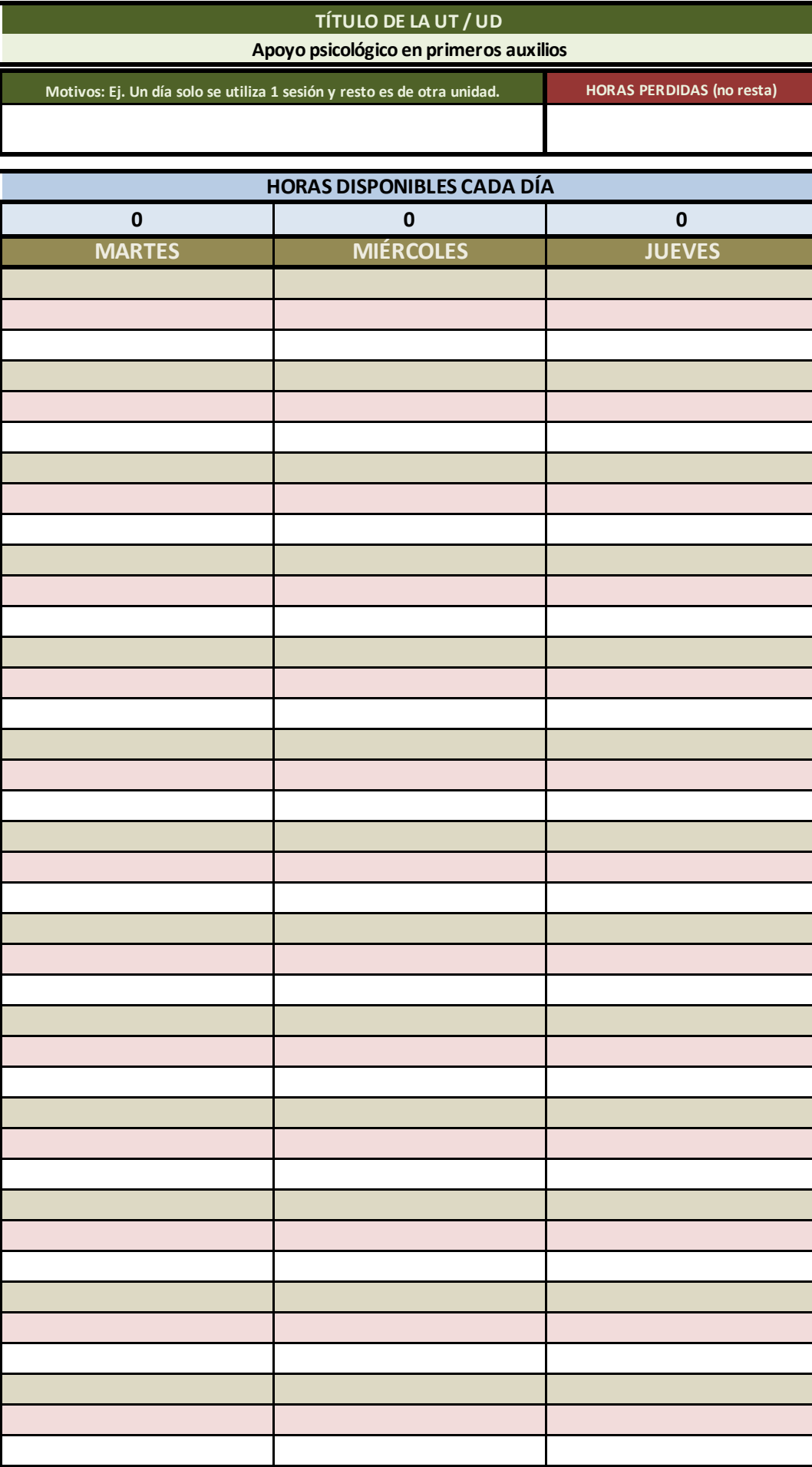

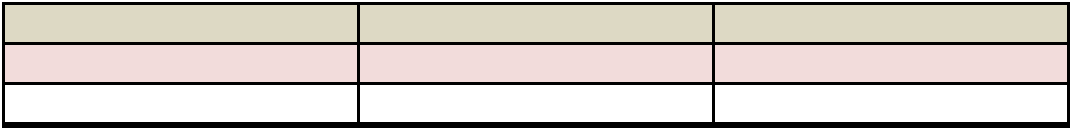

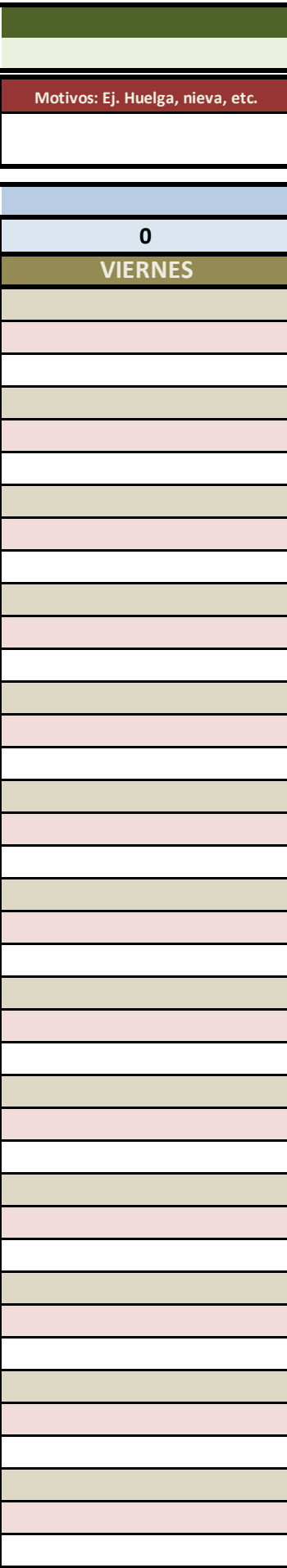

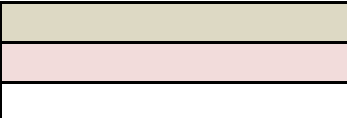

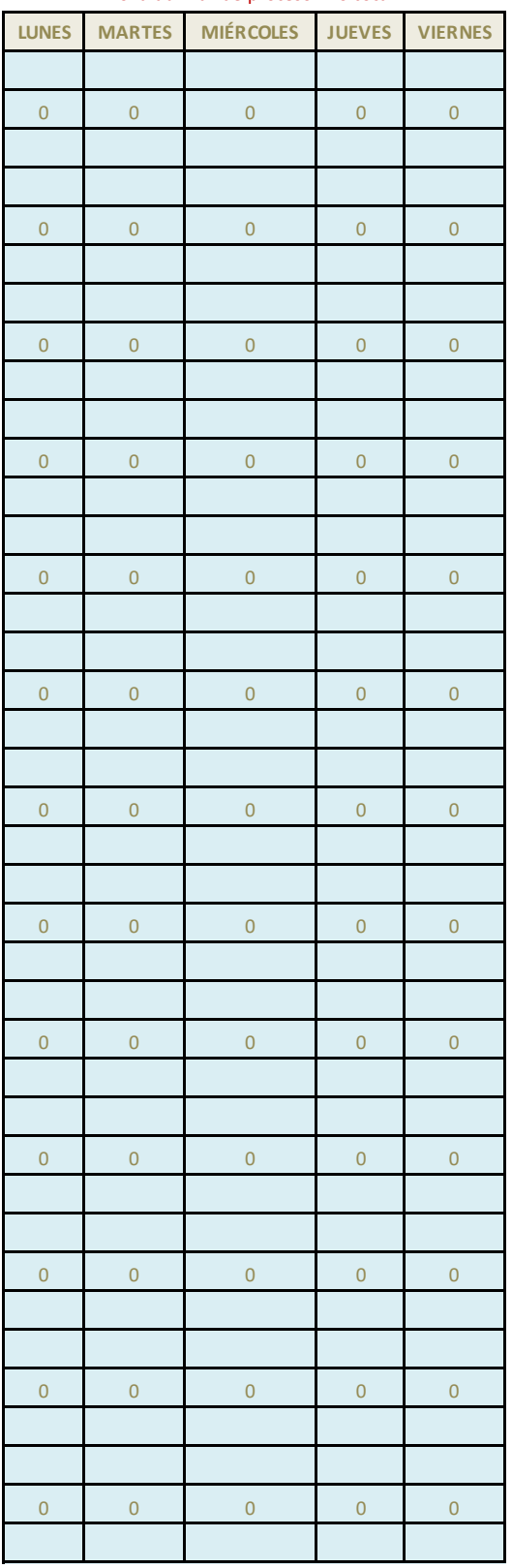

## zona auxiliar de proceso - no tocar

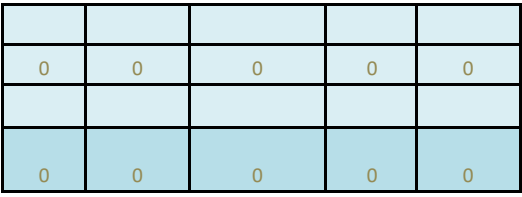

CELDAS DE DATOS AUXILIARE

<mark>:S, NO TOCAR</mark>

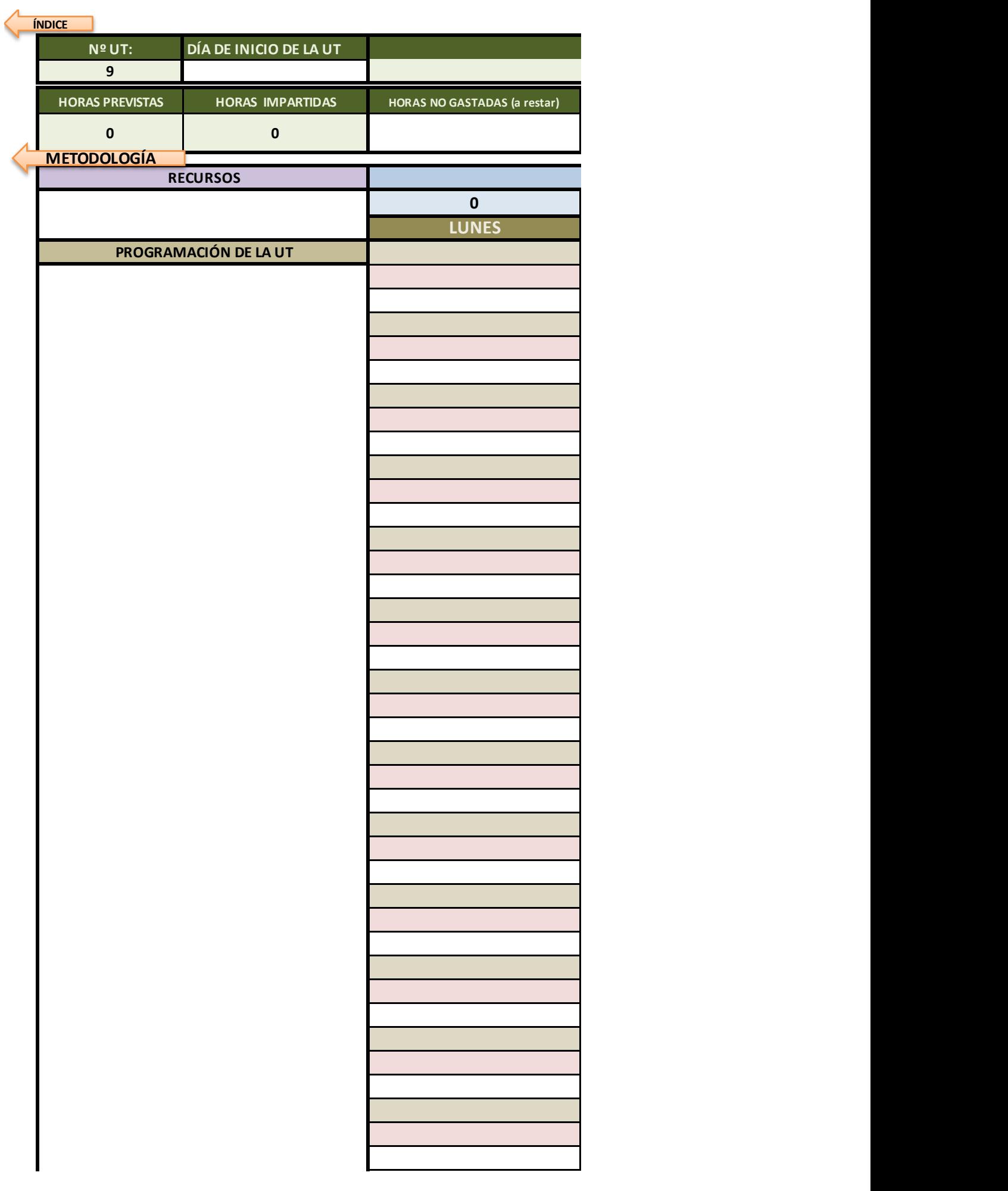

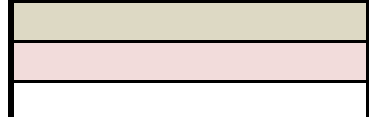

Ayuda: si quieres bajar de línea sin salir de la celda, mantén pulsada la tecla Alt mientras pulsas el intro

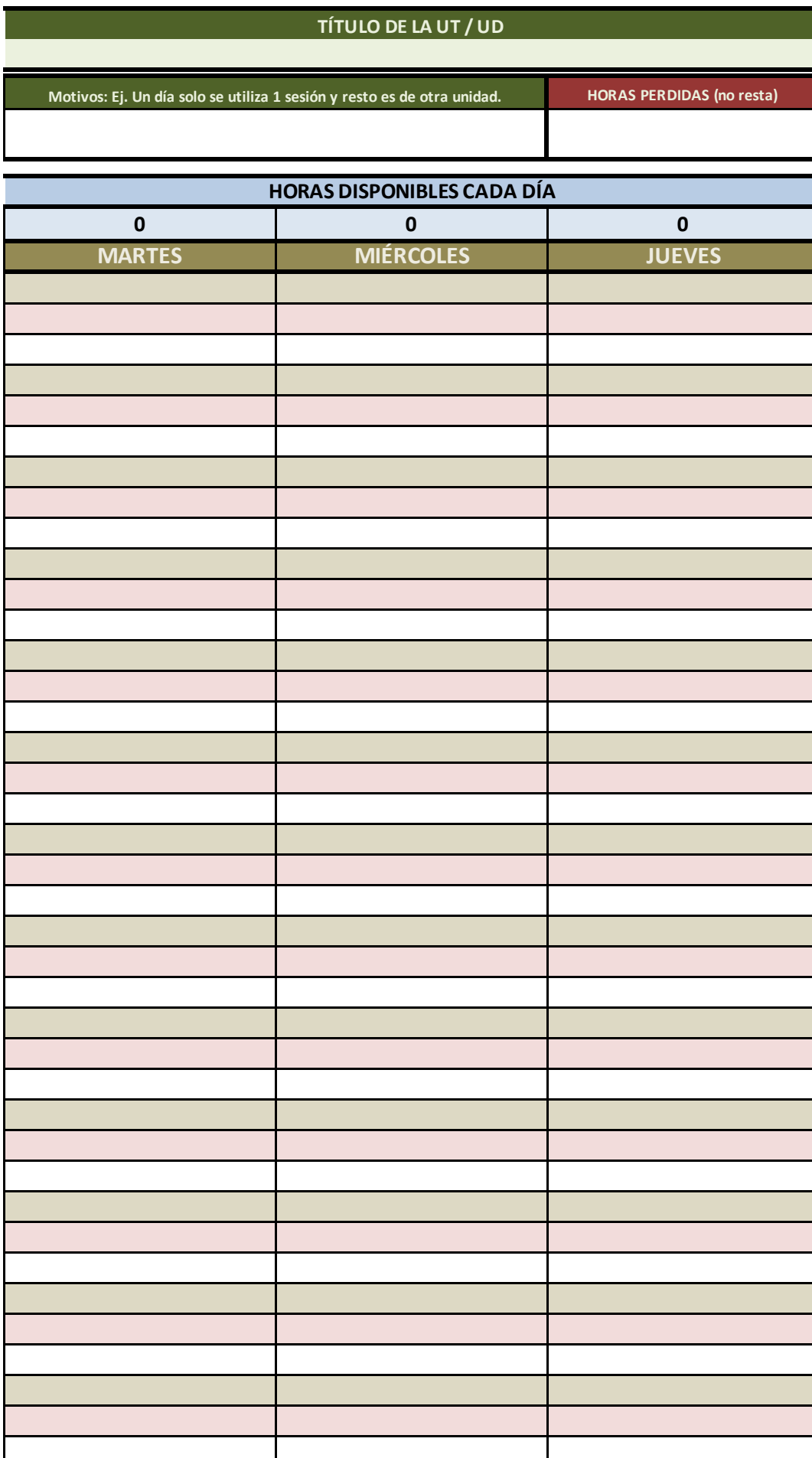

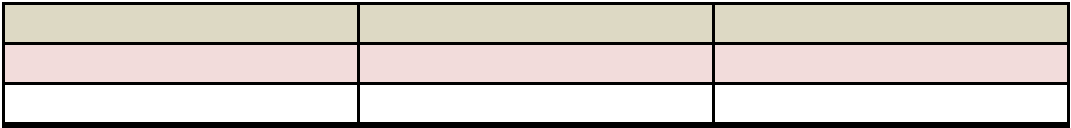

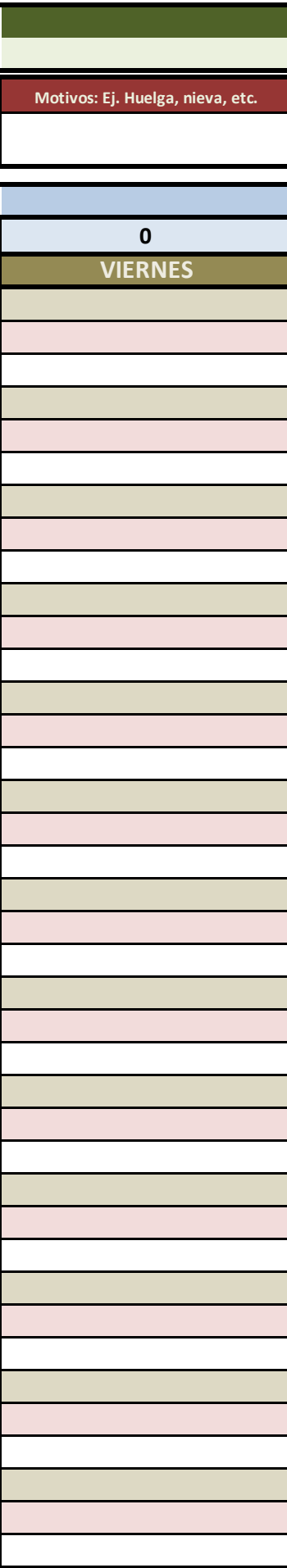

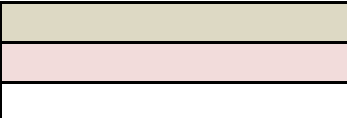

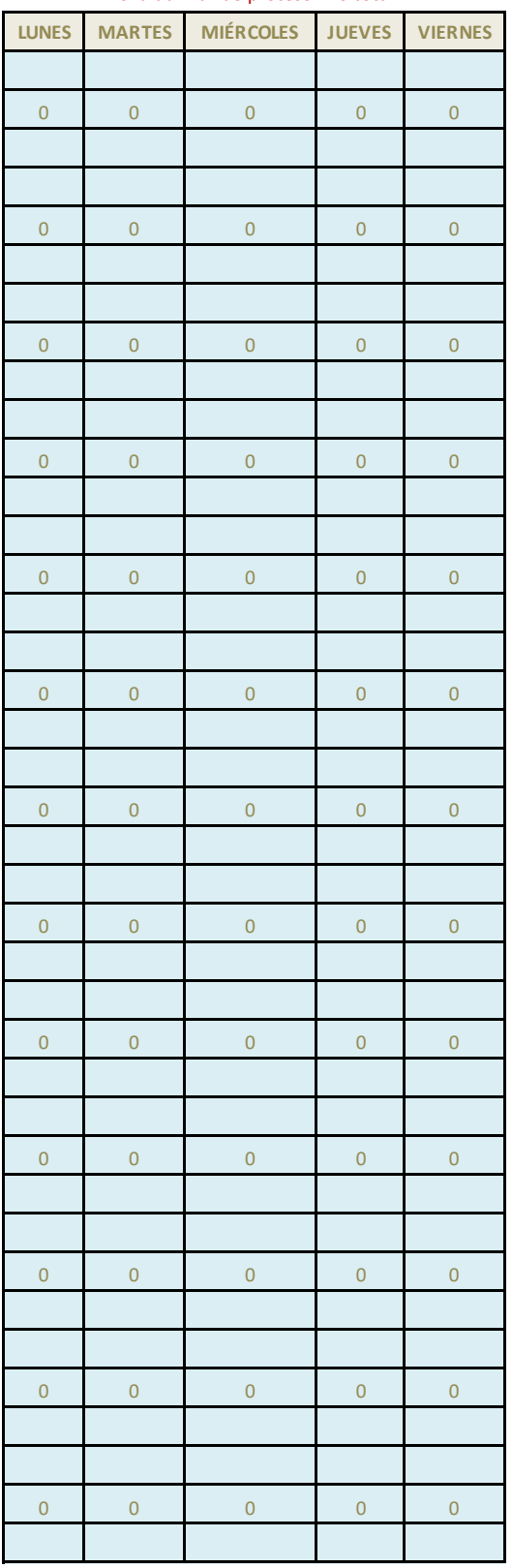

## zona auxiliar de proceso - no tocar

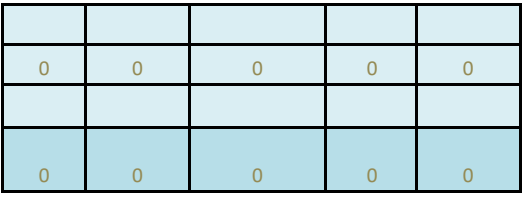
CELDAS DE DATOS AUXILIARE

<mark>:S, NO TOCAR</mark>

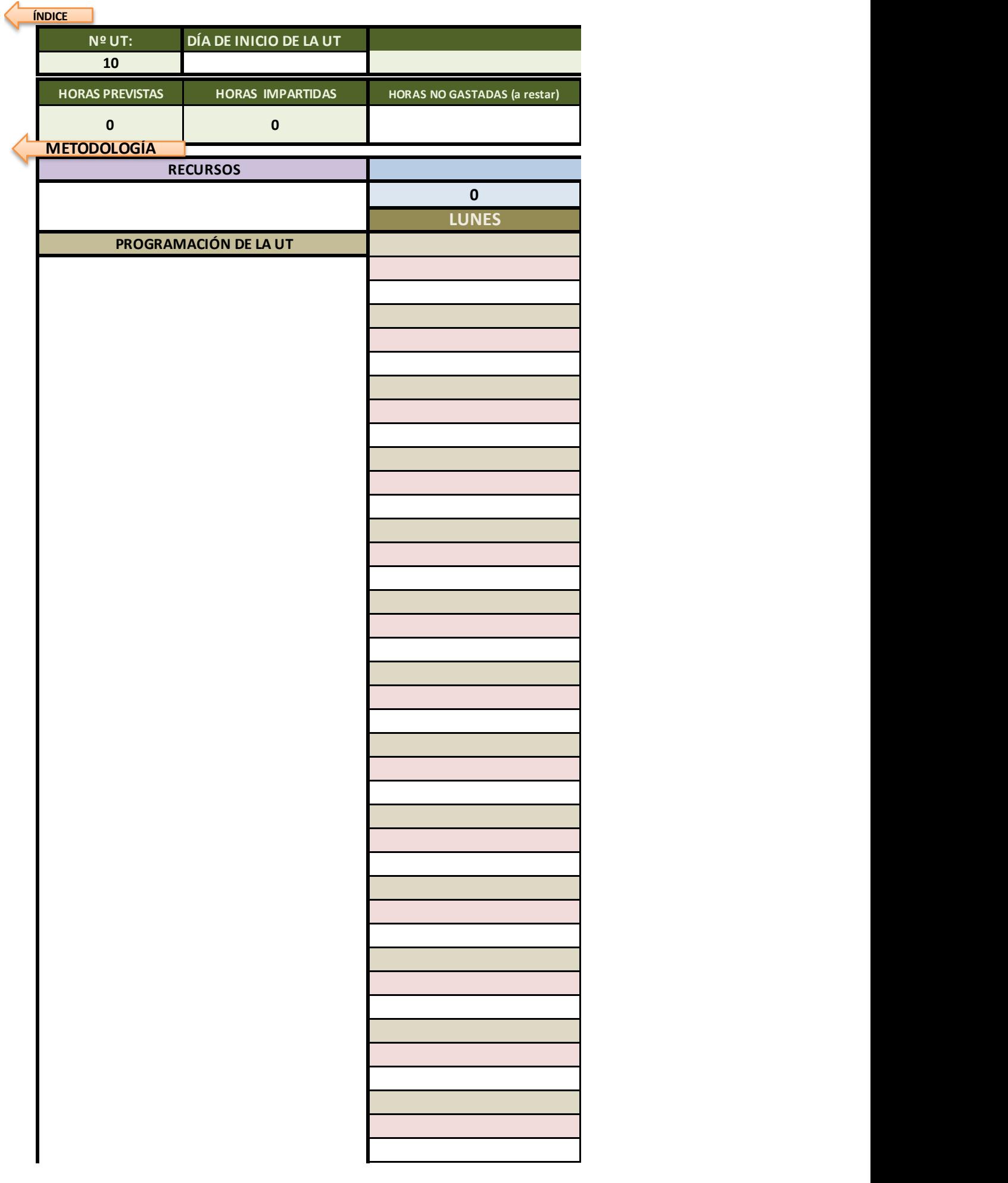

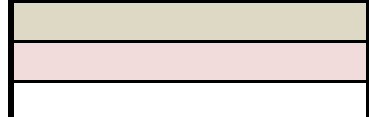

Ayuda: si quieres bajar de línea sin salir de la celda, mantén pulsada la tecla Alt mientras pulsas el intro

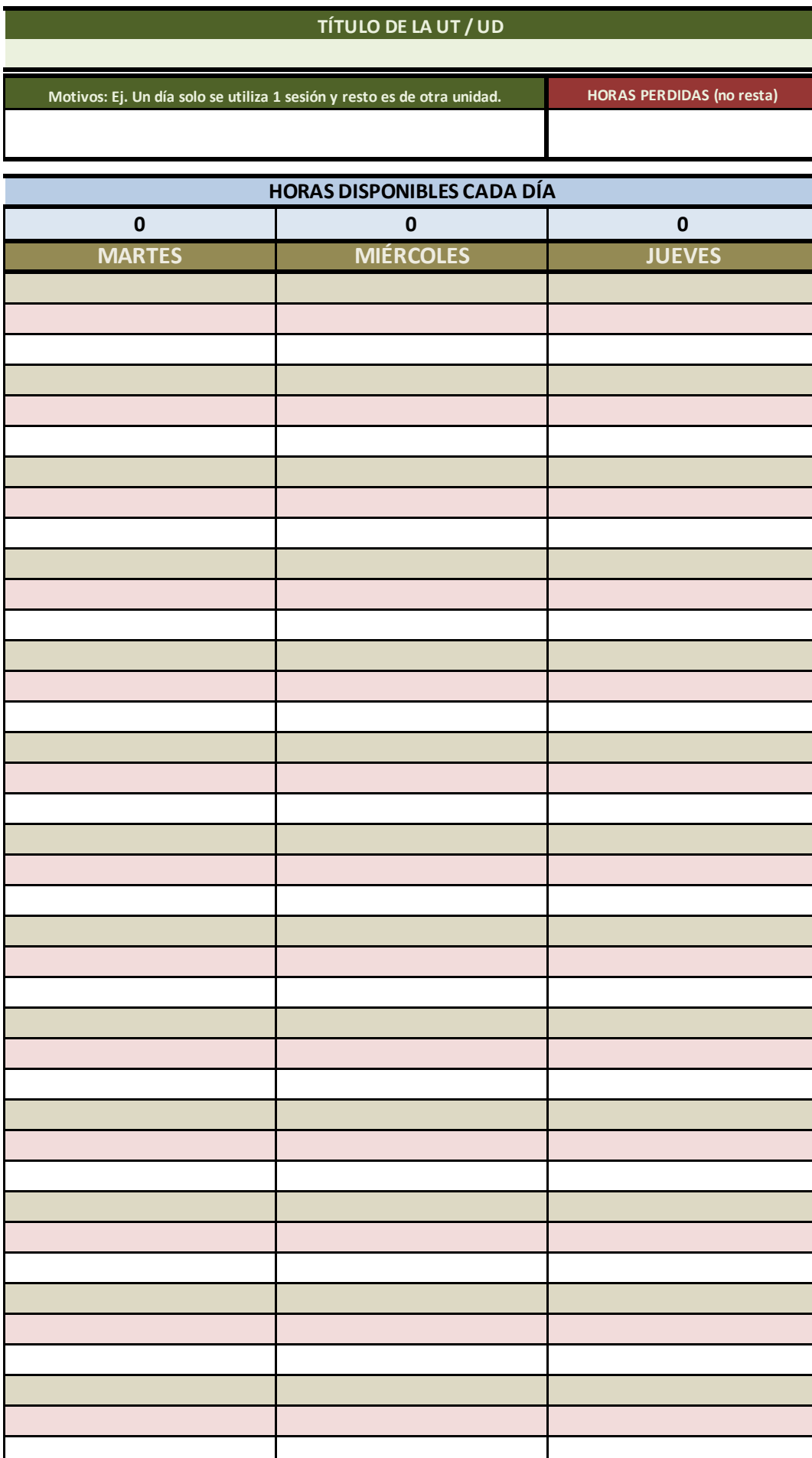

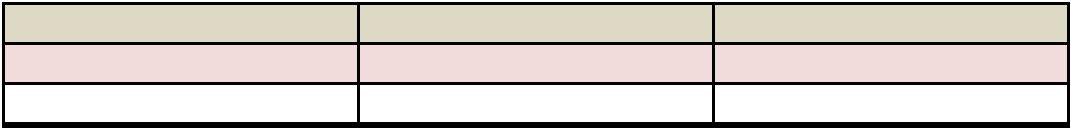

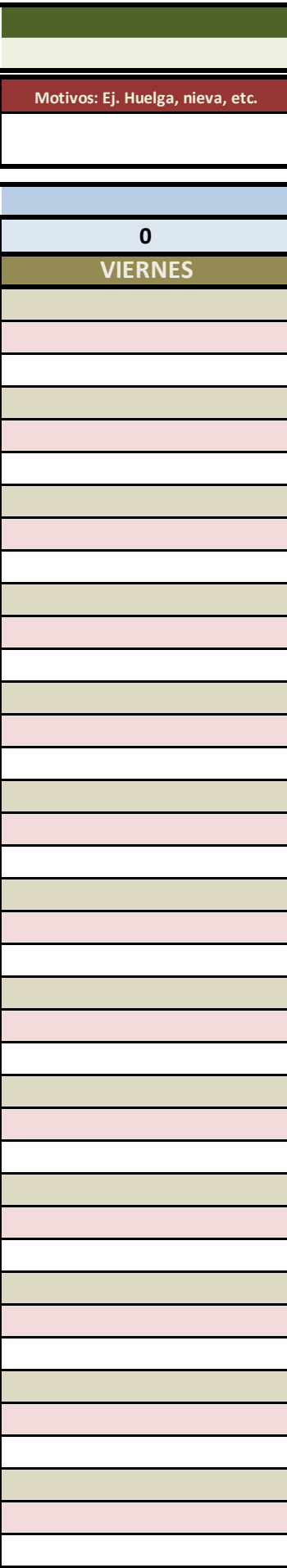

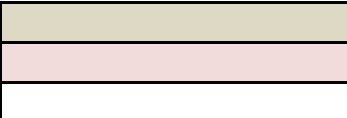

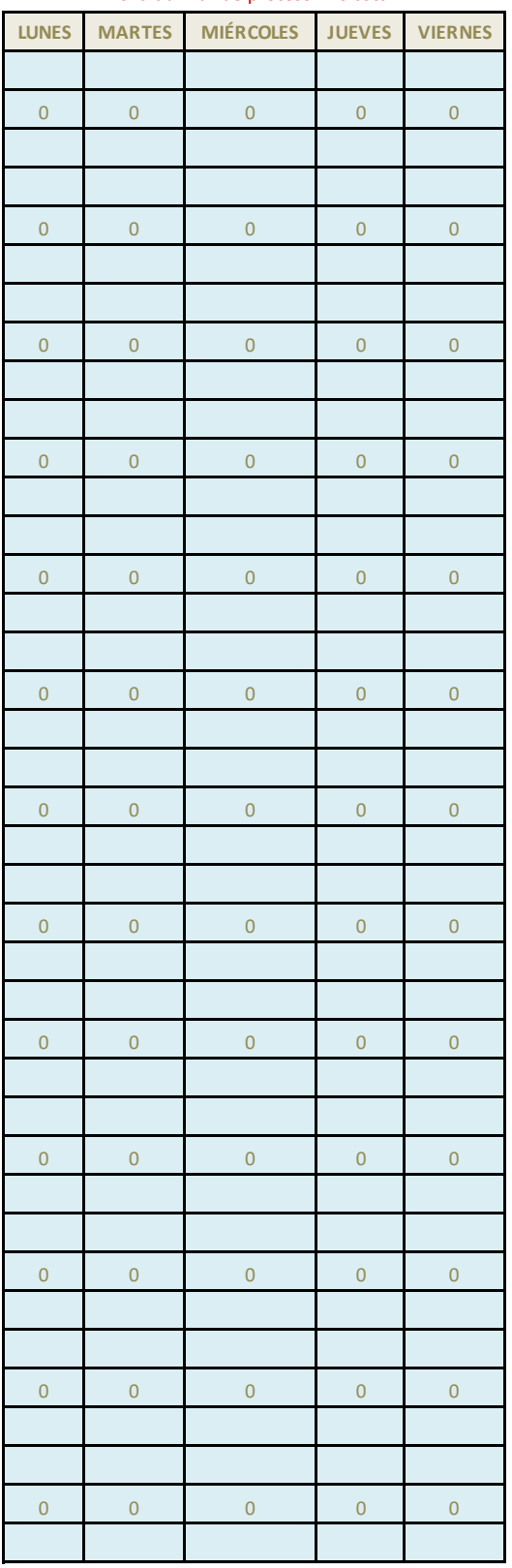

## zona auxiliar de proceso - no tocar

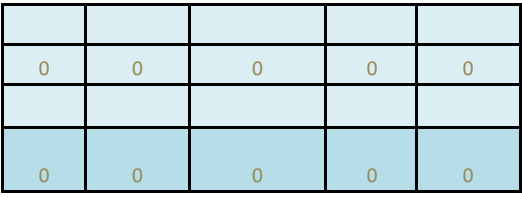

CELDAS DE DATOS AUXILIARE

<mark>:S, NO TOCAR</mark>

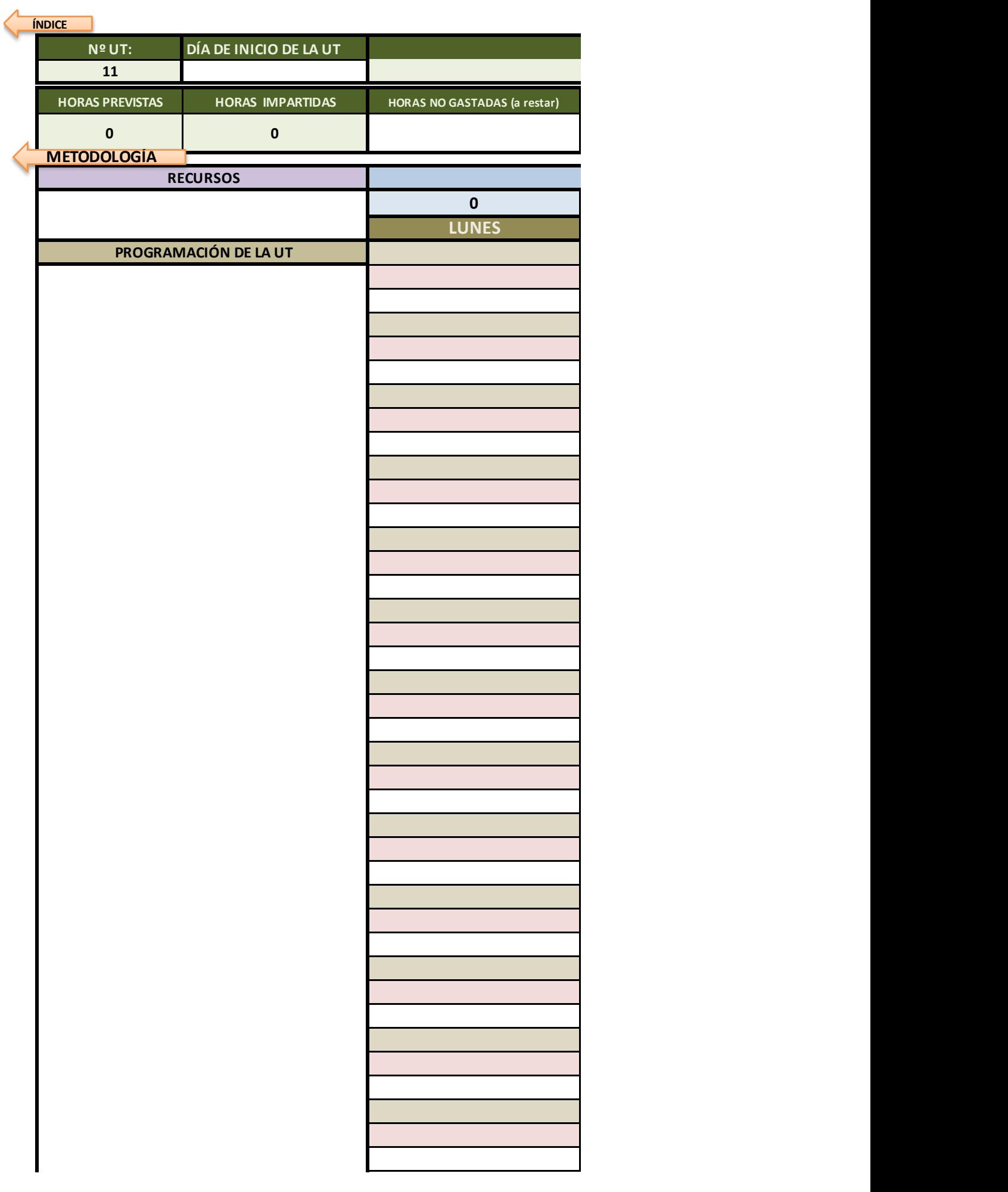

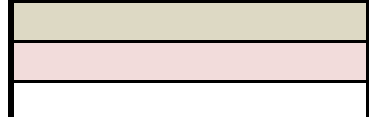

Ayuda: si quieres bajar de línea sin salir de la celda, mantén pulsada la tecla Alt mientras pulsas el intro

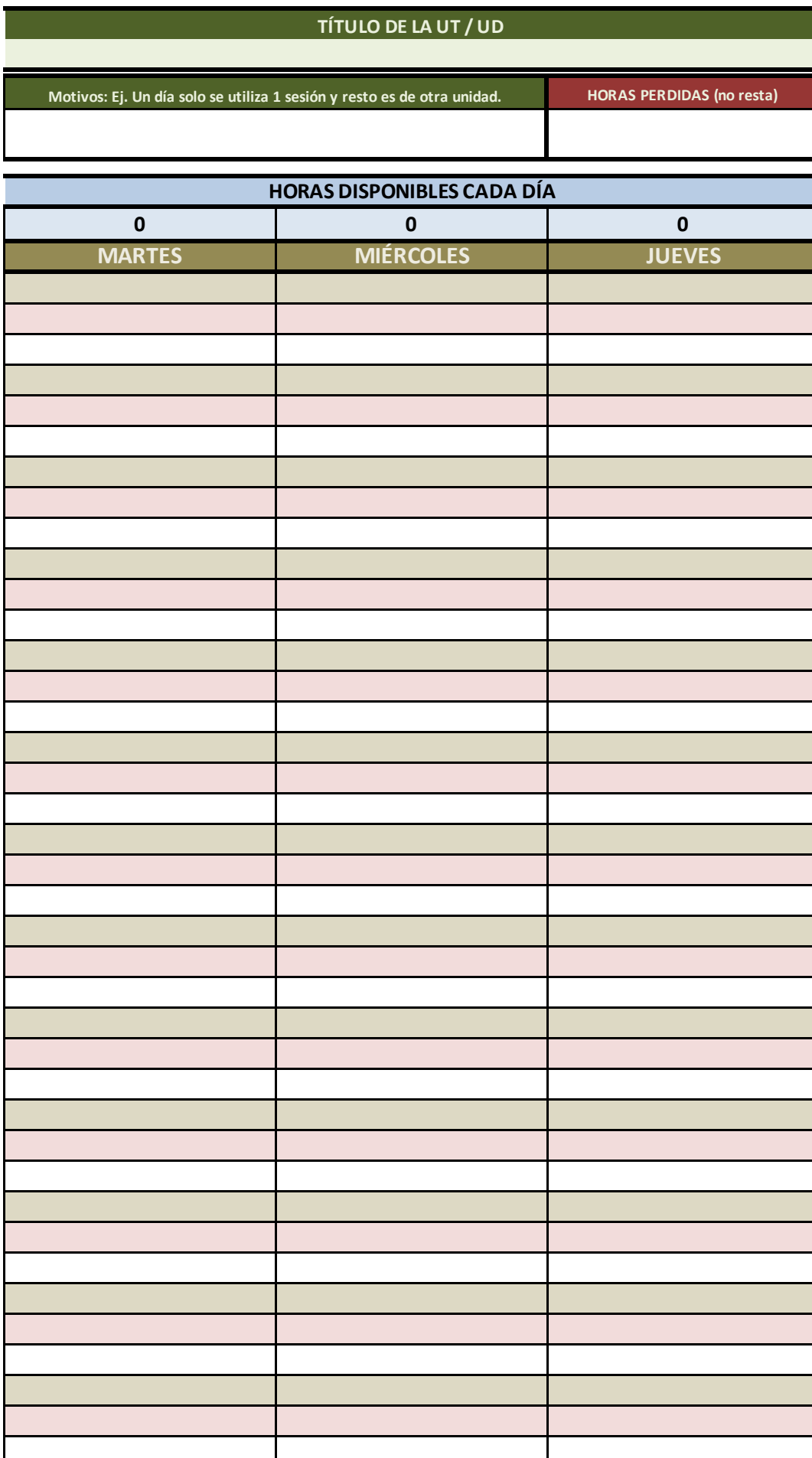

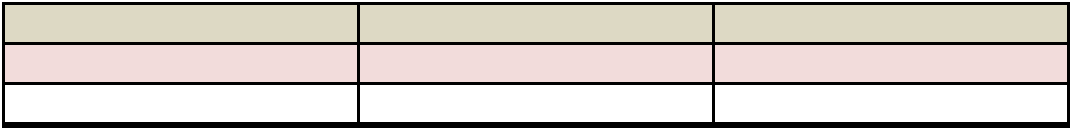

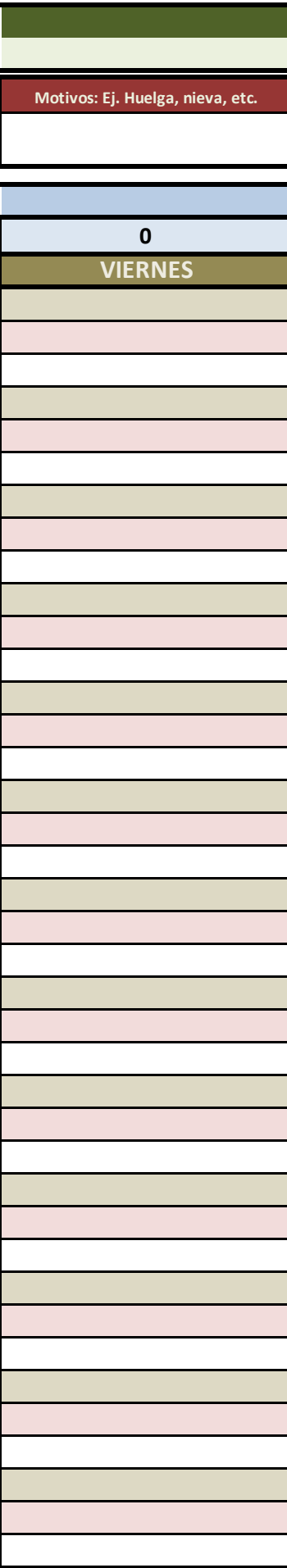

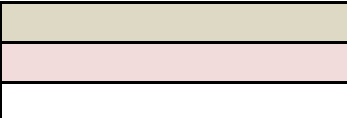

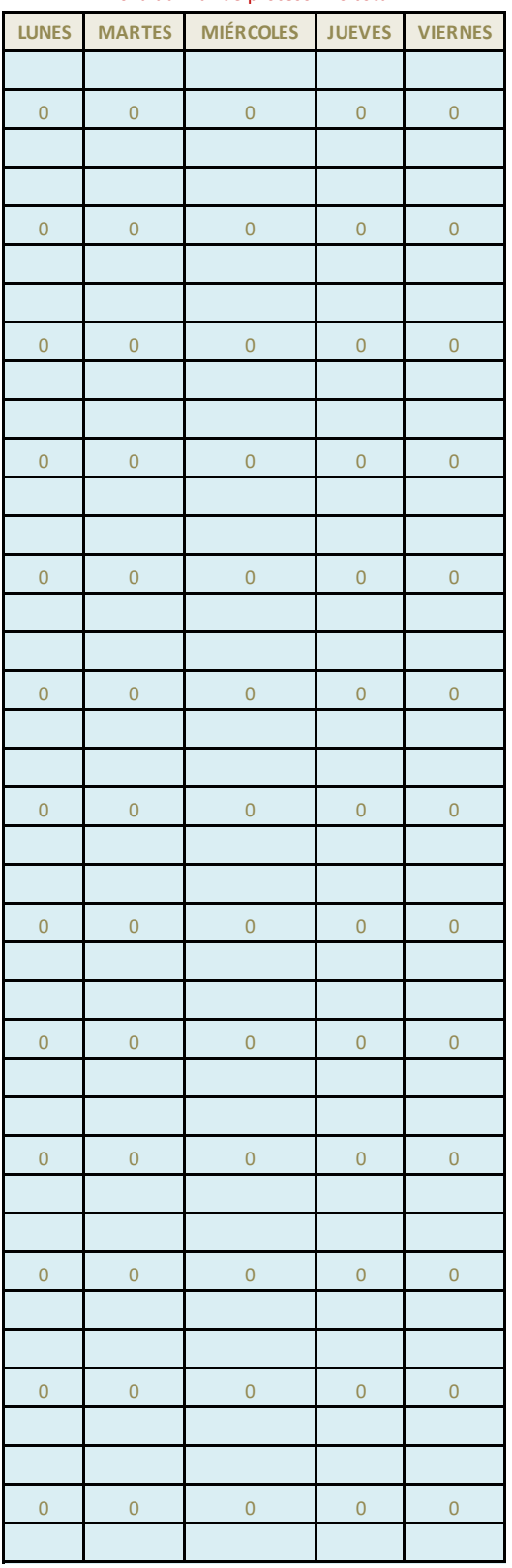

## zona auxiliar de proceso - no tocar

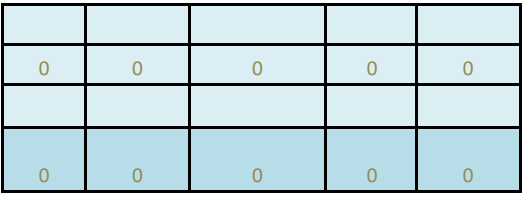

CELDAS DE DATOS AUXILIARE

<mark>:S, NO TOCAR</mark>

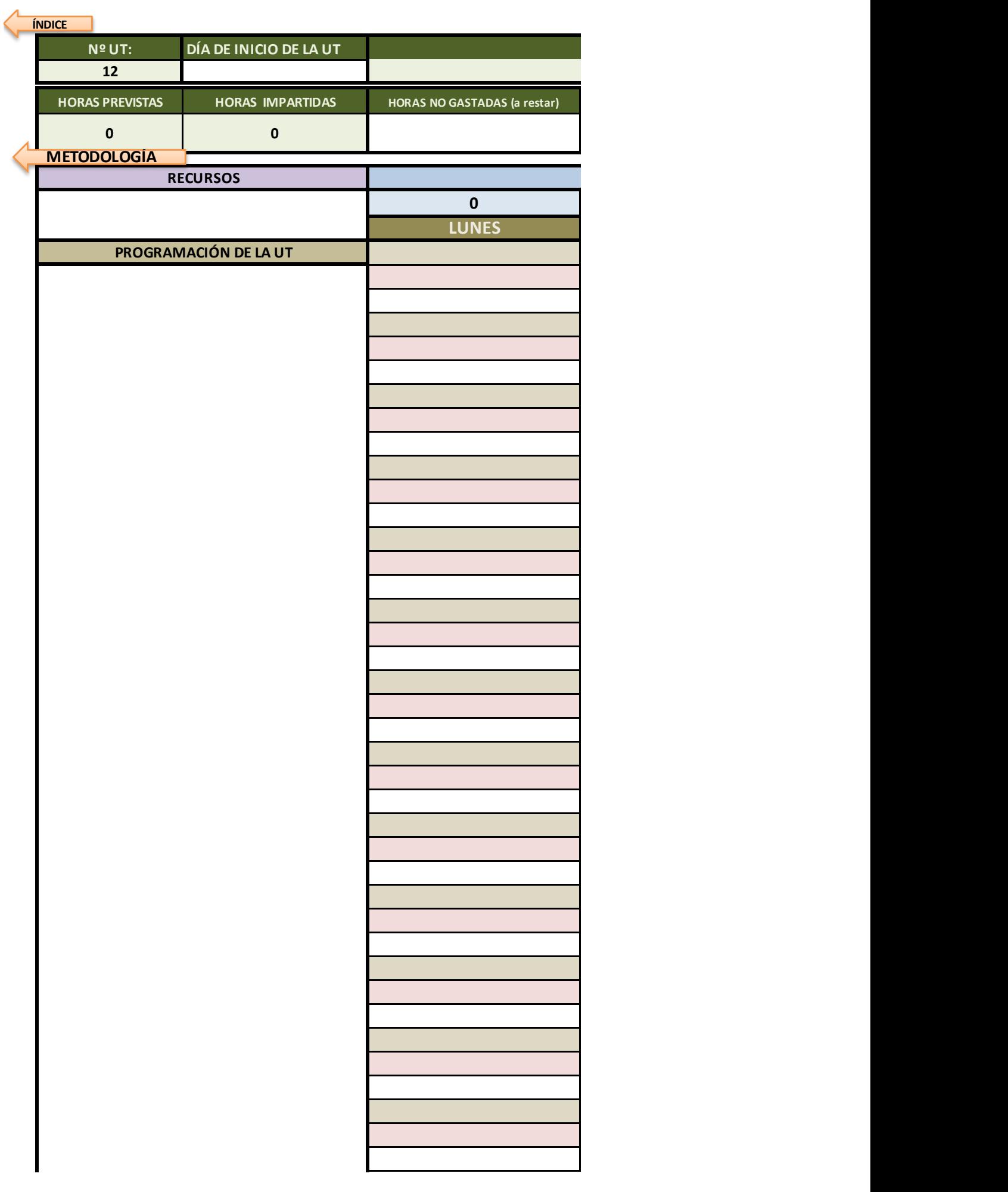

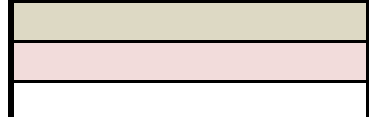

Ayuda: si quieres bajar de línea sin salir de la celda, mantén pulsada la tecla Alt mientras pulsas el intro

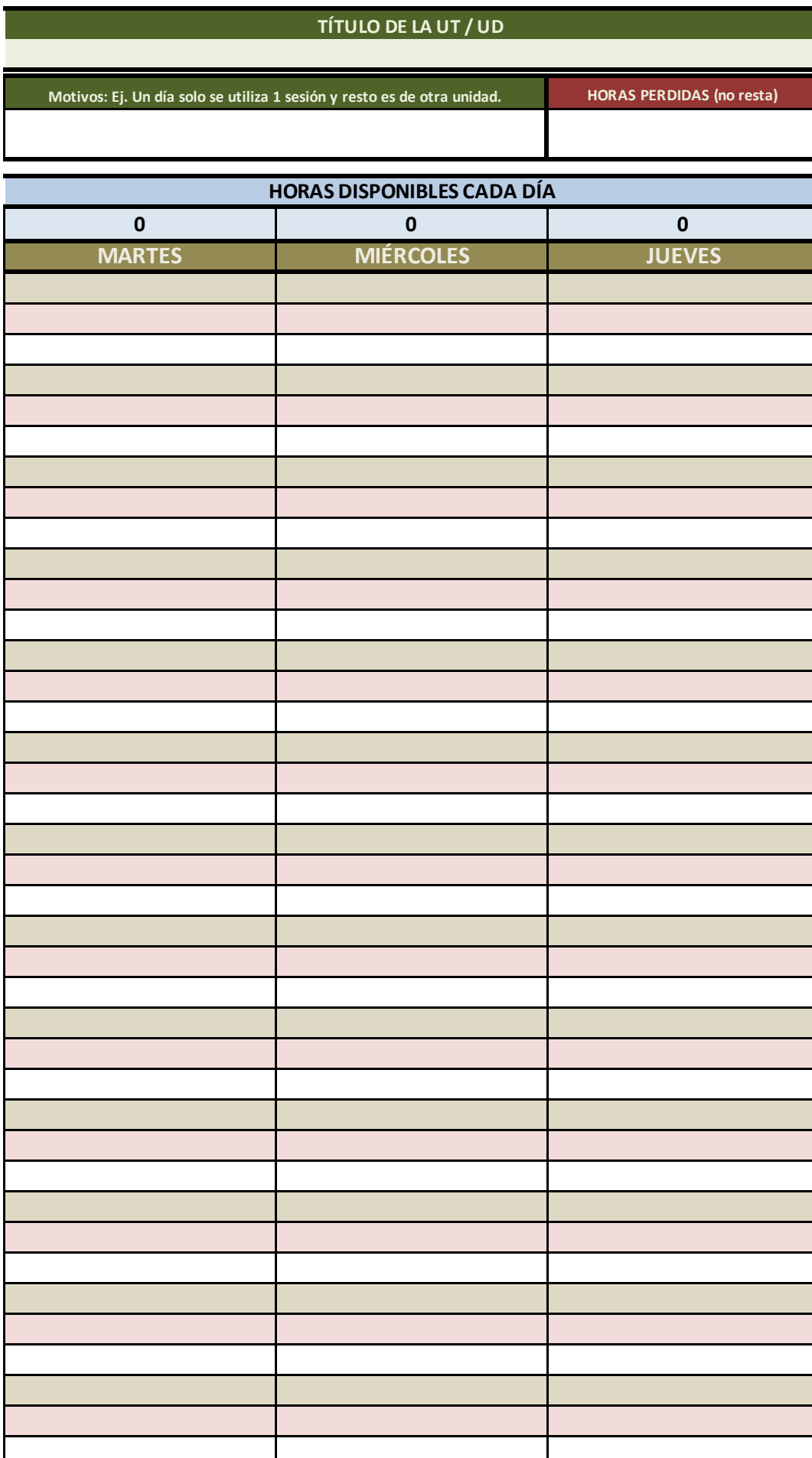

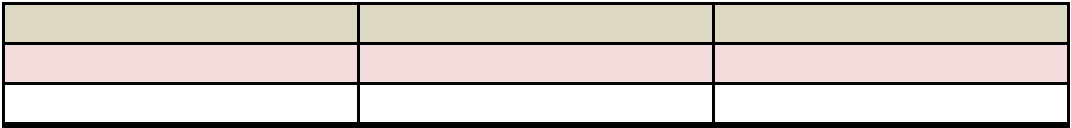
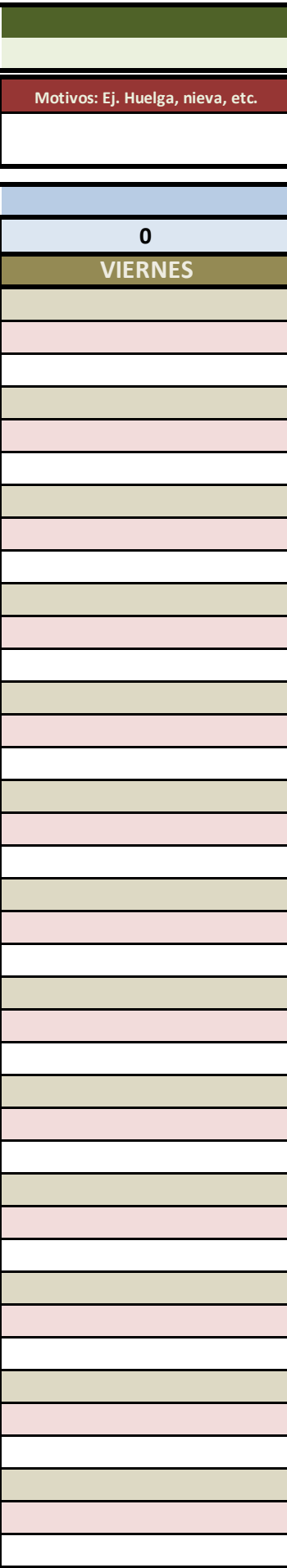

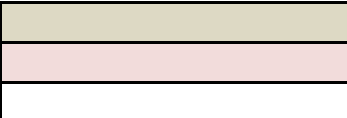

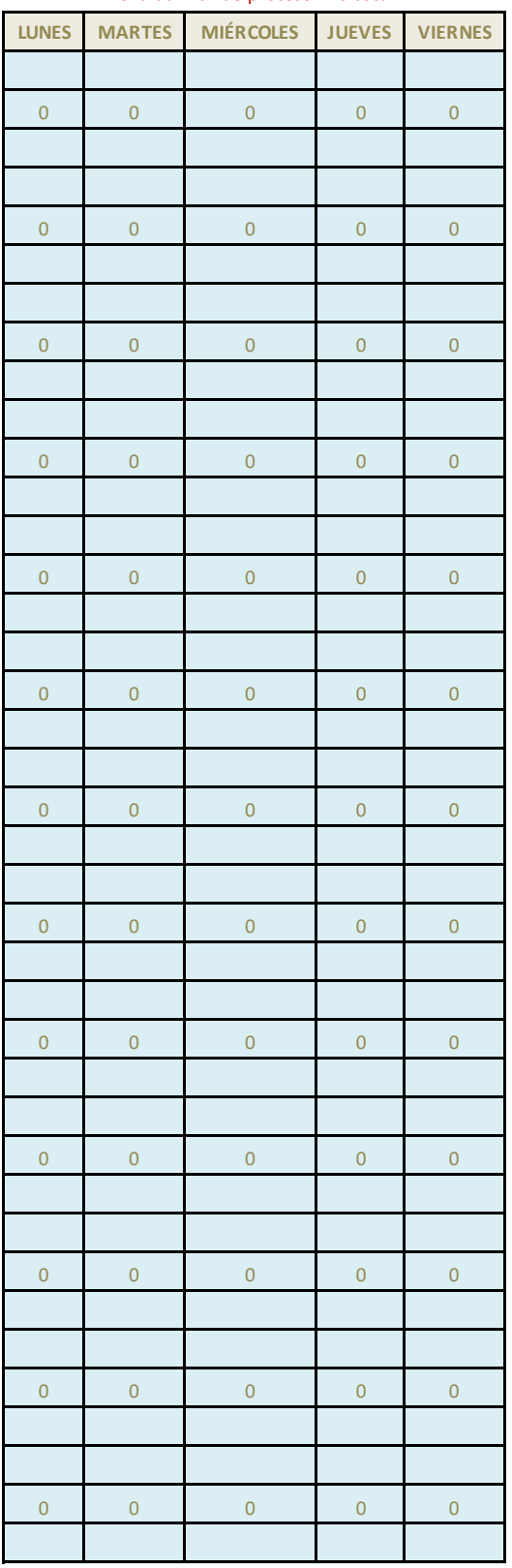

## zona auxiliar de proceso - no tocar

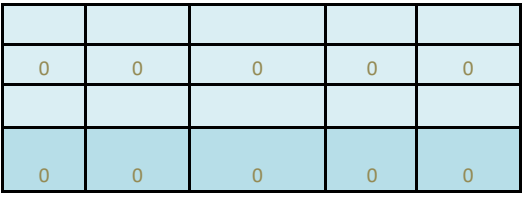

CELDAS DE DATOS AUXILIARE

<mark>:S, NO TOCAR</mark>

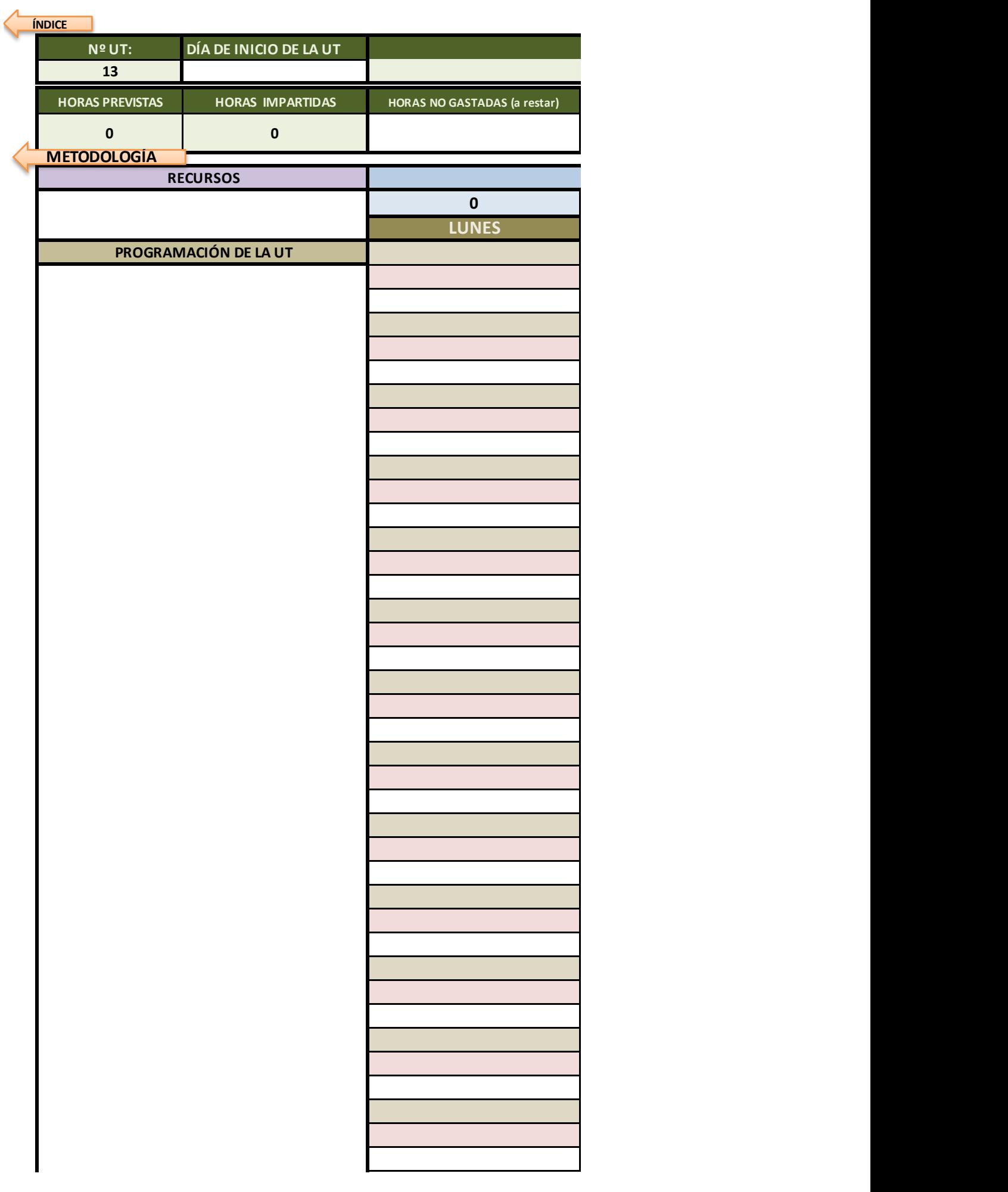

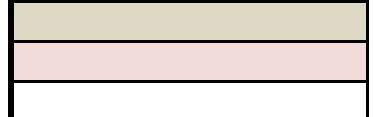

Ayuda: si quieres bajar de línea sin salir de la celda, mantén pulsada la tecla Alt mientras pulsas el intro

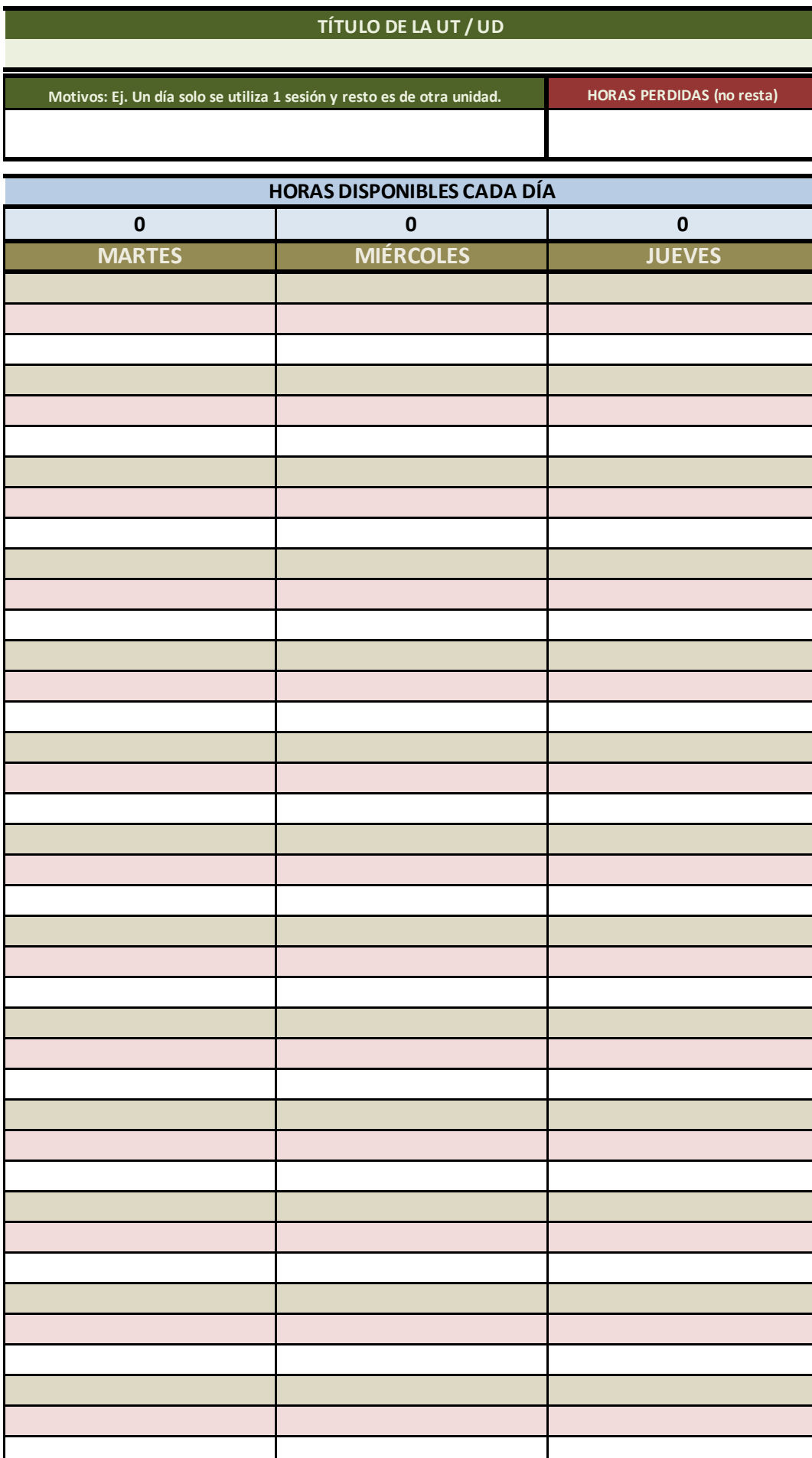

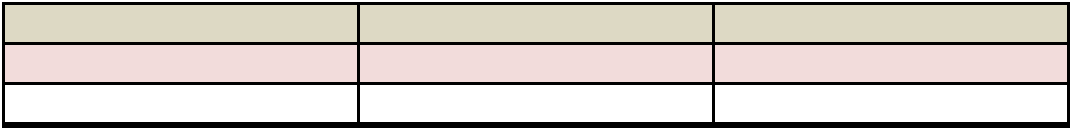

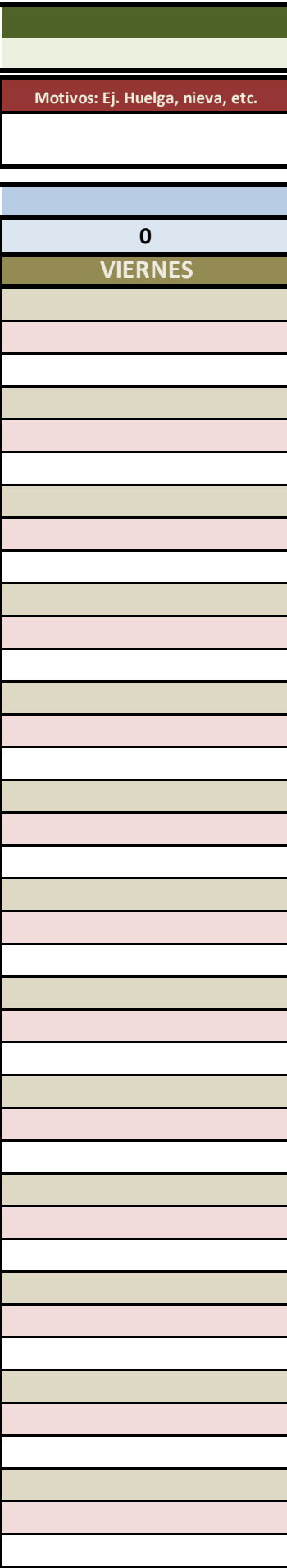

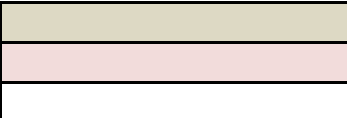

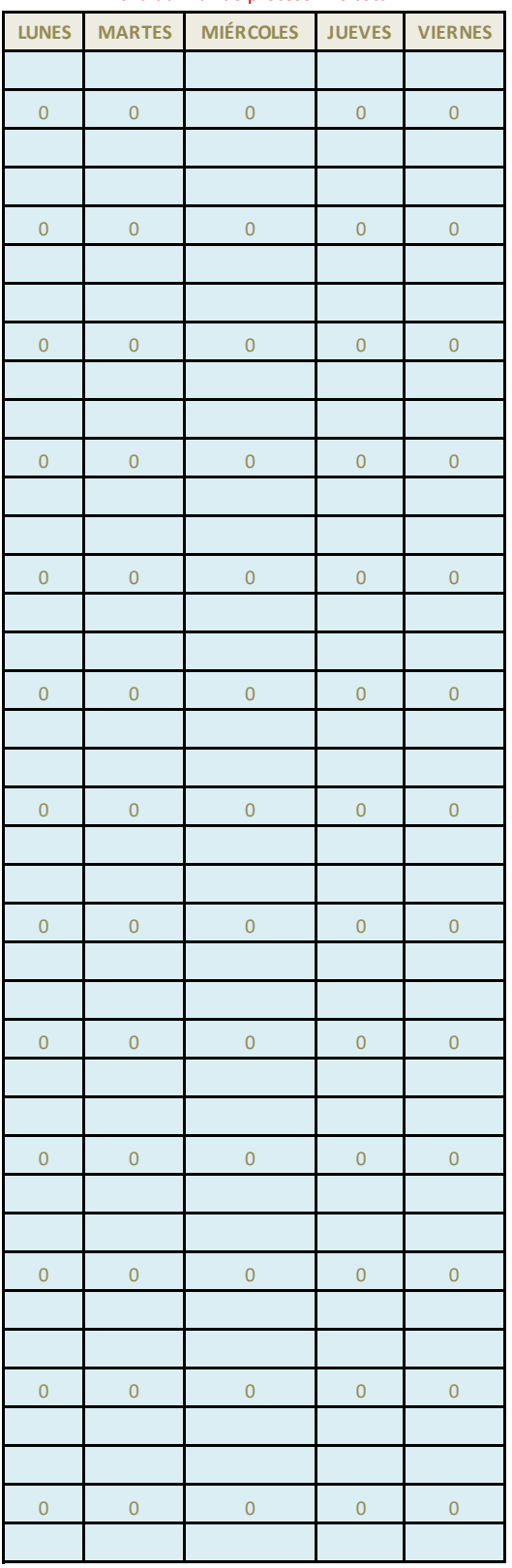

## zona auxiliar de proceso - no tocar

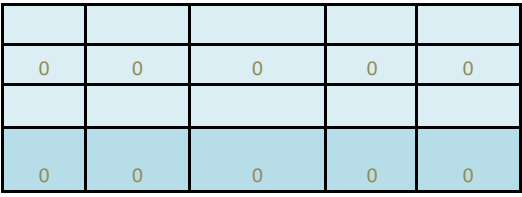

CELDAS DE DATOS AUXILIARE

<mark>:S, NO TOCAR</mark>

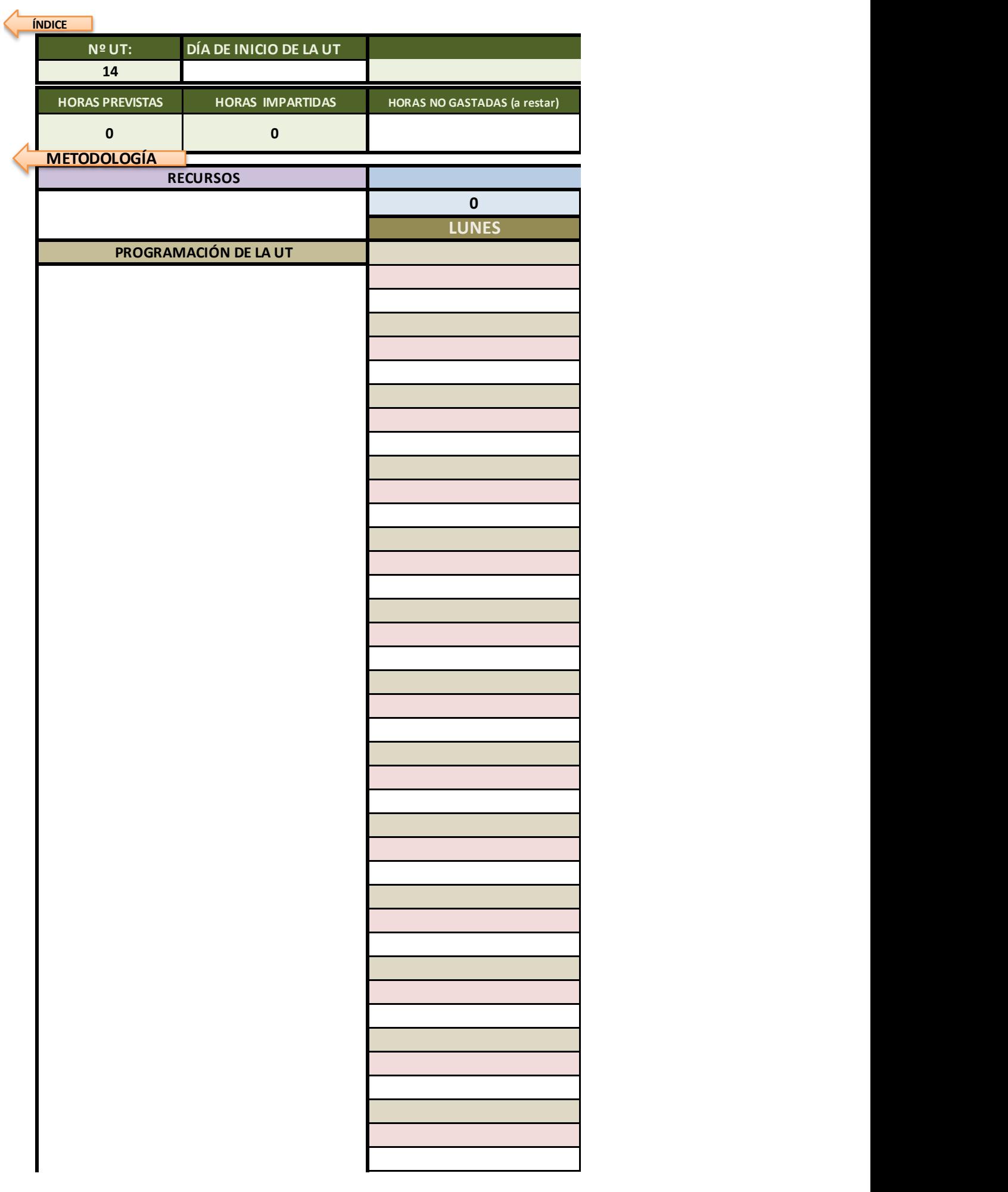

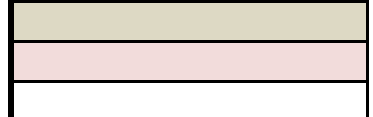

Ayuda: si quieres bajar de línea sin salir de la celda, mantén pulsada la tecla Alt mientras pulsas el intro

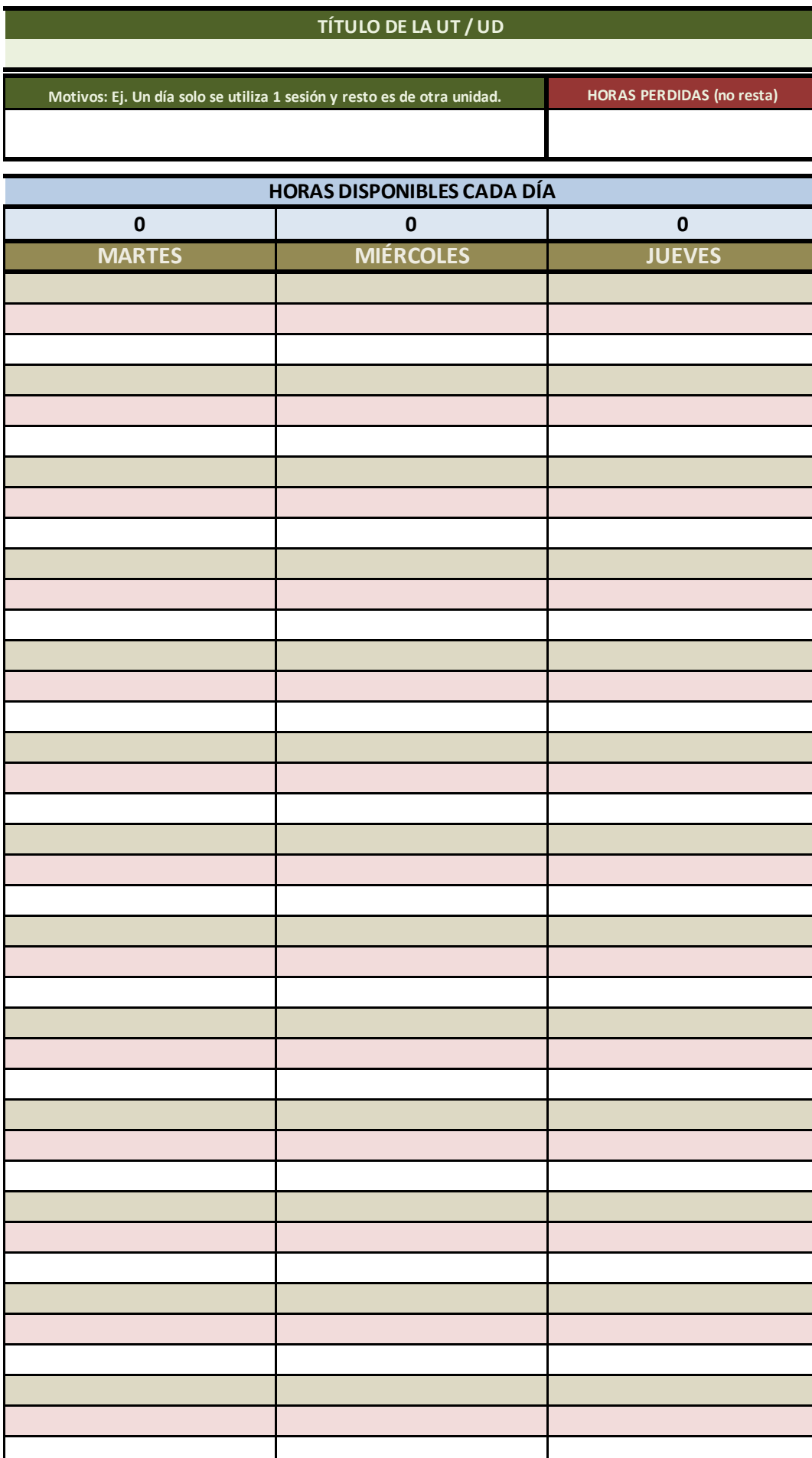

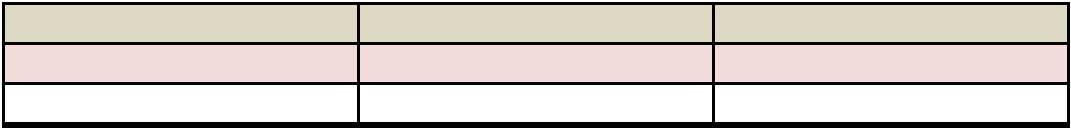

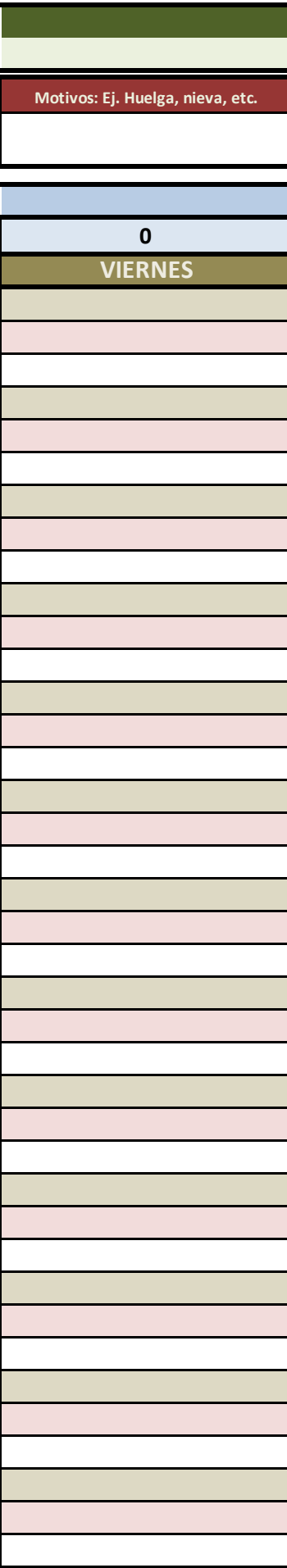

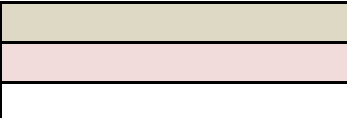

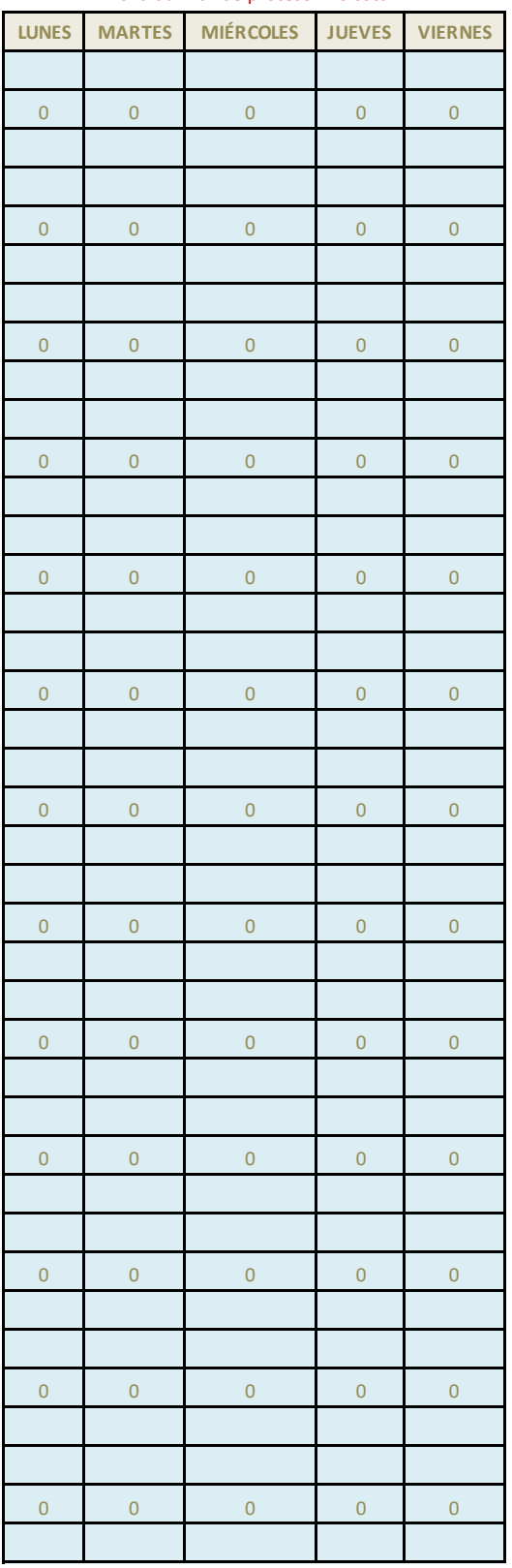

## zona auxiliar de proceso - no tocar

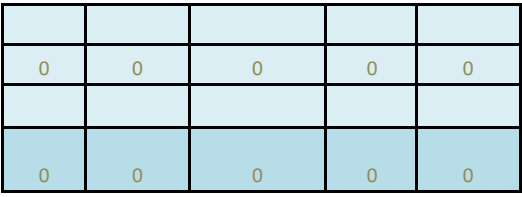

CELDAS DE DATOS AUXILIARE
<mark>:S, NO TOCAR</mark>

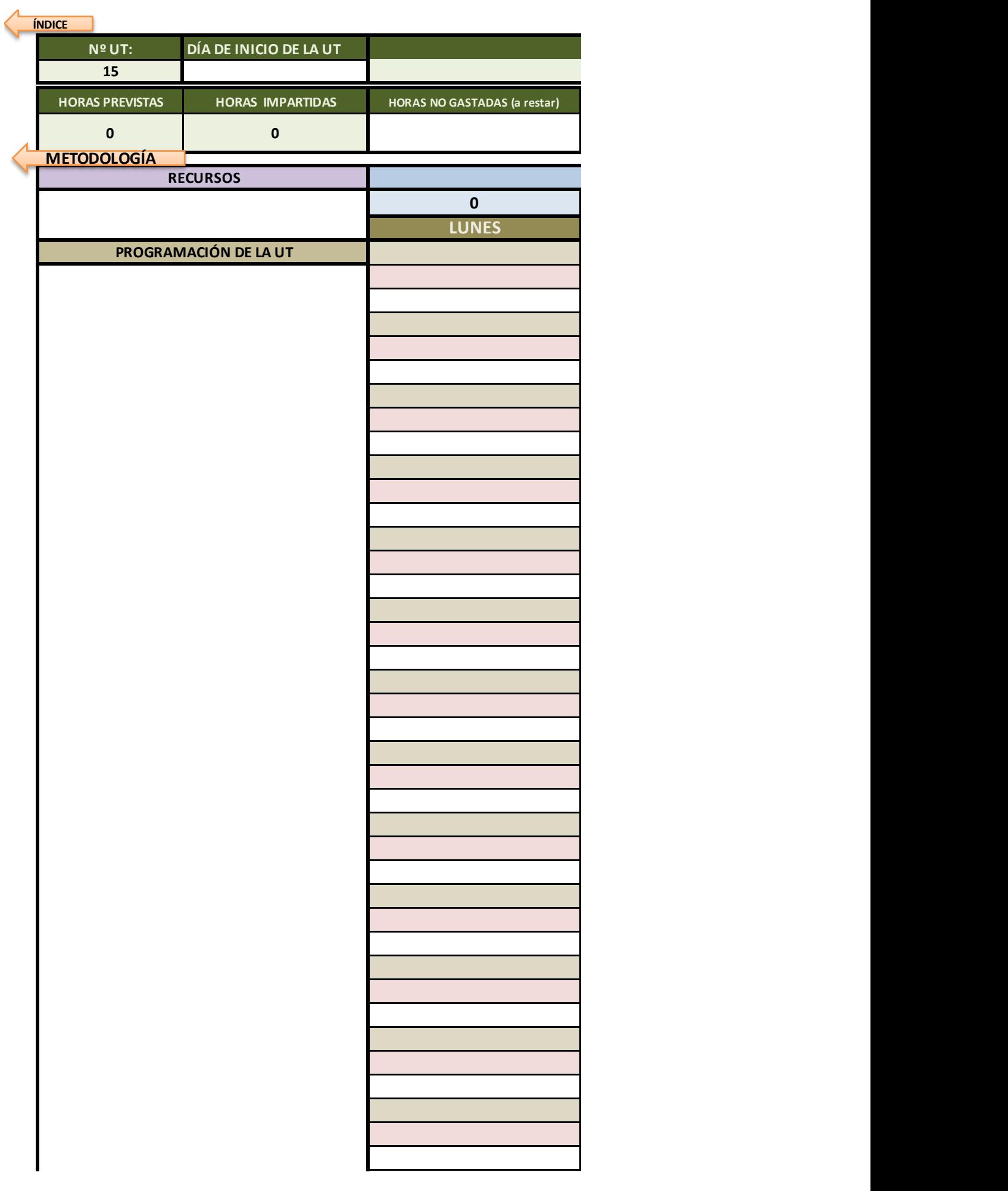

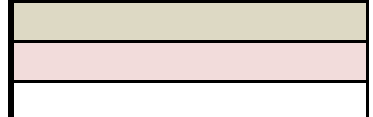

Ayuda: si quieres bajar de línea sin salir de la celda, mantén pulsada la tecla Alt mientras pulsas el intro

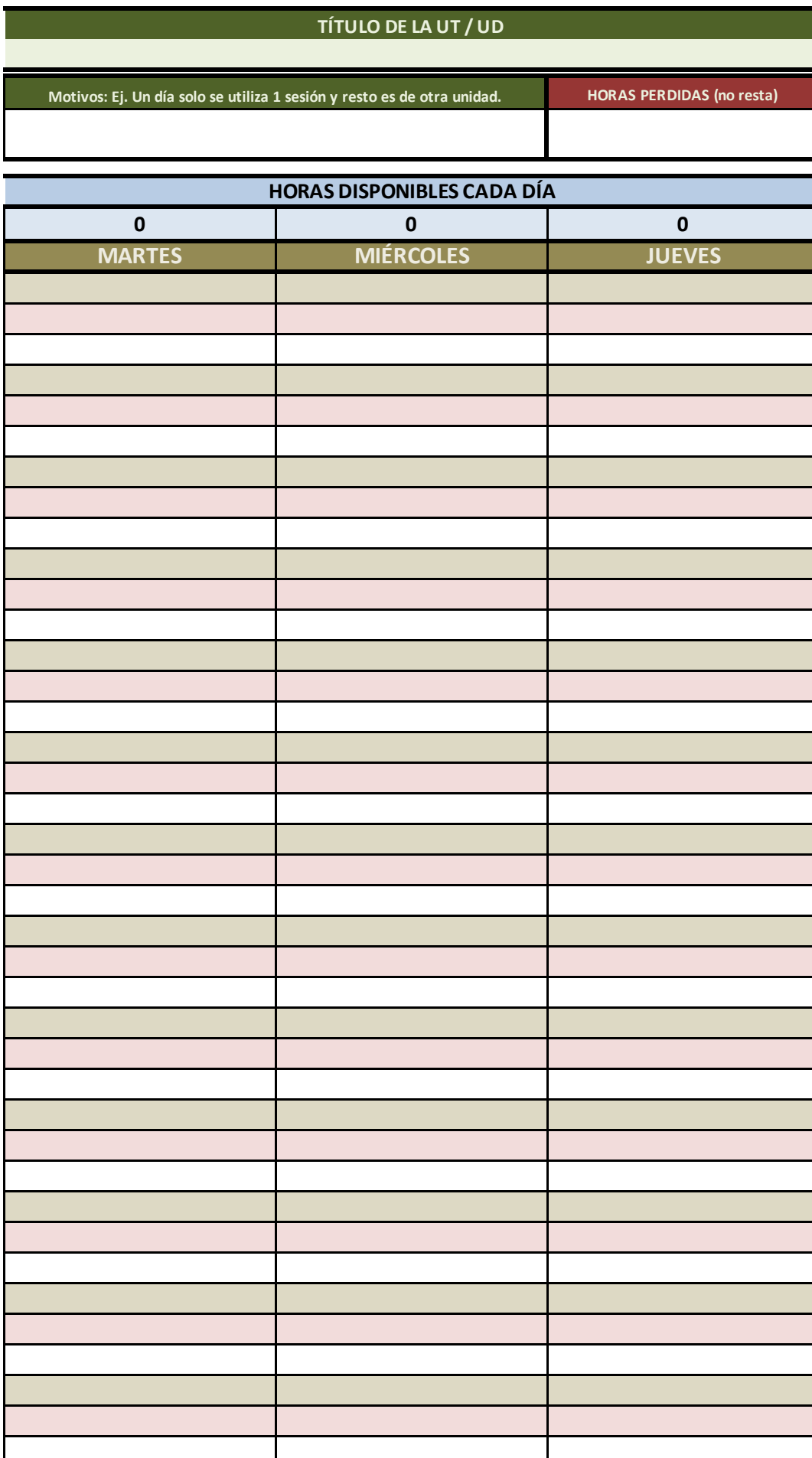

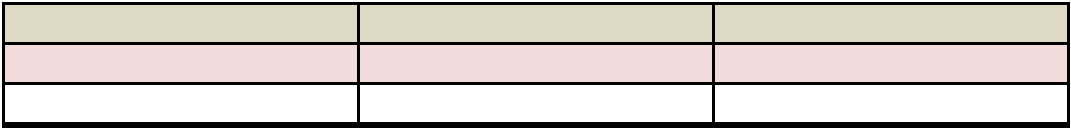

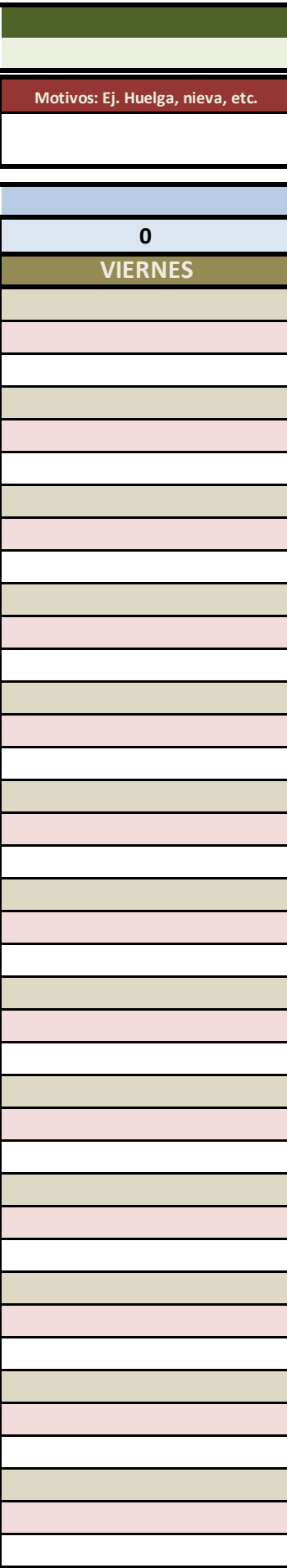

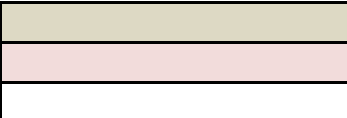

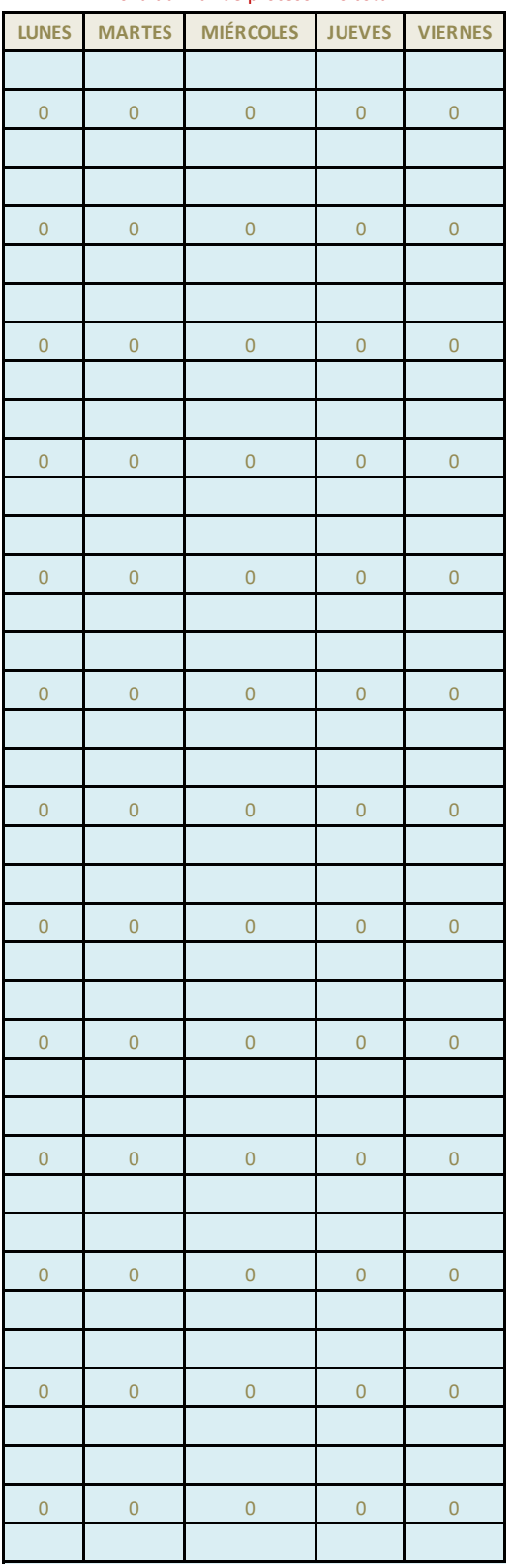

## zona auxiliar de proceso - no tocar

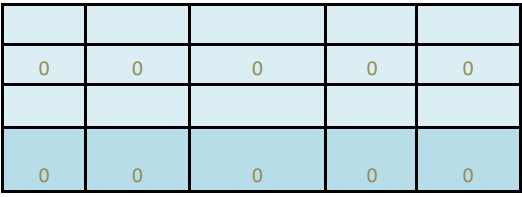

CELDAS DE DATOS AUXILIARE

<mark>:S, NO TOCAR</mark>

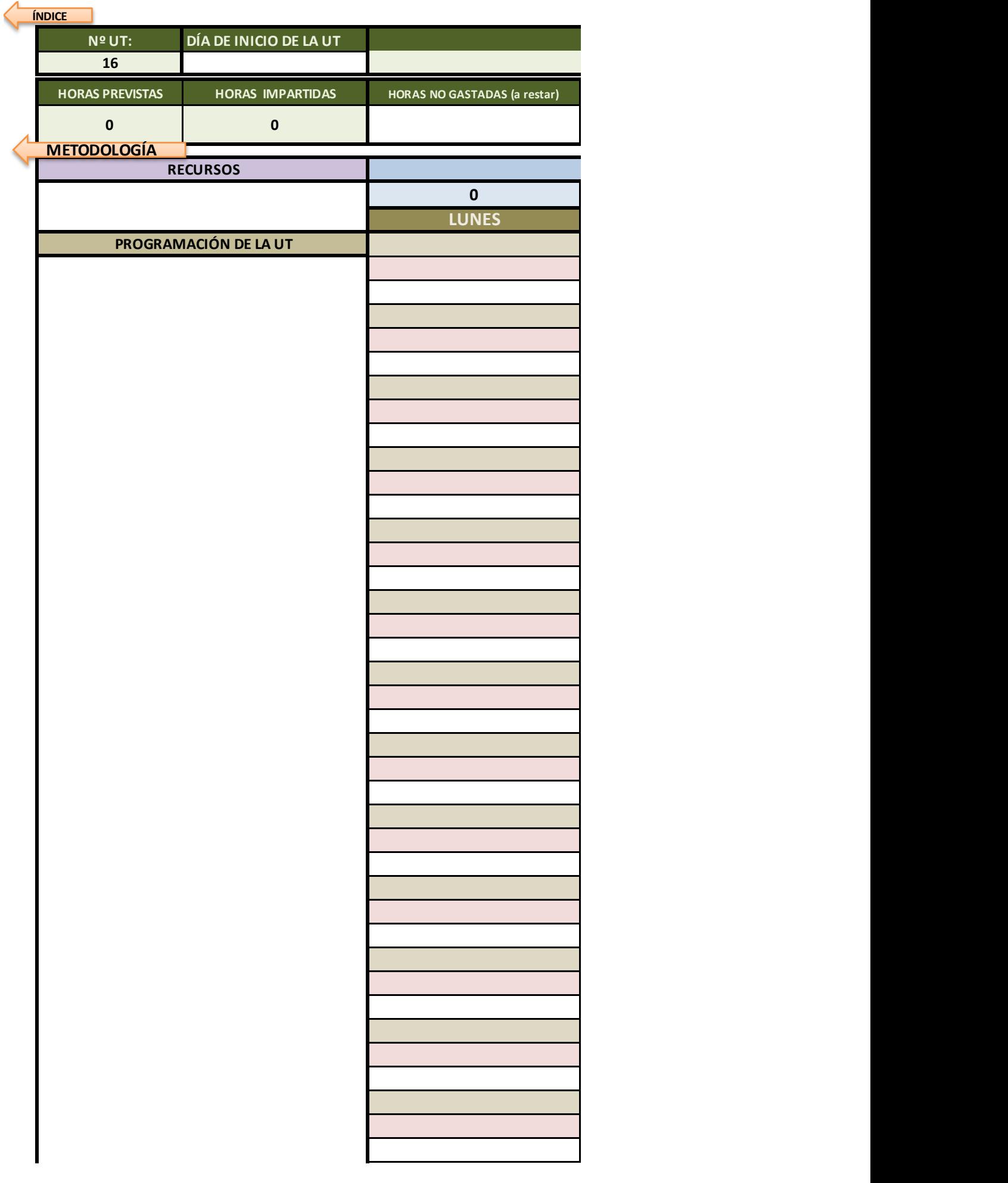

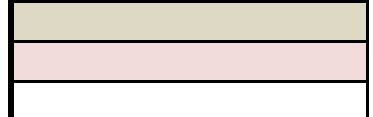

Ayuda: si quieres bajar de línea sin salir de la celda, mantén pulsada la tecla Alt mientras pulsas el intro

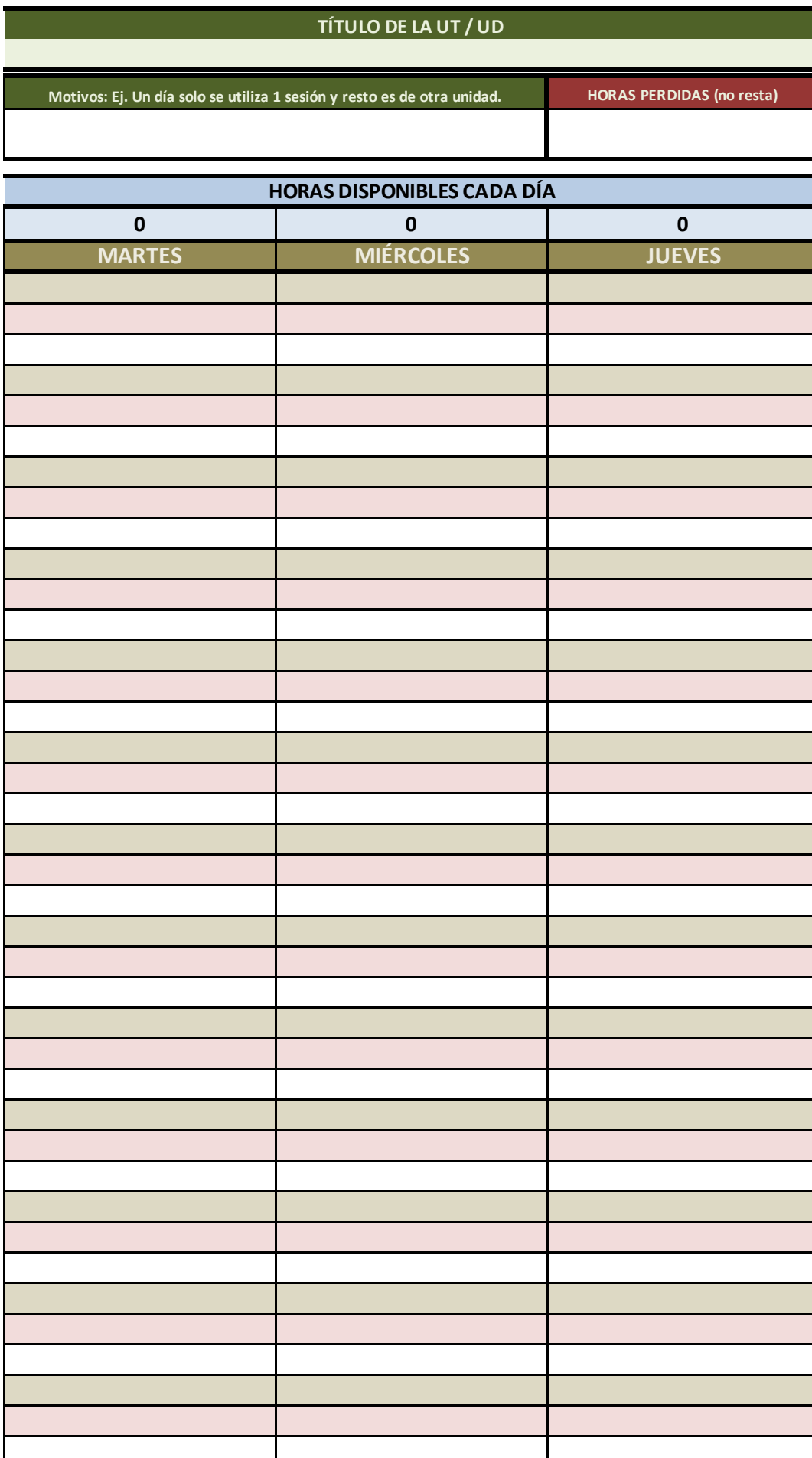

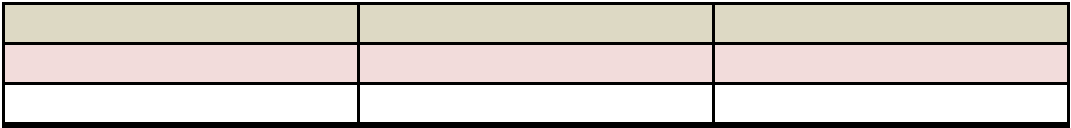

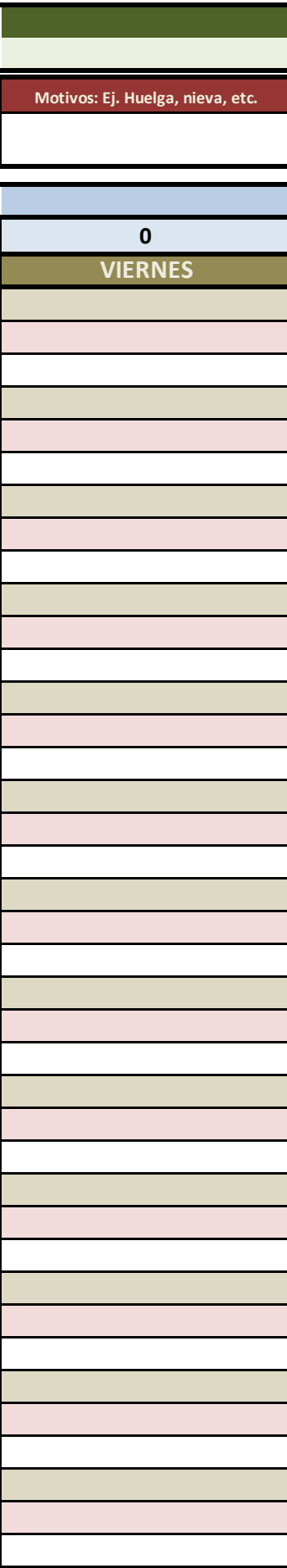

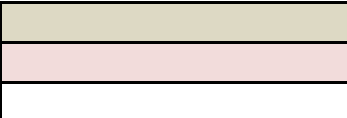

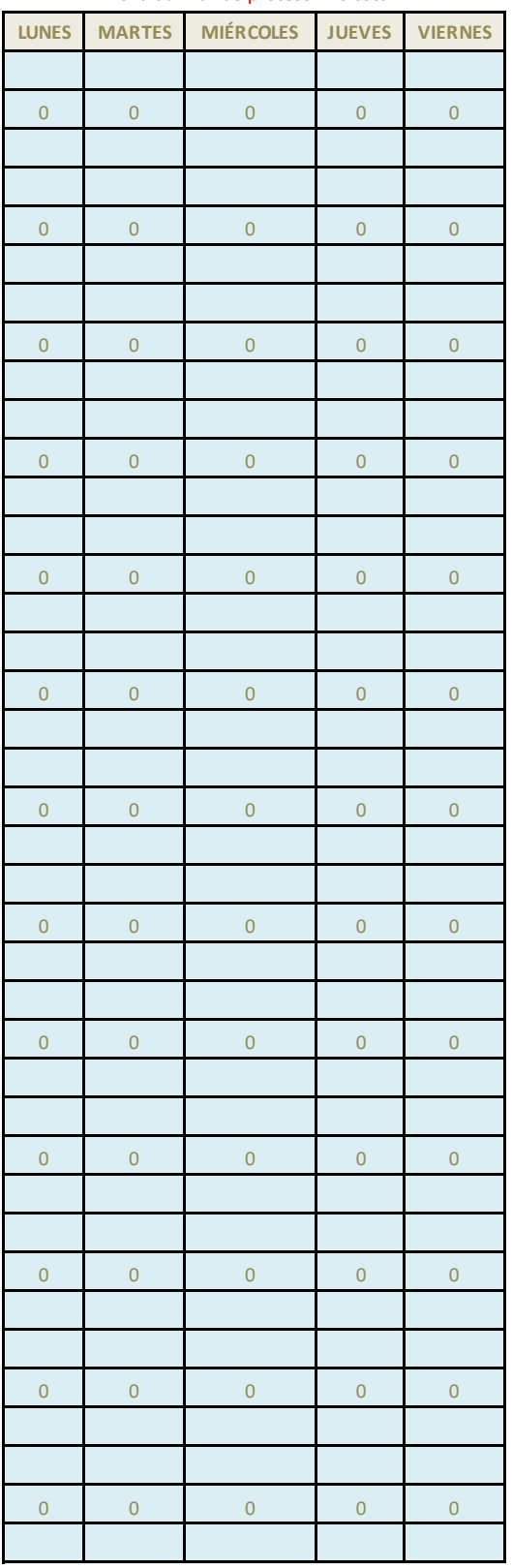

## zona auxiliar de proceso - no tocar

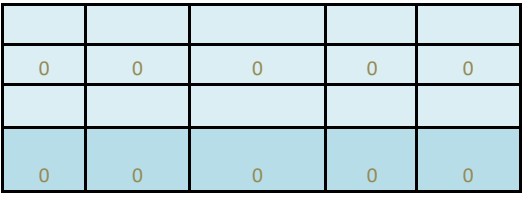

CELDAS DE DATOS AUXILIARE

<mark>:S, NO TOCAR</mark>

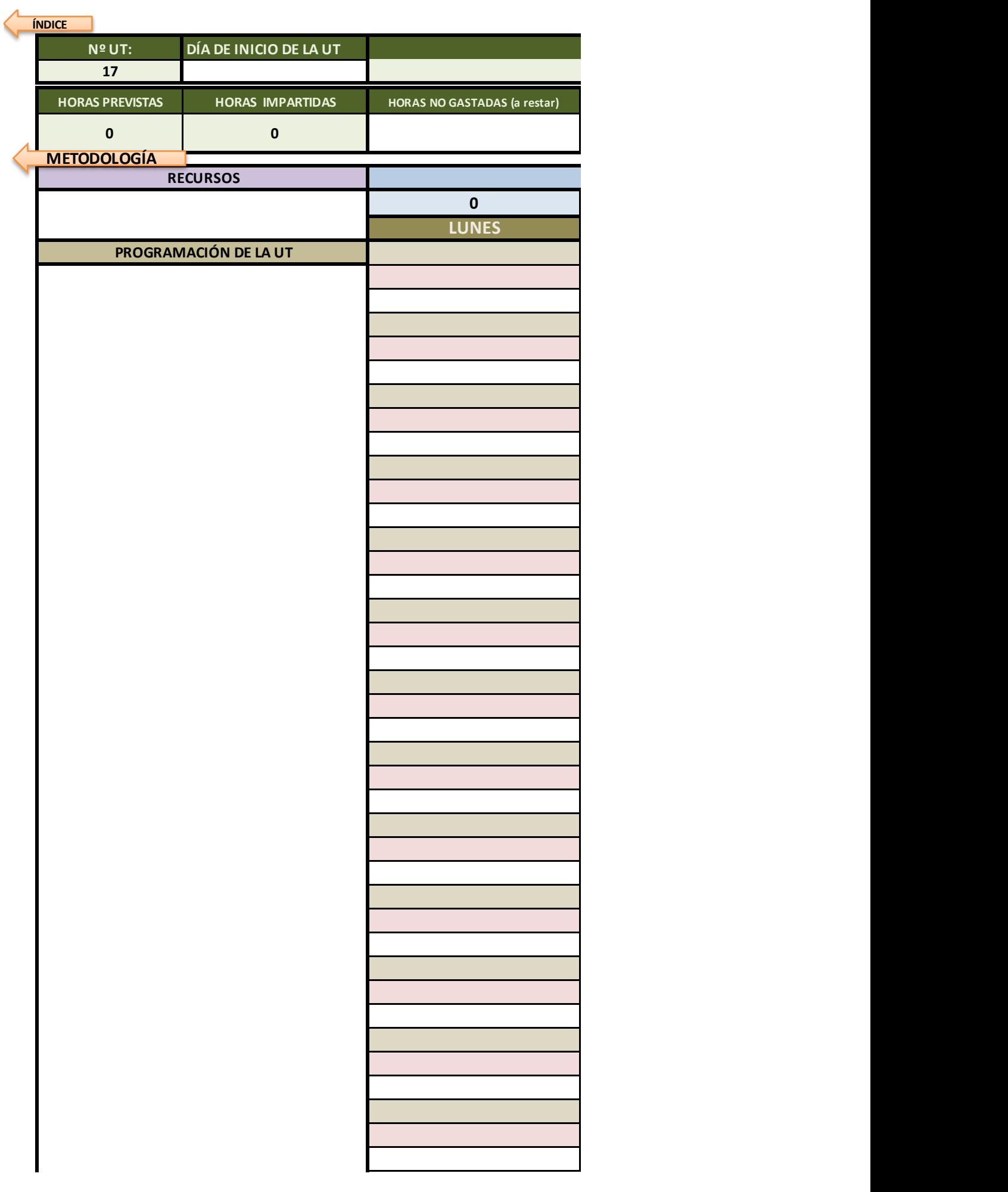

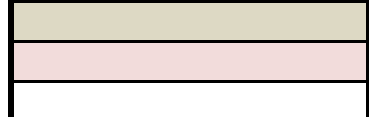

Ayuda: si quieres bajar de línea sin salir de la celda, mantén pulsada la tecla Alt mientras pulsas el intro

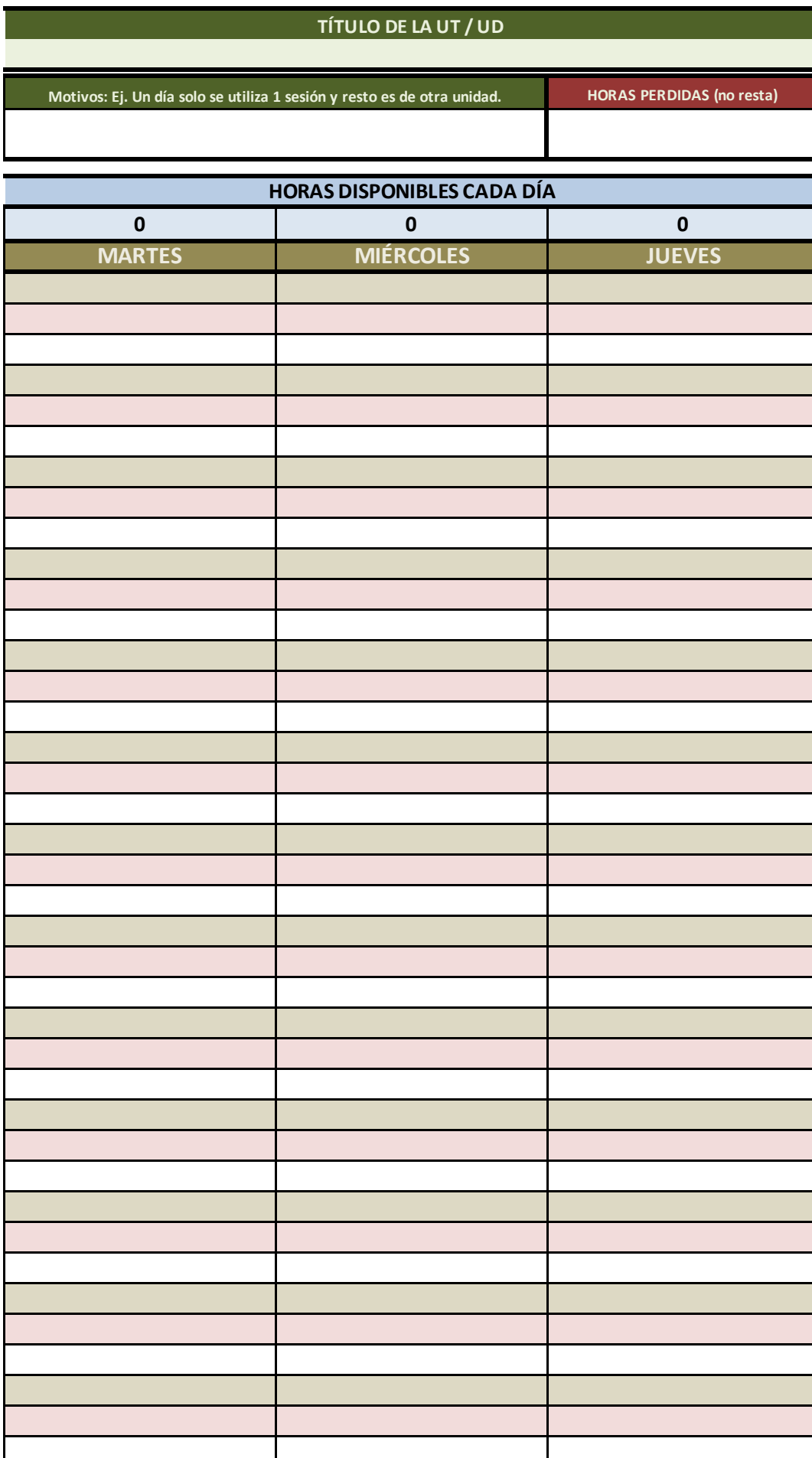

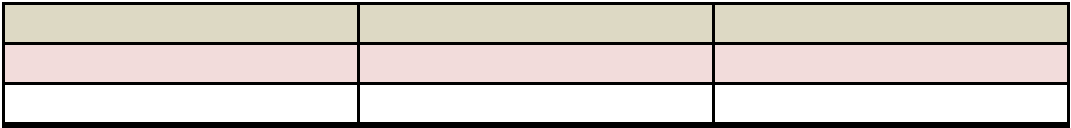

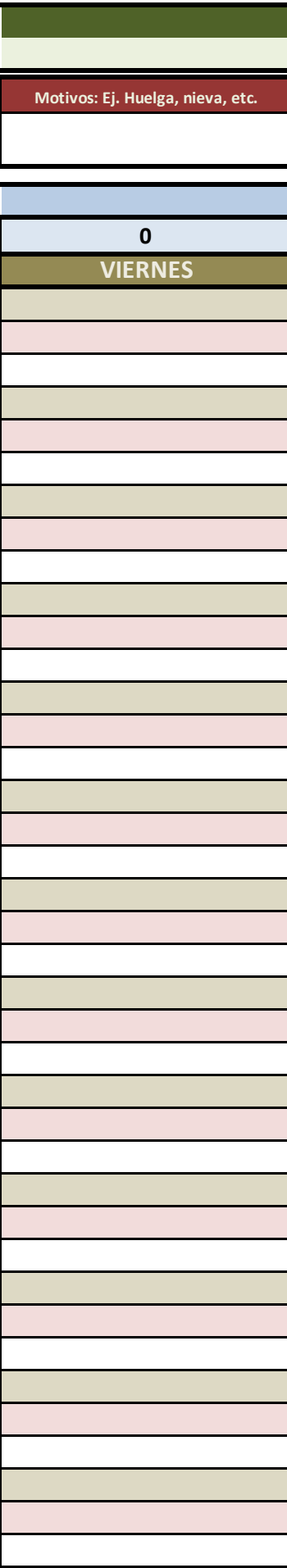

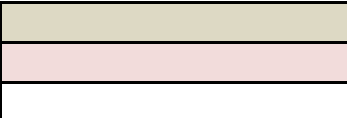
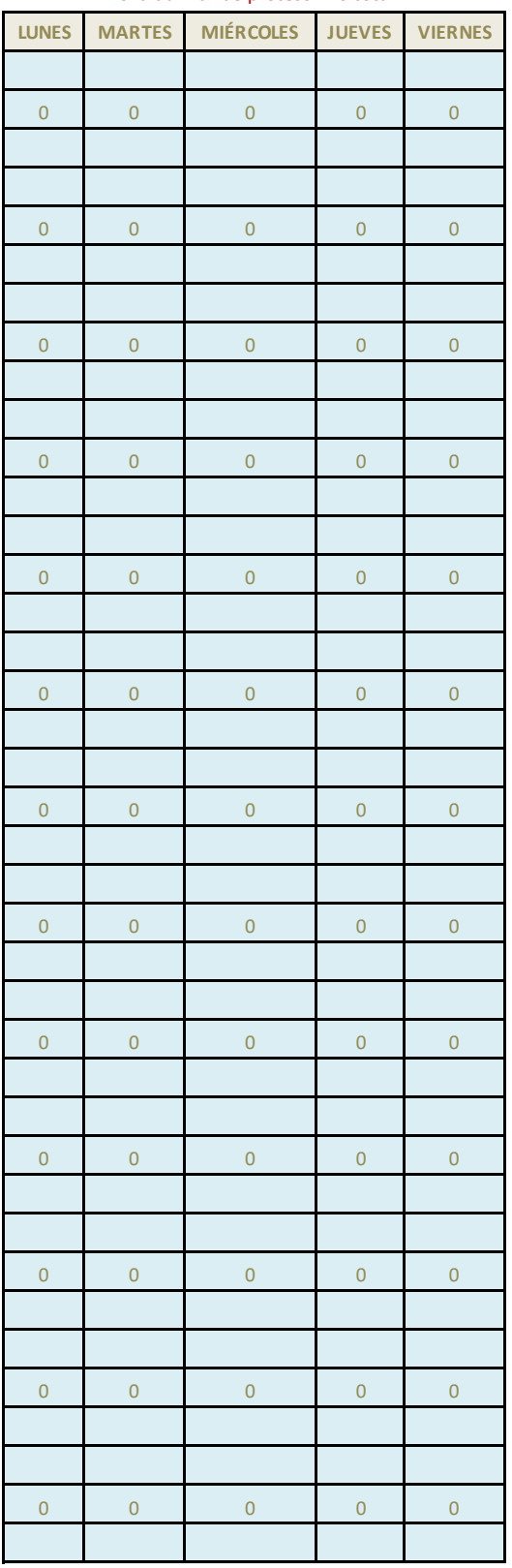

## zona auxiliar de proceso - no tocar

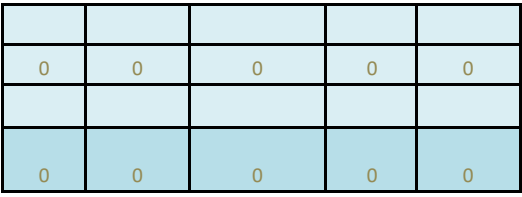

CELDAS DE DATOS AUXILIARE

<mark>:S, NO TOCAR</mark>

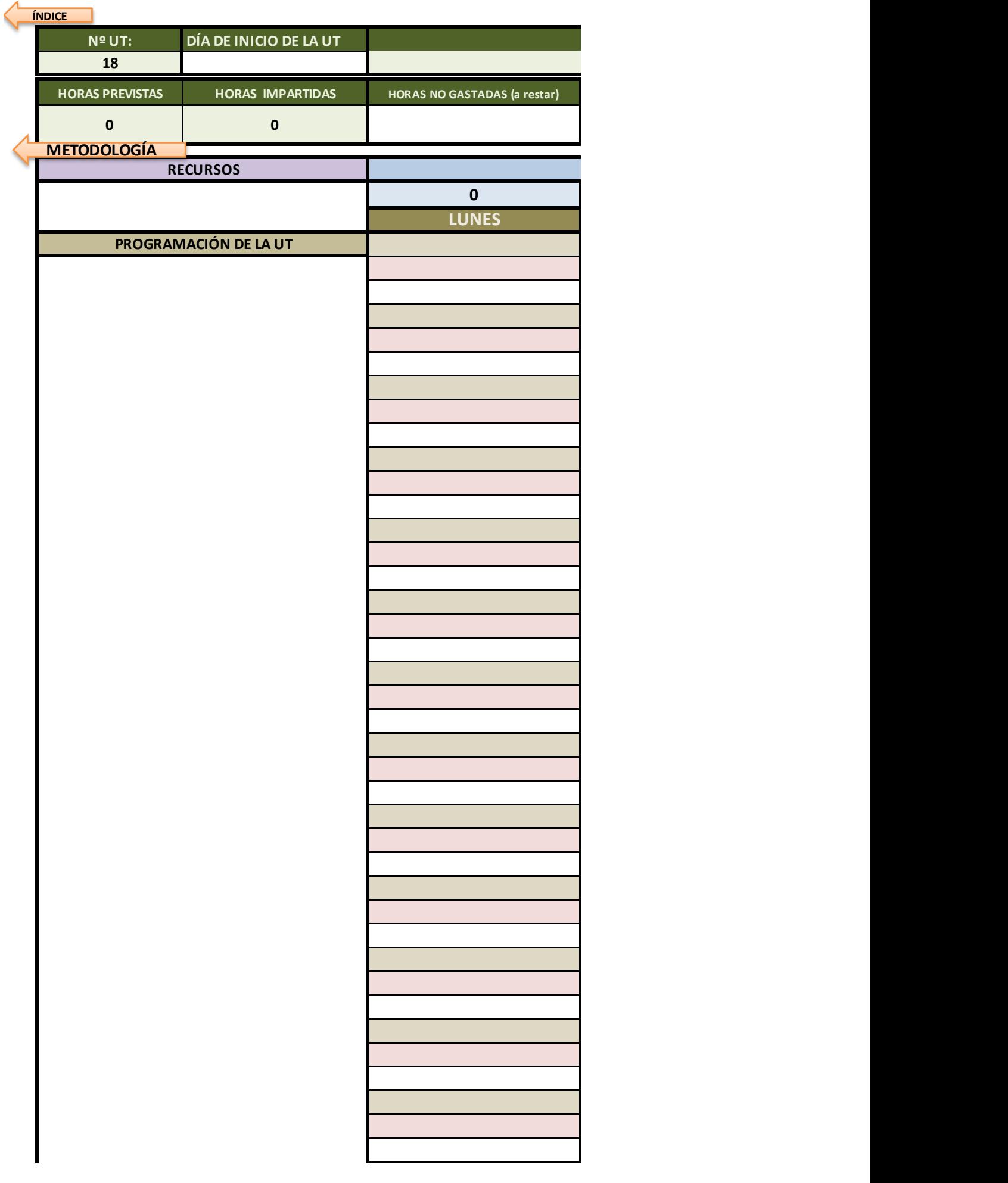

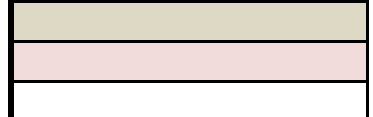

Ayuda: si quieres bajar de línea sin salir de la celda, mantén pulsada la tecla Alt mientras pulsas el intro

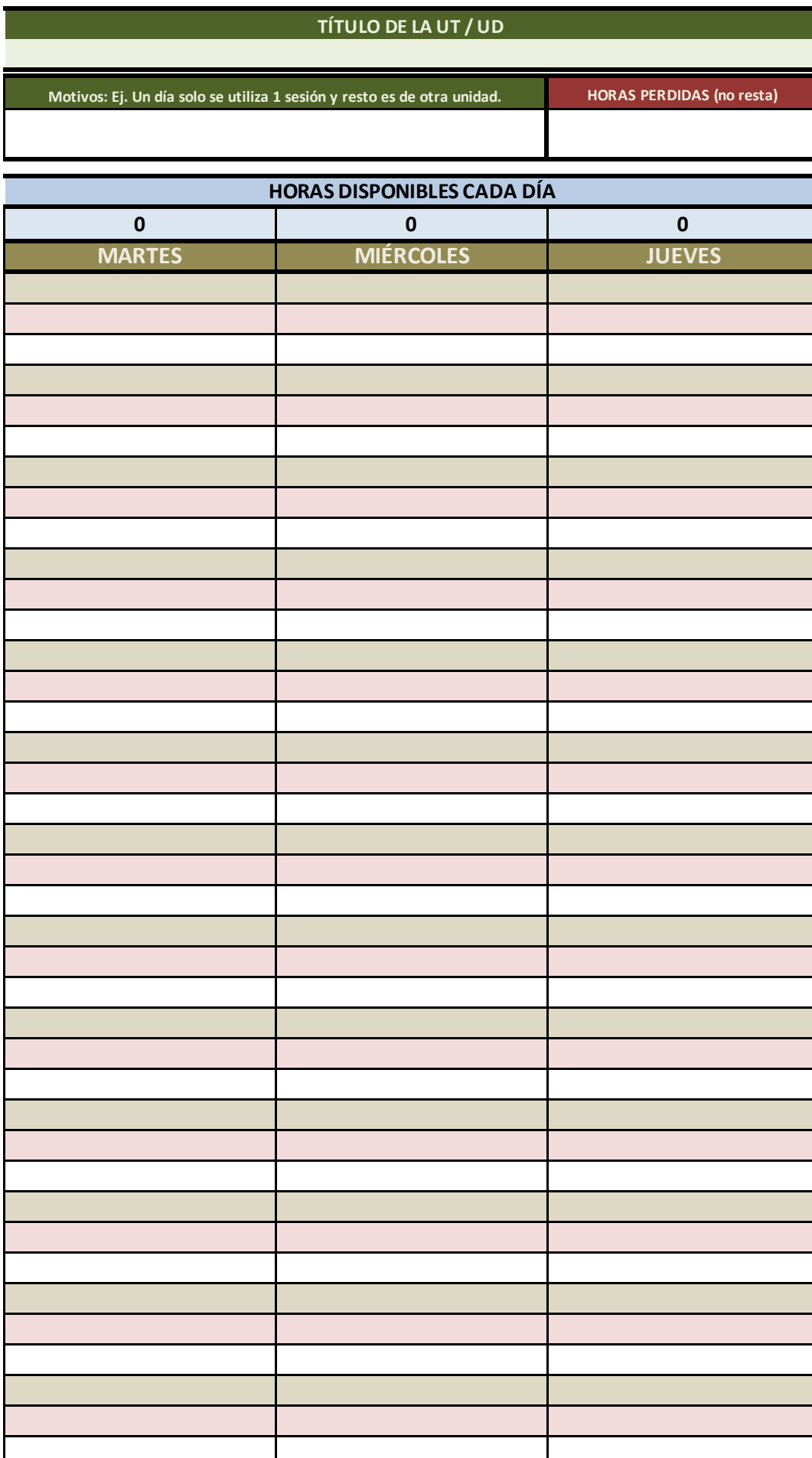

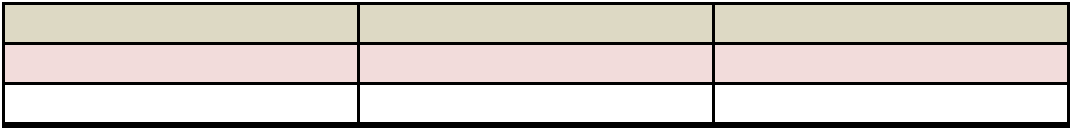

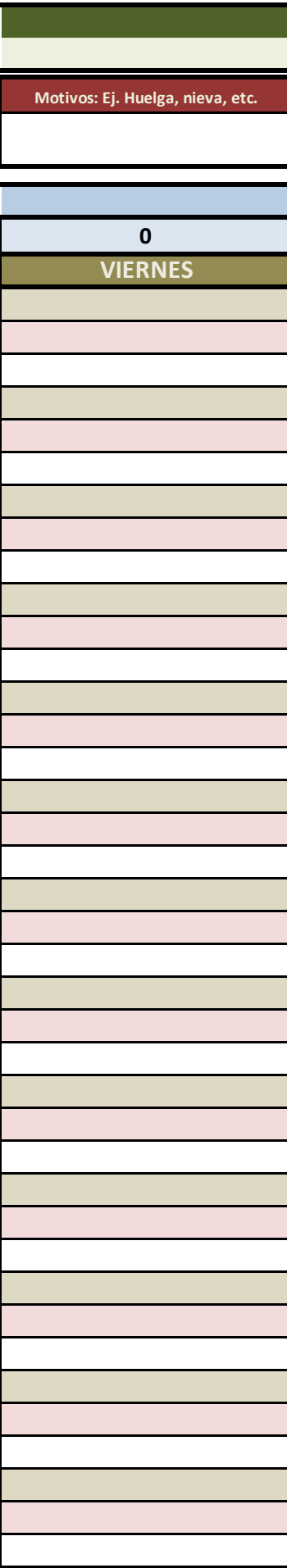

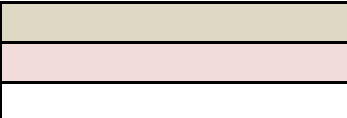

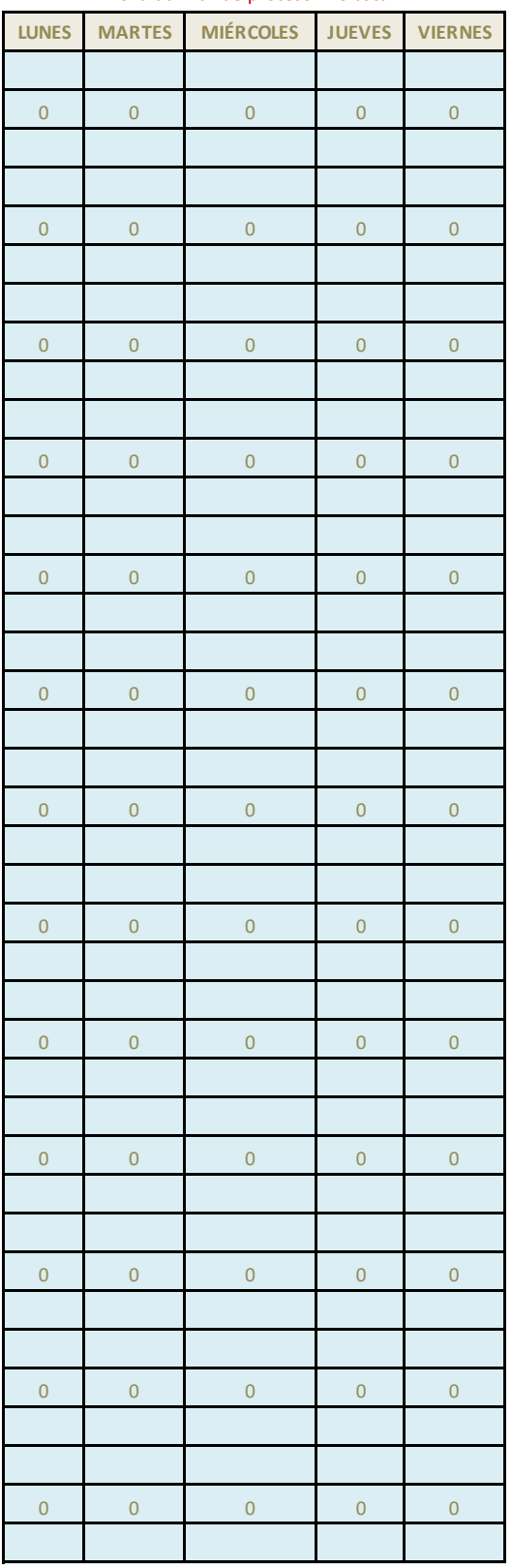

## zona auxiliar de proceso - no tocar

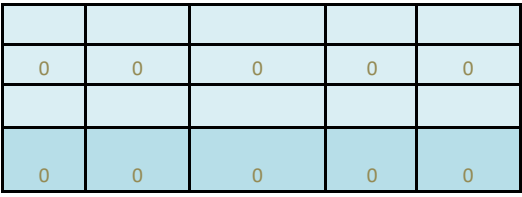

CELDAS DE DATOS AUXILIARE

<mark>:S, NO TOCAR</mark>

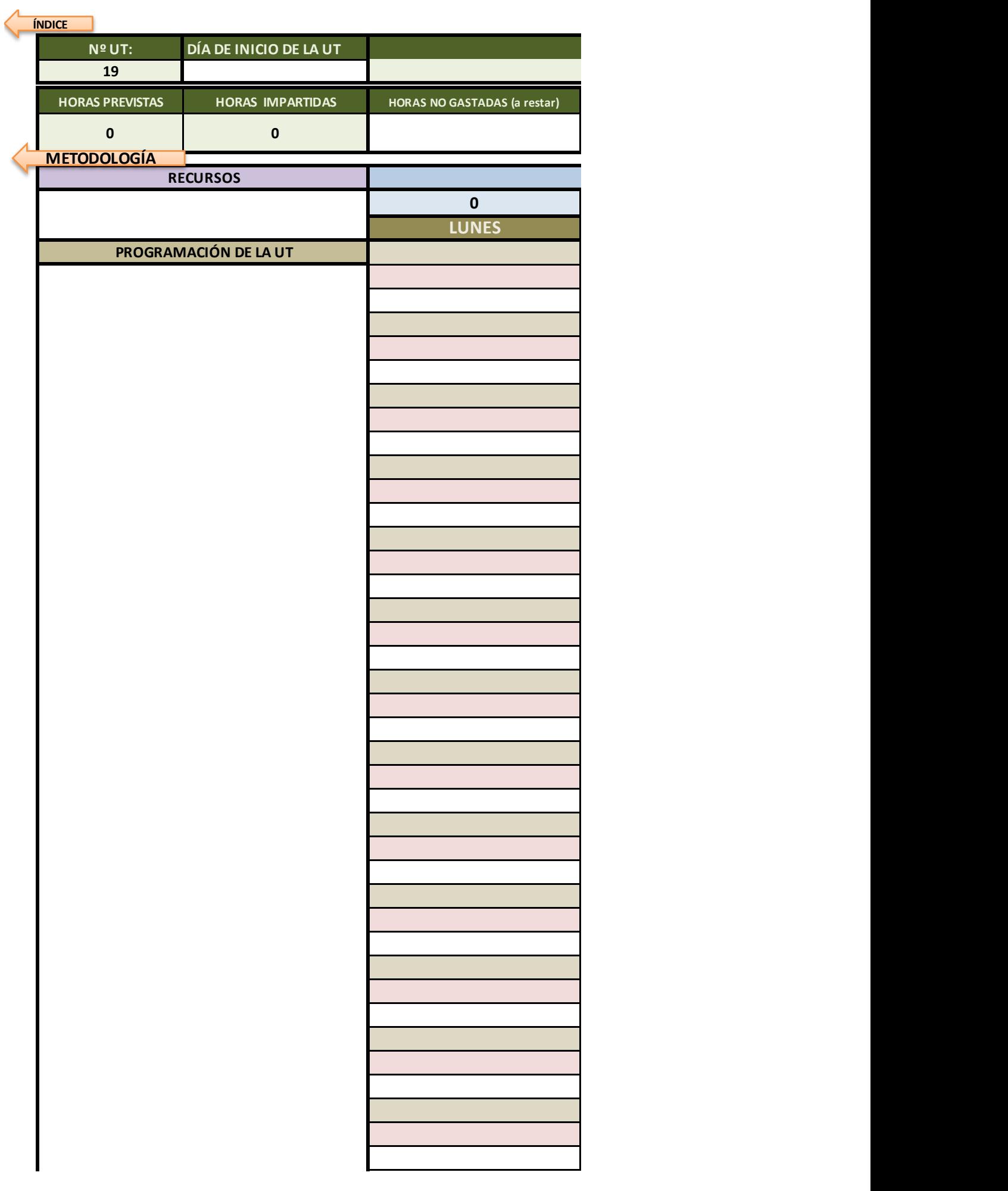

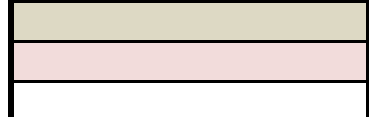

Ayuda: si quieres bajar de línea sin salir de la celda, mantén pulsada la tecla Alt mientras pulsas el intro

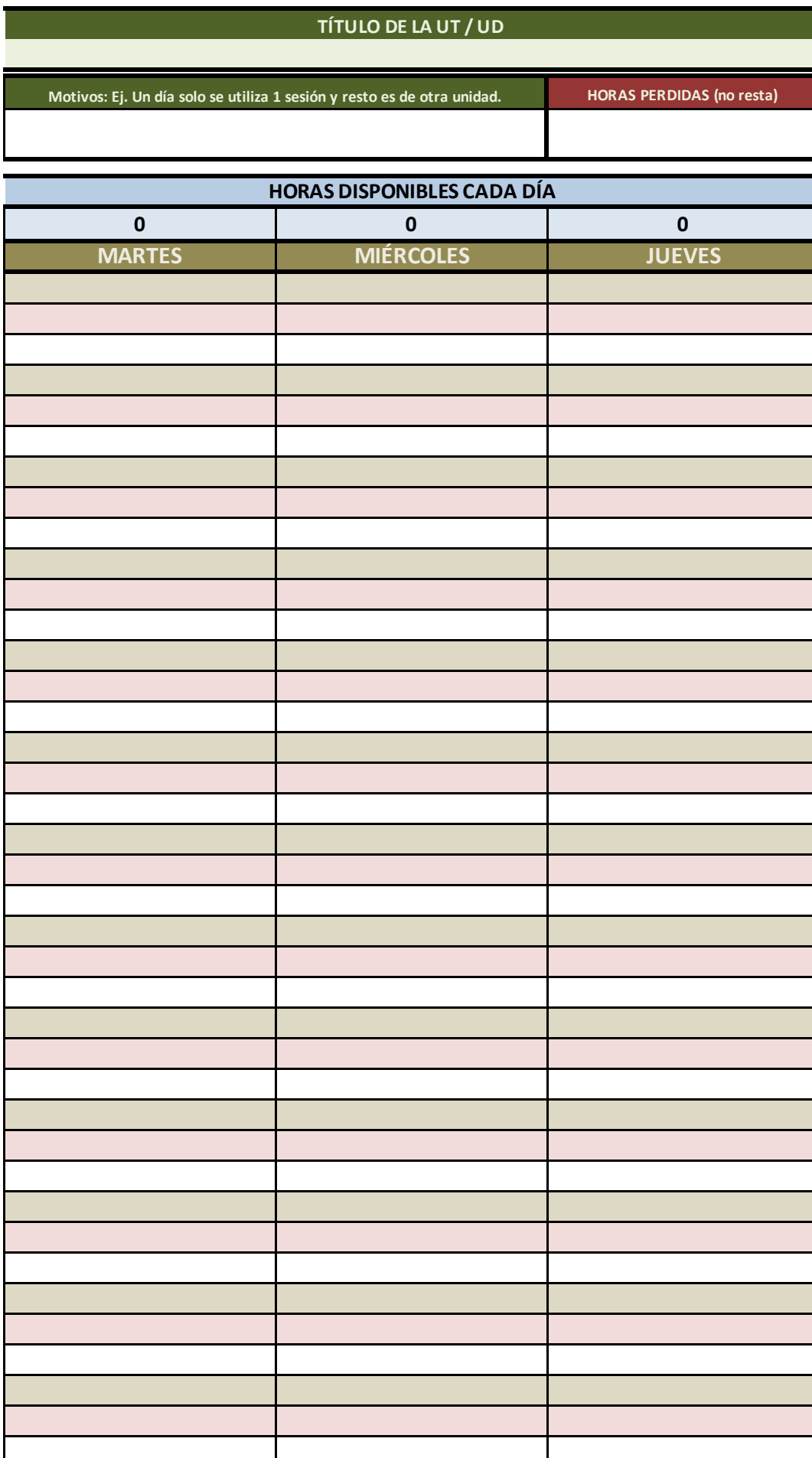

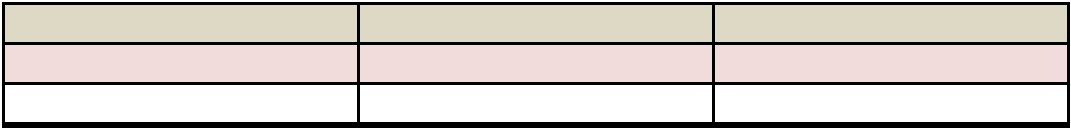

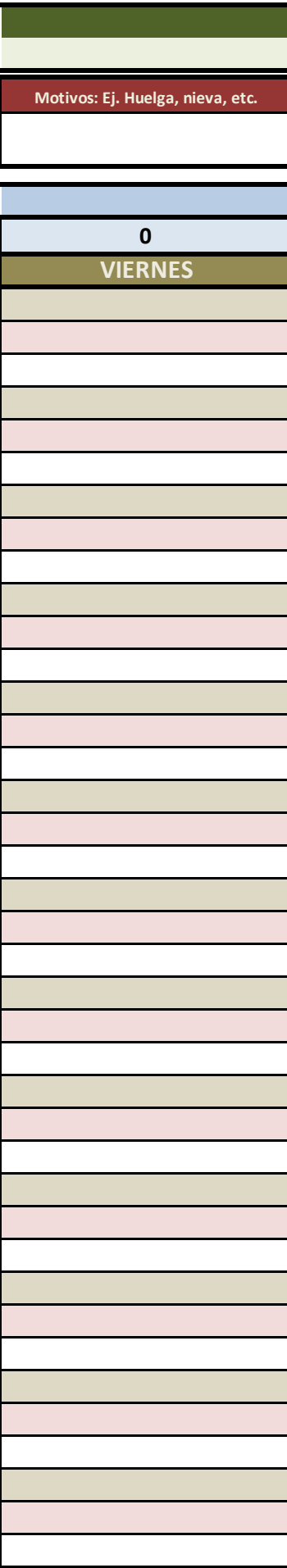

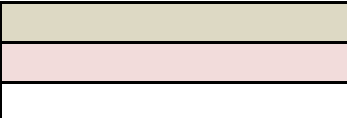

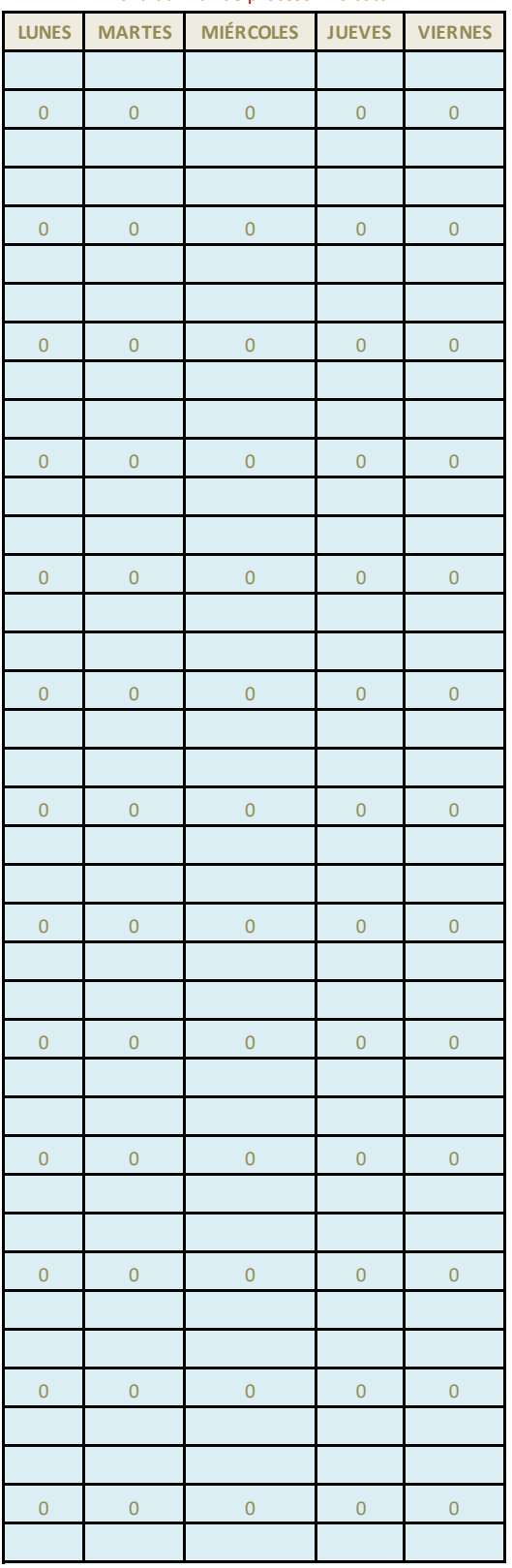

## zona auxiliar de proceso - no tocar

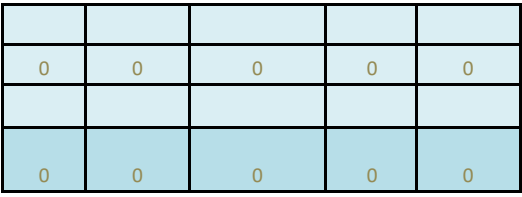

CELDAS DE DATOS AUXILIARE

<mark>:S, NO TOCAR</mark>
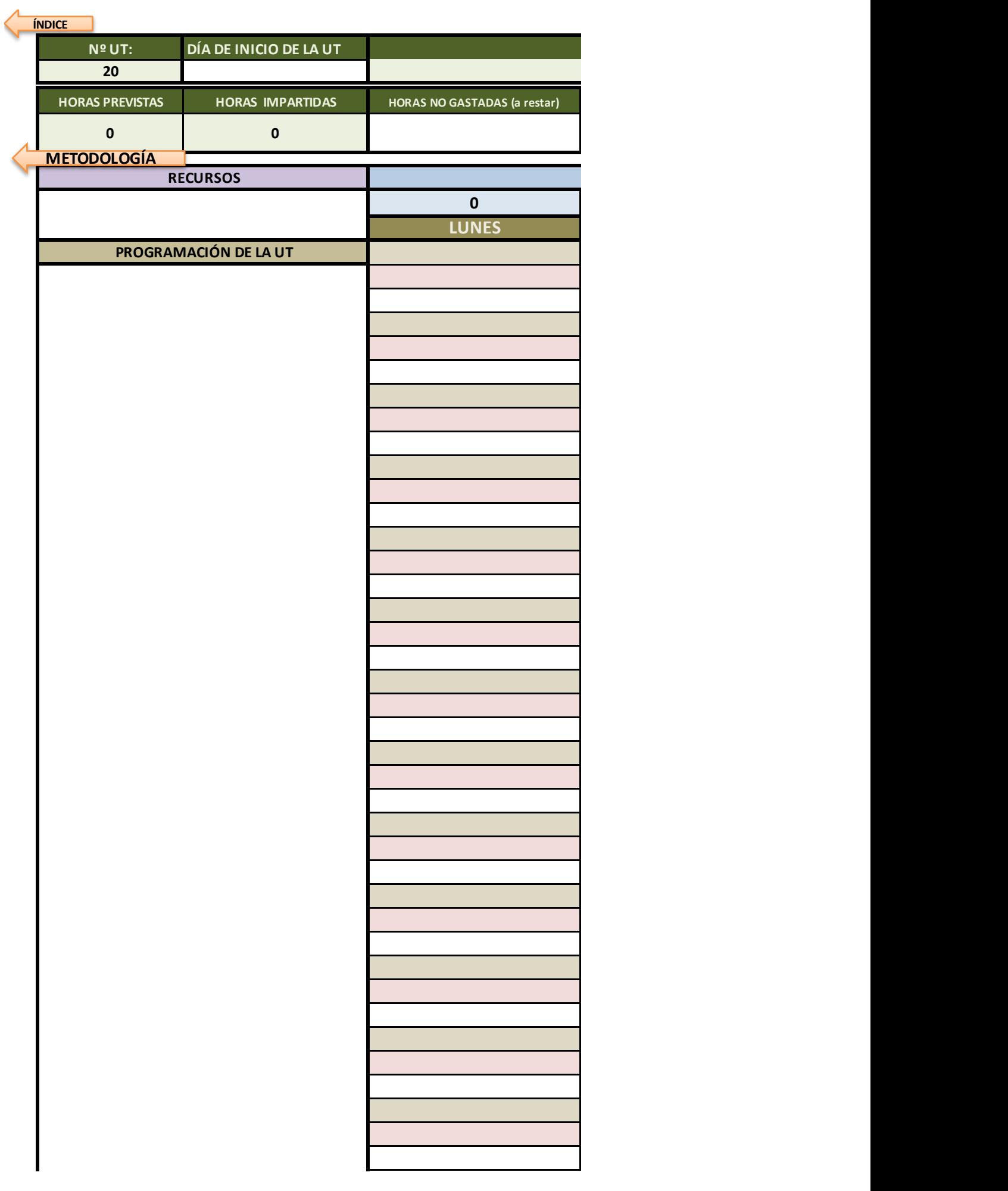

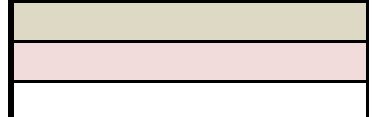

Ayuda: si quieres bajar de línea sin salir de la celda, mantén pulsada la tecla Alt mientras pulsas el intro

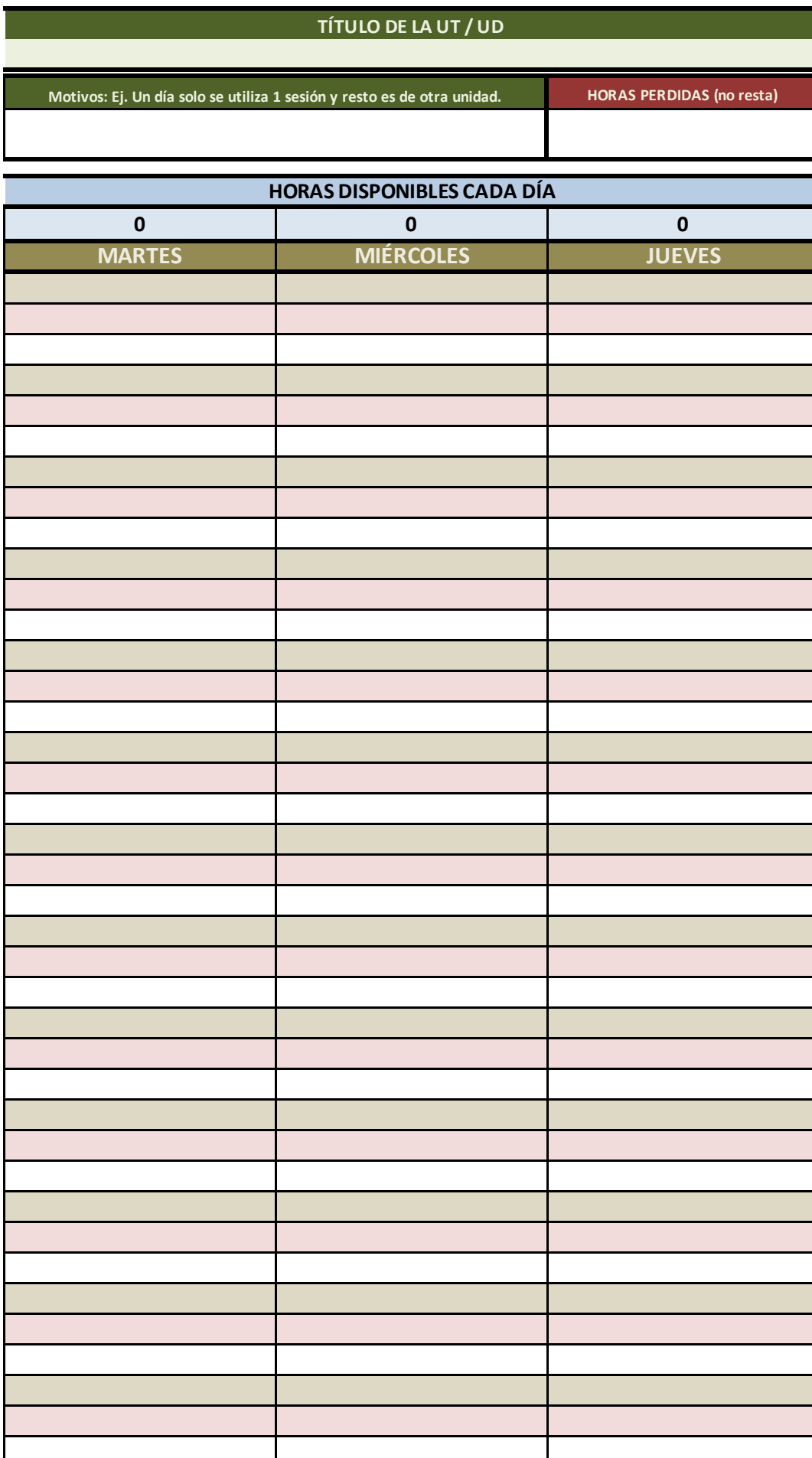

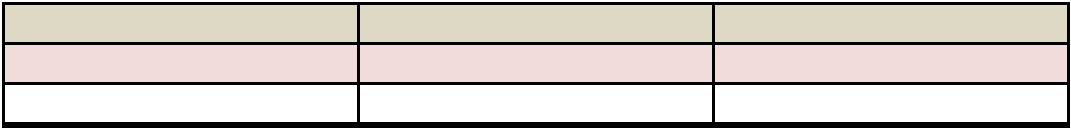

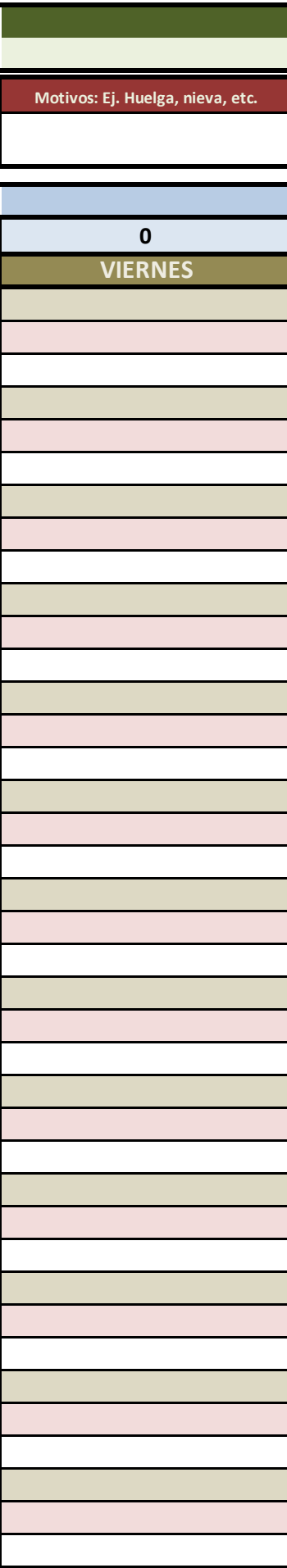